### **Modul-3**

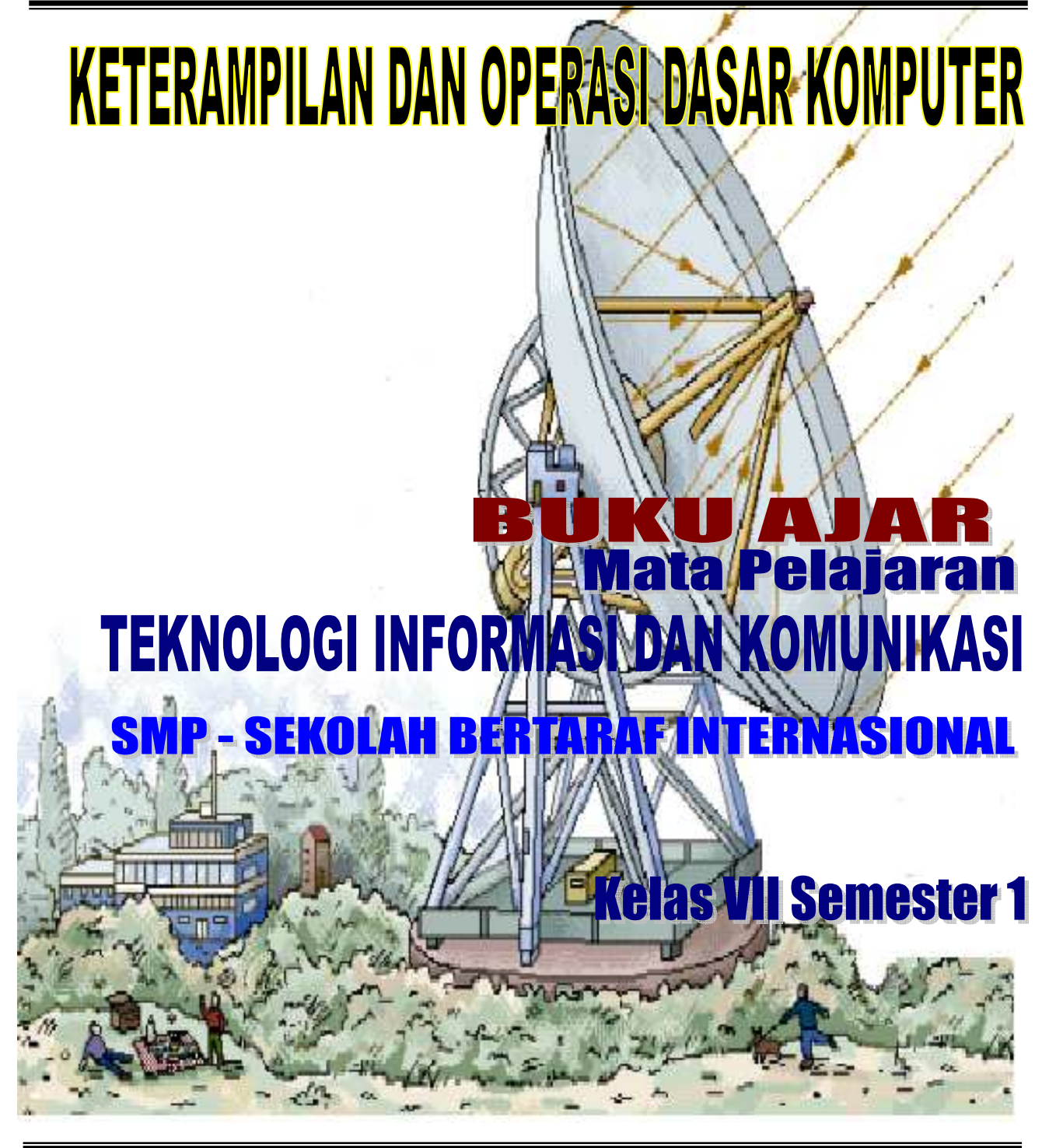

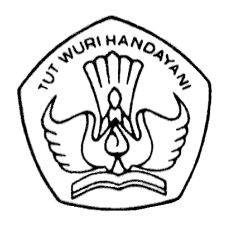

**Departemen Pendidikan Nasional Direktorat Jenderal Manajemen Pendidikan Dasar dan Menengah Direktorat Pembinaan Sekolah Menengah Pertama Jakarta-2007** 

#### **KATA PENGANTAR**

 Berkat rahmat Tuhan Yang Maha Esa, Buku Ajar Teknologi Informasi dan Komunikasi (TIK) untuk Sekolah Bertaraf Internasional (SBI) tingkat Sekolah Menengah Pertama dapat diterbitkan. Teknologi Informasi dan Komunikasi merupakan pelajaran yang bertujuan memperkenalkan, mempersiapkan, menumbuhkan, dan membiasakan diri dalam dunia teknologi sejak dini, serta mampu menjadi masyarakat yang melek teknologi *(technology literacy).* Buku Ajar ini dimaksudkan untuk membantu dan memfasilitasi peserta didik dalam mempelajari TIK. Salah satu faktor yang menentukan keberhasilan sebuah pembelajaran di kelas adalah buku ajar oleh karena itu keberadaan dan pemberdayaan buku ini menjadi penting dan merupakan salah satu rujukan dalam TIK untuk SBI.

 Buku ajar yang disebut modul 3 ini memuat tema " Keterampilan dan Operasi Dasar Komputer". Modul 3 ini terdiri atas dua bagian yaitu *1) mengoperasikan sistem komputer, 2) sistem operasi*, *3) perangkat keras komputer, 4) Perangkat Lunak Komputer dan 5) Praktik perangkat lunak aplikasi*.

 Ucapan terima kasih kepada semua pihak yang telah berpartisipasi dan berkontribusi dalam pengembangan Bahan Ajar untuk Sekolah Bertaraf Internasional (SBI) ini. Harapan kita semua semoga melalui pembelajaran Teknologi Informasi dan Komunikasi (TIK) untuk Sekolah Bertaraf Internasional (SBI) akhirnya tercipta kultur masyarakat yang melek teknologi khususnya teknologi informasi.

Jakarta, Juli 2007

Penyusun,

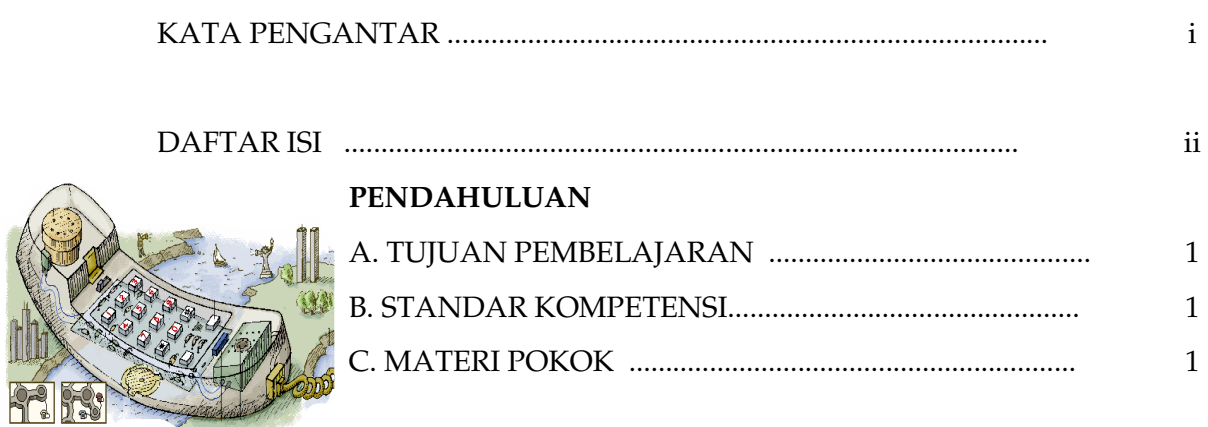

**DAFTAR ISI** 

#### **Bab 1 Mengoperasikan Sistem Komputer**

C of the

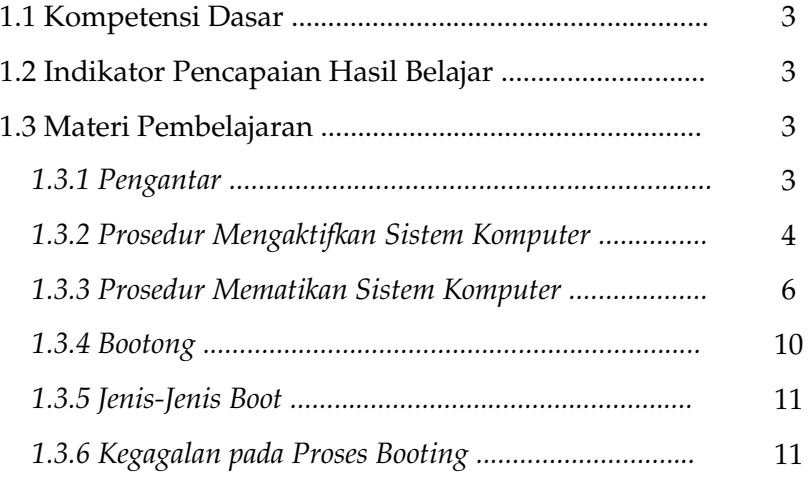

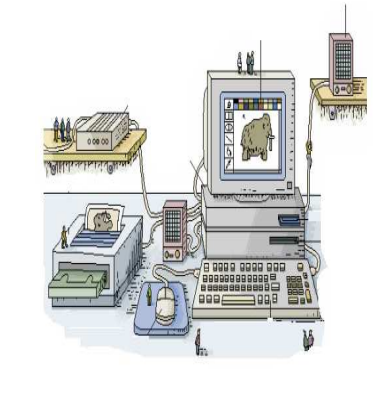

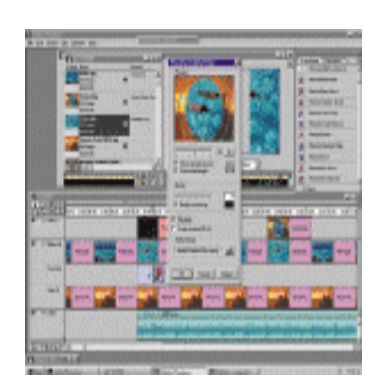

#### **Bab 2 Operasi Dasar Sistem Operasi**

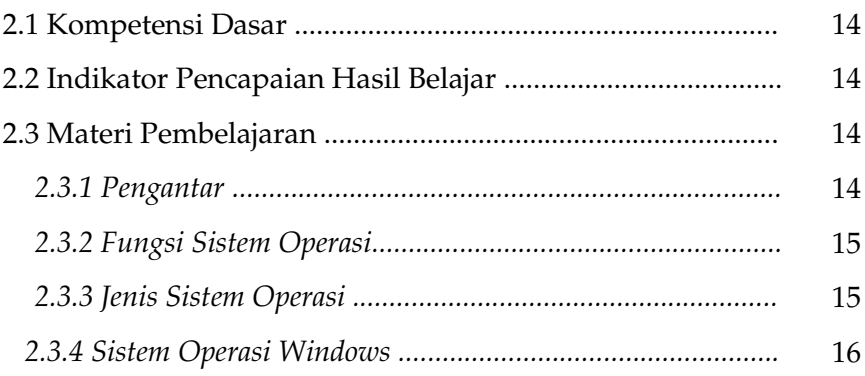

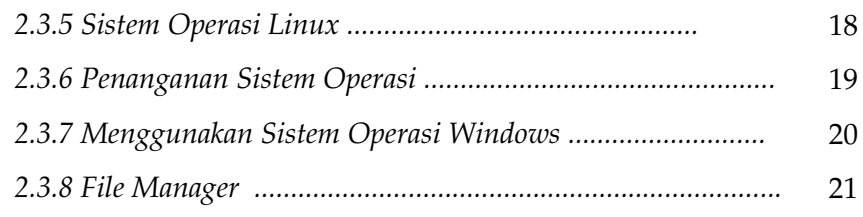

#### **Bab 3 Komponen Perangkat Keras Komputer**

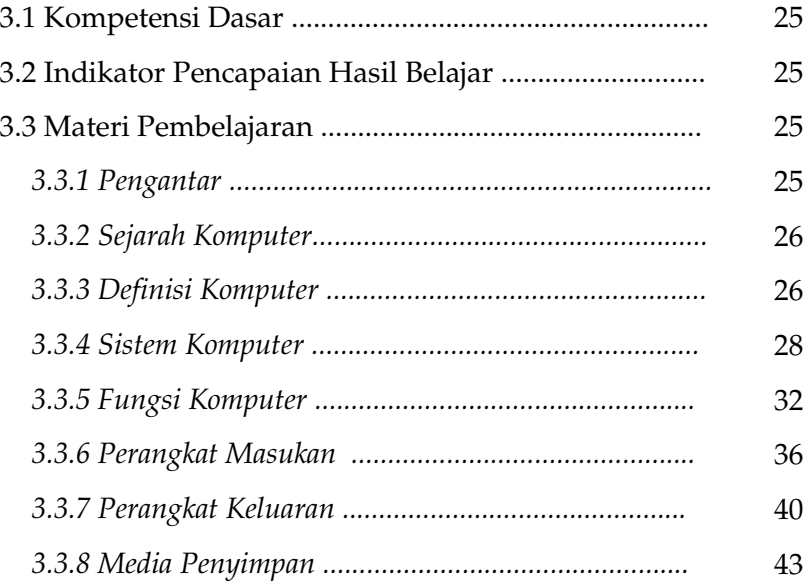

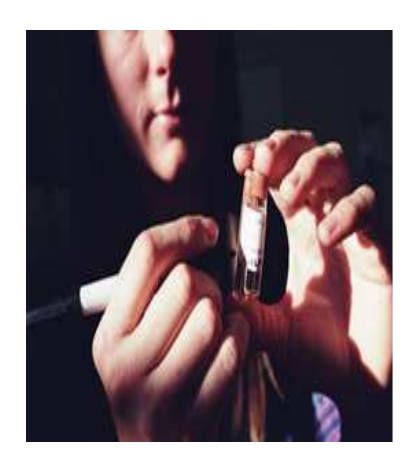

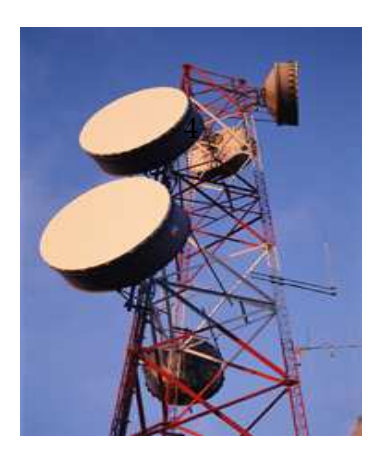

#### **Bab 4 Perangkat Lunak Komputer**

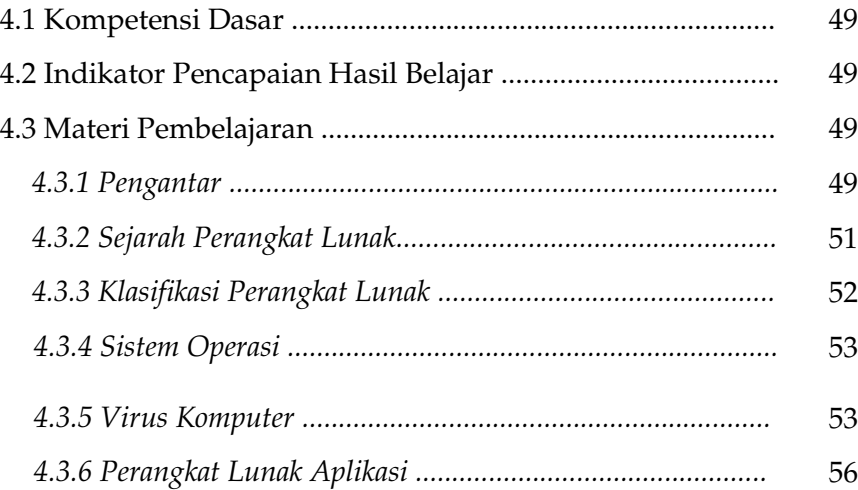

#### **Bab 5 Praktik Perangkat Lunak**

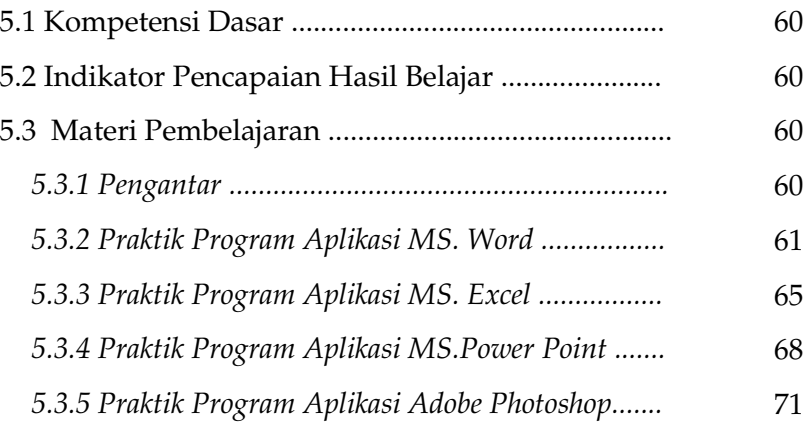

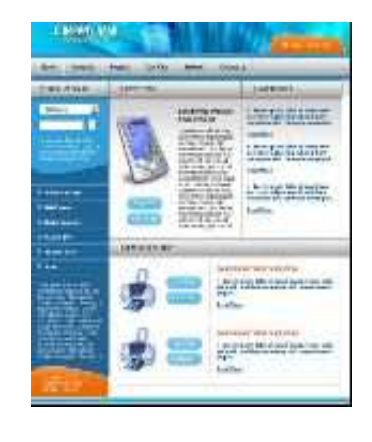

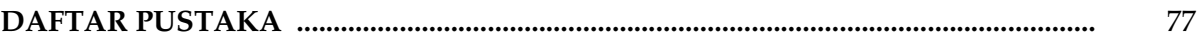

## PENDAHULUAN

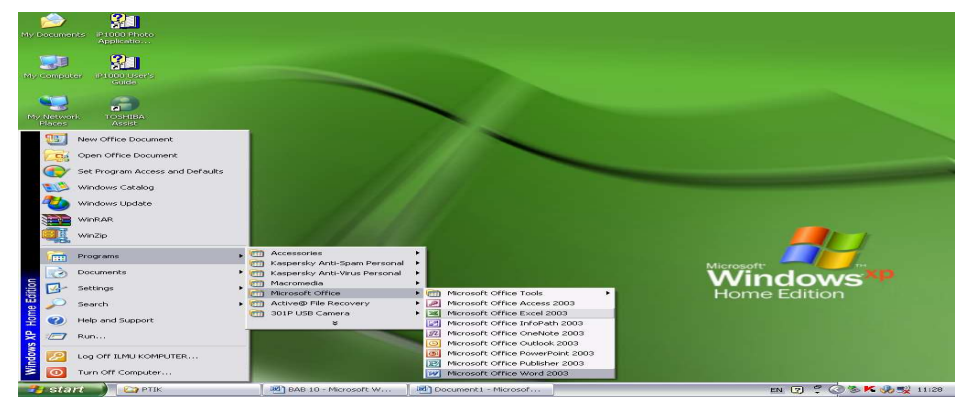

#### **A. TUJUAN PEMBELAJARAN**

Perkembangan teknologi informasi dan komunikasi seiring dengan kemajuan zaman menuntut peningkatan kualitas pengetahuan dan keterampilan dalam menggunakan perangkat teknologi tersebut. Untuk itu, kita perlu mempelajari dan memahami dengan baik perangkat tersebut agar dapat memberikan pengetahuan yang lebih banyak dari informasi yang mutakhir. Dalam menghadapi perkembangan teknologi informasi dan komunikasi, kita dituntut untuk belajar sejak dini agar kita dapat berperan secara optimal.

Modul 3 ini dimaksudkan dapat menyediakan sebagian bahan bagi Anda agar memiliki bekal yang cukup untuk memahami cara mengoperasikan peralatan komputer sesuai prosedur, dan memahami operasi dasar pada sistem operasi komputer.

#### **B. STANDAR KOMPETENSI**

- 1. Mengenal operasi dasar peralatan komputer.
- 2. Mempraktikkan keterampilan dasar komputer .

#### **C. MATERI POKOK**

- 1. Mengoperasikan Sistem Komputer
- 2. Operasi Dasar Sistem Operasi
- 3. Perangkat Keras Komputer.
- 4. Praktik Perangkat Lunak Aplikasi.
- 5. Perangkat Lunak Komputer.

# **Bah 1 Mengoperasikan Sistem Komputer**

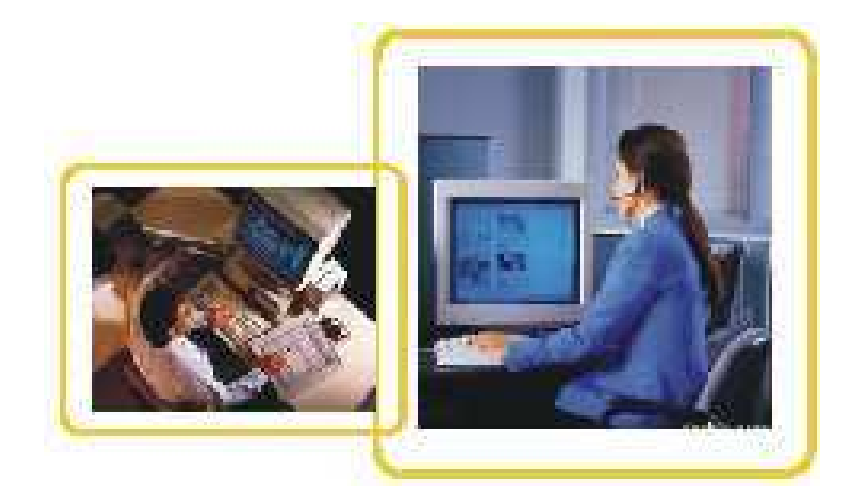

#### **1.1 Kompetensi Dasar**

- a. Mengaktifkan komputer sesuai prosedur .
- b. Mematikan komputer sesuai prosedur.

#### **1.2 Indikator Pencapaian hasil Belajar**

- a. Mengaktifkan sistem komputer.
- b. Melakukan proses *booting* sistem komputer*.*

#### **1.3 Materi Pembelajaran**

#### **1.3.1 Pengantar**

 Bagaimanakah cara kerja sistem komputer? Secara singkat suatu unit komputer dapat bekerja dan menghasilkan output sesuai dengan yang diinginkan pengguna *(user)* melalui tahap-tahap seperti berikut.

- 1. Data (dapat berupa huruf, angka, gambar, atau desain grafis) dimasukkan ke dalam CPU *(Central Processing Unit)* oleh pengguna komputer melalui komponen input *keyboard, scanner,* atau *mouse.*
- 2. Di dalam CPU, terjadi proses komunikasi data yaitu data yang disampaikan ke program aplikasi segera diteruskan ke program sistem operasi. Oleh program sistem operasi, data ini diubah menjadi bahasa mesin yang bisa dimengerti oleh peralatan elektronik yang terdapat di dalam komputer.
- 3. Data-data tersebut kemudian oleh sistem operasi disampaikan pada software aplikasi dan ditampilkan di layar monitor.
- 4. Apabila tampilan di layar monitor dinilai sudah sesuai dengan keinginan pengguna komputer, si pengguna akan memberikan instruksi komputer untuk menyimpan hasil kerjanya dalam media penyimpan *(disket, flashdisk, atau hardisk*) atau bisa juga memberi instriksi komputer untuk mencetaknya melalui sebuah printer.

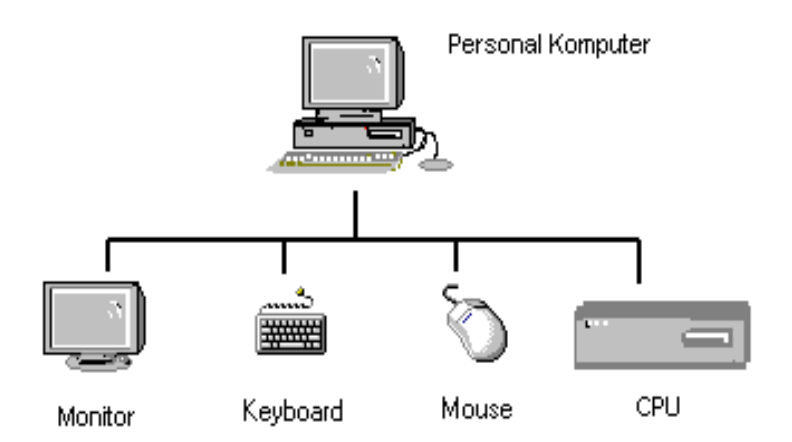

*Gambar 1.1 Komponen dari unit Personal Komputer* 

#### **1.3.2 Prosedur Mengaktifkan Sistem Komputer**

 Untuk dapat mengoperasikan komputer, terlebih dahulu harus tersedia perangkat dasar yang terdiri atas:

- a. *Hardware* (perangkat keras, seperti yang terihat pada gambar 1.1)
- b. *Software* (perangkat lunak)
- c. *Brainware* (pengguna: operator, administrator, atau programmer)

Setelah semua perangkat tersedia, maka prosedur untuk mengaktifkan atau menghidupkan sistem komputer adalah sebagai berikut:

- a. Pastikan semua perangkat computer (*CPU, keyboard, monitor, printer, mouse*) telah terhubung pada terminalnya masing-masing.
- b. Sambungkan kabel *power monitor*, *CPU*, dan *printer* ke stop kontak atau sumber tegangan listrik PLN.
- c. Aktifkan CPU, monitor, maupun printer dengan menekan tombol power pada ketiga perangkat tersebut.
- d. Tunggu beberapa saat sampai pada layar monitor muncul tampilan desktop.

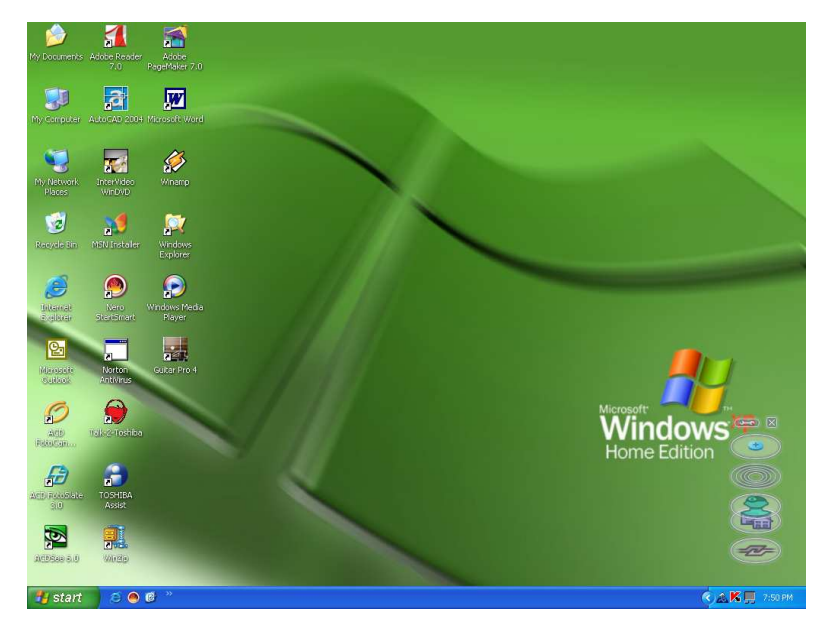

*Gambar 1.2 Tampilan Desktop*

e. Lakukan langkah selanjutnya sesuai dengan program yang diinginkan, dengan cara meng-klik mouse pada menu yang ada pada tampilan desktop.

 Dalam perangkat keras komputer, proses mengaktifkan komputer sampai diambil alih oleh sistem operasi disebut dengan istilah *bootstrap*. Ketika listrik pada komputer dialirakan, arus listrik mengalir ke bagian *chip* yang ada beserta ke rangkaian elektronik lainnya yang tersambung pada mesin tersebut. Umumnya beberapa komponen menunggu hingga mendapatkan suatu perintah untuk bekerja, tetapi ada satu *chip* yang disebut dengan ROM BIOS (*Read Only Memory, Basic Input/Output System*). ROM bekerja mengambil kendali pada saat awal sistem mendapat aliran listrik. BIOS berisi seluruh jenis perintah sehingga program tersebut harus sudah diisikan ke dalam BIOS sebelumnya. Dengan diambil alihnya pengaturan komputer oleh BIOS, *CPU* siap untuk bekerja. *Boot* merupakan peristiwa untuk memulai operasi dari sebuah komputer. Pada saat komputer mulai diaktifkan, komputer melakukan serangkaian kegiatan awal untuk mempersiapkan sistem agar siap digunakan. Kegiatan tersebut diantaranya melakukan diagnosis terhadap kelengkapan perangkat serta pengecekan dasar dari masing-masing perangkat yang akan mendukung kerjanya. Setelah dilaksanakan diagnosis, langkah berikutnya adalah mengambil sistem operasi sebagai pengontrol kegiatan-kegiatan yang dilakukan oleh sistem. Pembahasan khusus tentang sistem operasi akan Anda dapatkan pada modul selanjutnya.

#### **1.3.3 Prosedur Mematikan Sistem Komputer**

Mematikan komputer adalah pekerjaan yang sangat mudah. Namun, pekerjaan penutup ini kadang cukup menjengkelkan apalagi bila dikejar waktu. Selain membutuhkan waktu yang hampir sama dengan proses booting, kadang proses *shut down* tidak berjalan sebagaimana mestinya. Oleh sebab itu, tidak ada salahnya Anda menyimak langkah berikut agar proses mematikan komputer dapat lebih nyaman.

Langkah-langkah atau prosedur untuk mematikan komputer yang perlu dilakukan adalah sebagai berikut.

- a. Simpanlah dahulu hasil pekerjaan anda pada folder yang diinginkan.
- b. Setelah data disimpan, matikan pekerjaan anda dengan cara meng-klik tombol *Close* di pojok kanan atas.

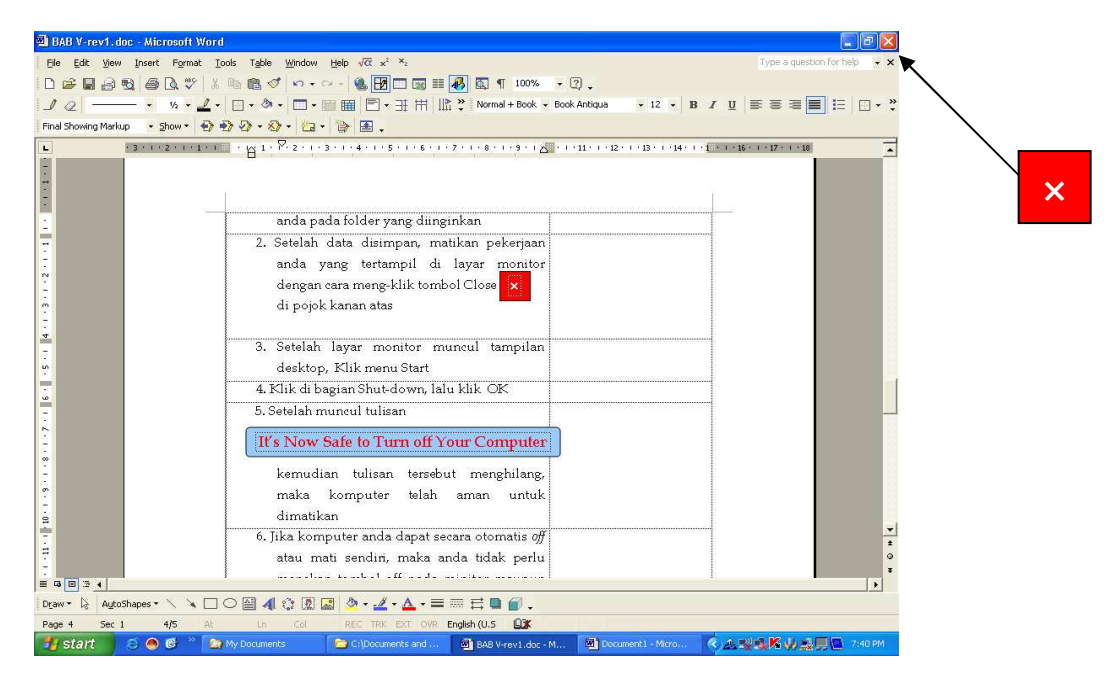

*Gambar 1.3 Tombol Close untuk menutup suatu program* 

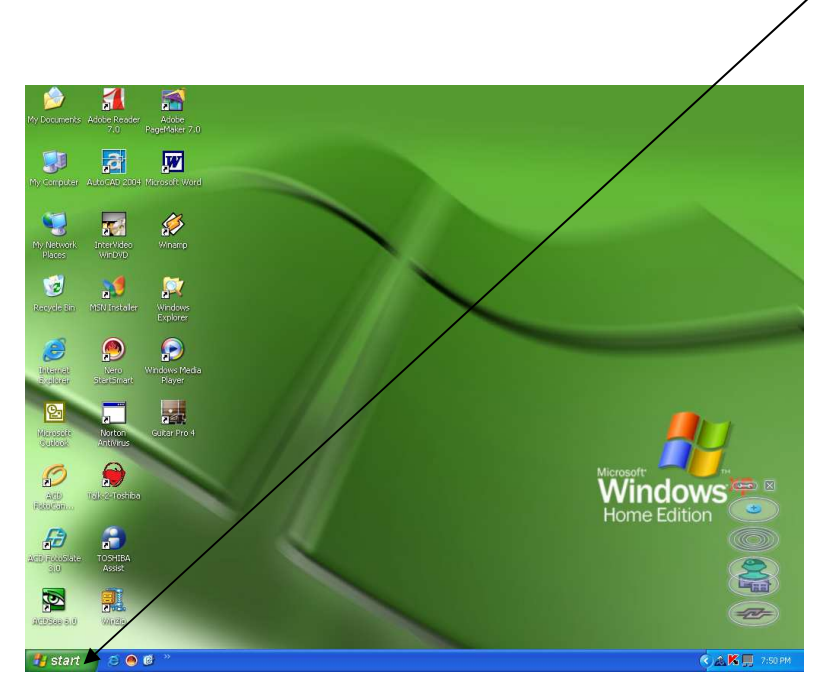

c. Setelah layar monitor muncul tampilan desktop, Klik menu *Start* 

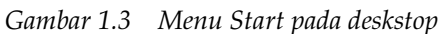

d. Klik di bagian *Turn Off*

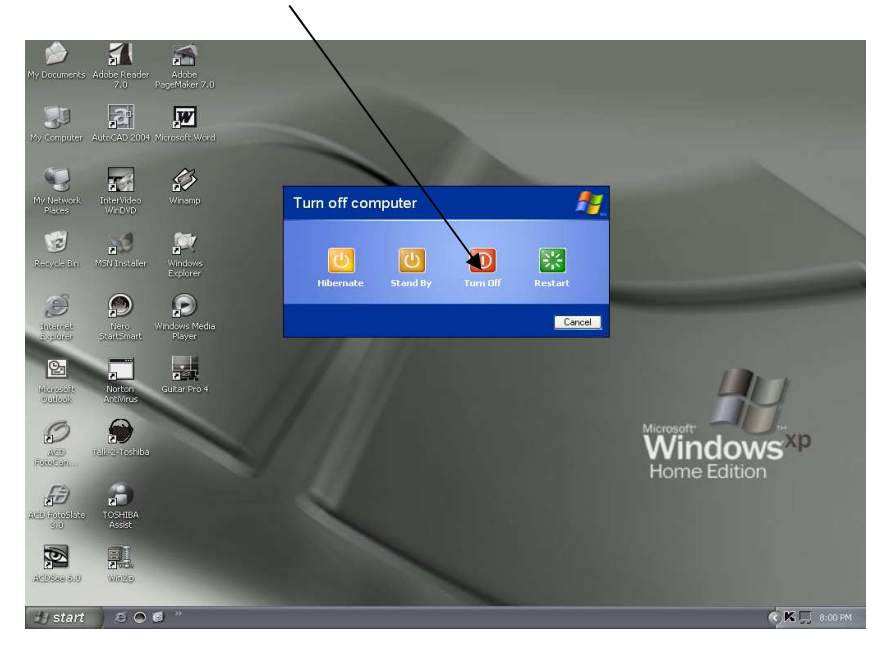

*Gambar 1.4 Menu Turn Off Komputer* 

e. Muncul tulisan It's Now Safe to Turn off Your Computer

Tulisan tersebut menghilang, komputer telah aman untuk dimatikan.

- f. Jika komputer dapat secara otomatis *off* atau mati sendiri, maka tidak perlu menekan tombol *off* pada minitor maupun CPU. Bila tidak bisa mati secara otomatis, lanjutkan pada langkah berikutnya.
- g. Tekan tombol *off* pada *power monitor*, *CPU*, maupun *printer*.

#### **Catatan: Tips mematikan komputer dengan cepat Win XP**

Mematikan komputer adalah pekerjaan sehari-hari yakni pada saat kerja usai. Mematikan komputer sangat mudah dilakukan, tetapi kadang menjengkelkan. Kadang proses *shut down* tidak berjalan sebagaimana mestinya sehingga tetap harus ditunggu. Oleh sebab itu, gunakan tips berikut untuk membuat *shorcut* untuk *shutdown* agar proses mematikan komputer lebih cepat. Dengan cara ini Anda tidak lagi harus *meng-klik* menu *start* dan *turn off computer*, tetapi sebelum mengklik *shorcut shutdown* ini tutup semua aplikasi yang masih terbuka .

Berikut ini cara cepat mematikan komputer.

- a. Klik kanan *mouse* di sembarang tempat pada *desktop*
- b. Klik *New shorcut*

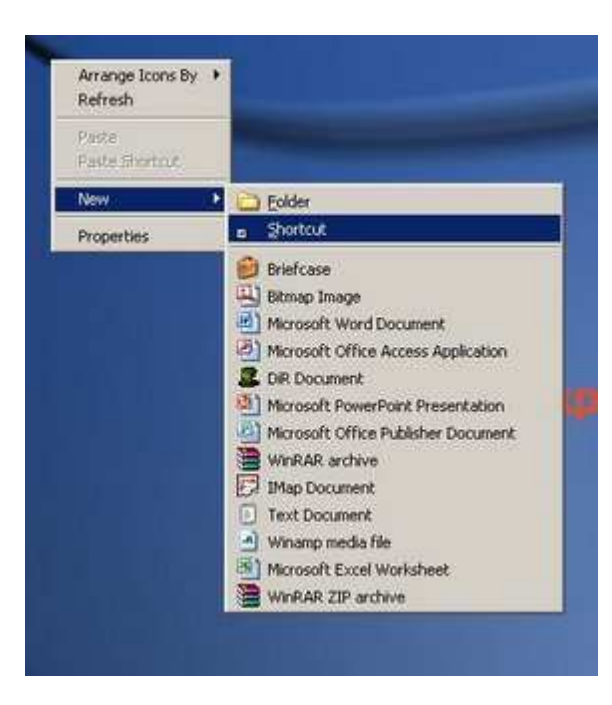

c. Ketik *Shutdown –s –t 00*

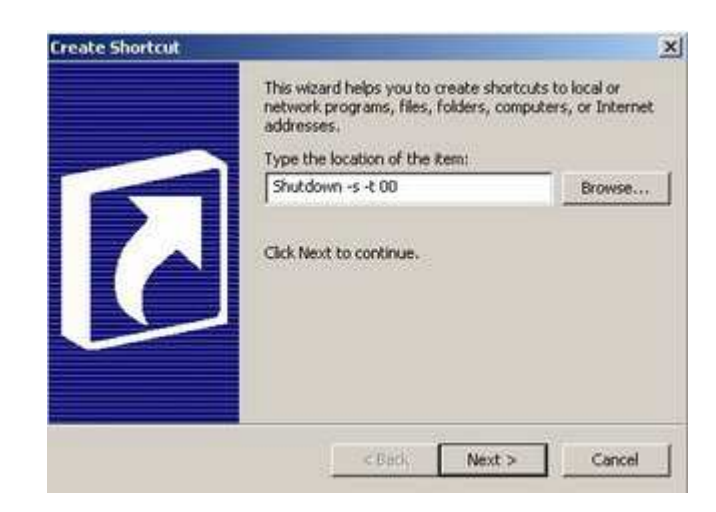

d. Berilah nama *Shorcut default* nya *shutdown.exe* silahkan ganti sesuai keinginan contoh : *fast shutdown* setelah selesai klik *finish*.

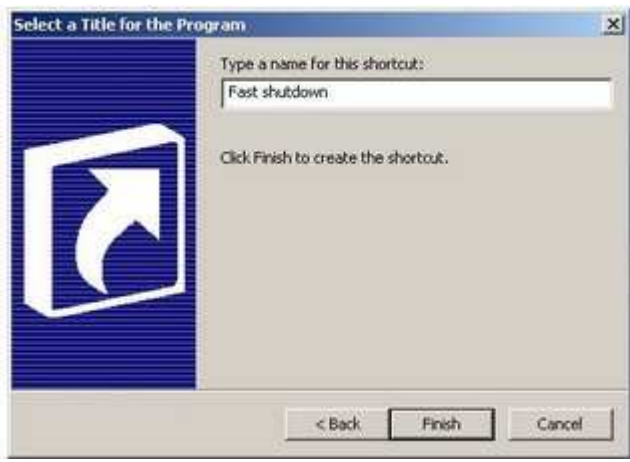

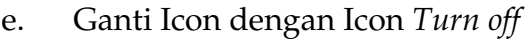

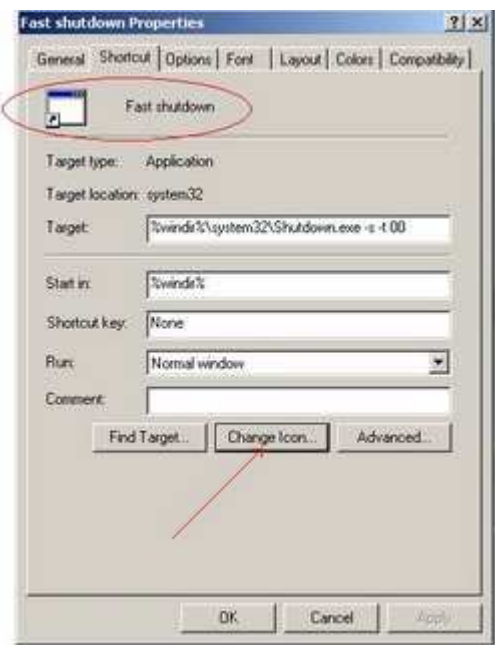

Untuk mematikan komputer sebaiknya jangan langsung mencabut listrik yang terhubung pada komputer. Hal in dapat menyebabkan kerusakan pada hard *disk/hard drive* dan tidak menutup kemungkinan dapat merusak komponen lainnya. Dengan melakukan *shutdown* dengan benar dapat memberi kesempatan pada komputer untuk menyimpan setting yang berguna untuk *booting* dan konfigurasi komputer. Di samping itu *shut down* akan mempersiapkan seluruh *software* dan *hardware* untuk dimatikan sehingga tidak akan menimbulkan masalah jika.

#### **1.3.4 Booting**

 *Booting* adalah suatu proses yang terjadi saat seseorang menyalakan suatu komputer. Berikut ini urutan proses booting komputer.

- a. Setelah dinyalakan atau diaktifkan, semua register prosesor di setting kosong dan *prosesor* di setting *reset*.
- b. Address 0xFFFF di-*load* di segmen kode (*code segment*) dan instruksi yang terdapat pada alamat address 0xFFFF tersebut dijalankan.
- c. Saat terjadi proses *booting* secara umum program BIOS *(Basic Input Output System),* yaitu sebuah software dasar, terpanggil.
- *d.* BIOS akan melakukan cek terhadap semua error dalam memory, *device-device* yang terpasang/ tersambung pada komputer seperti port-port serial dan lainlain. Proses ini disebut dengan POST (*Power-On Self Test).*
- e. Setelah mengecek sistem tersebut selesai, BIOS akan mencari sistem operasi, memuatnya di memori ,dan mengeksekusinya.
- f. Dengan merubah setup BIOS dapat menentukan agar BIOS mencari sistem operasi ke dalam *floppy disk, hard disk, CD-ROM, USB* dan lain-lain, dengan urutan yang kita inginkan.

 BIOS sebenarnya tidak memuat sistem operasi secara lengkap tetapi hanya memuat satu bagian dari kode yang ada di sektor pertama (*first sector* disebut *boot sector*) pada media disk yang telah ditentukan. Fragmen kode yang harus berada pada *boot sector* disebut sebagai *boot-strap loader*. BIOS akan memuat *boot-strap loader* tersebut ke dalam memori diawali pada alamat 0x7C00, kemudian menjalankan *boot-strap loader*, selanjutnya *boot-strap loader* memuat Sistem Operasi dan melakukan setting yang diperlukan agar Sistem Operasi dapat berjalan. Rangkaian proses inilah yang dinamakan dengan *booting*.

#### **1.3.5 Jenis-jenis Booting**

Berdasarkan prosesnya, dikenal beberapa jenis booting, yaitu:

- a. cold boot Boot yang terjadi saat komputer dari keadaan mati, kebalikan dari warm boot.
- b. warm boot

Boot yang terjadi saat komputer dialiri listrik kembali dan listrik dimatikan hanya sejenak. Tujuannya mengulang kembali proses komputer dari awal. Warm boot ini biasanya terjadi disebabkan oleh software *crash* atau terjadi pengaturan ulang dari sistem.

c. soft boot

Boot yang dikendalikan melalui sistem.

d. hard boot

Boot yang diakukan dengan cara dipaksa.

e. reboot

Peristiwa mengulang kembali sistem dari awal. Reboot dilakukan oleh beberapa hal antara lain sistem tidak bereaksi dalam beberapa lama atau terjadi perubahan setting dari sistem.

#### **1.3.6 Kegagalan pada Proses** *Booting*

 Kadang sebuah unit komputer tidak bisa atau gagal melakukan proses *booting.* Hal ini disebabkan komputer tidak menemukan file IO.SYS dan MSDOS>SYS. Jika ini terjadi maka layar monitor akan muncul pesan *Non-System Disk or Disk Error, Replace and Strike Any Key When Ready.* Bisa juga muncul pesan *Disk Boot Failure , Insert System Disk and Press Enter.* Selain hal di atas, kegagalan proses *booting* juga bisa disebabkan tidak terdapat file COMMAND.COM di komputer. Jika hal ni terjadi pesan yang tampil di layar monitor adalah *Bad or Missing Command Interpreter.* Pesan tersebut juga akan muncul ketika terjadi kesalahan versi pengkopian file COMMAND.COM.

Untuk mengatasi kegagalan proses *booting,* dapat dilakukan melalui langkah-langkah berikut.

- 1. Siapkan disket atau CD-*bootable* yang pernah dibuat.
- 2. Nyalakan komputer kemudian masuk ke BIOS. Ubahlah *boot-squence-*nya sesuai dengan media yang akan dipakai pertama kali untuk proses *booting.*  Untuk melakukan hal ini anda bisa menggunakan CD-ROM atau *floppy drive.*
- 3. Simpan setting an tersebut dengan cara menekan tombol F10 atau *Save and Exit*.
- 4. Tunggu sampai sistem mengeluarkan *prompt A*

#### A:\

5. Setelah muncul *prompt A,* ketik perintah berikut ini.

A:\fdisk\_/mbr (enter)

6. Kemudian ketik seperti di bawah ini.

A:\sys C: (enter)

7. Tunggu beberapa saat sampai proses selesai dan layar monitor menampilkan pesan berikut.

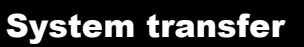

8. Lakukanlah *booting* ulang komputer anda dan ubahlah kembali *boot squence*nya ke *harddisk* atau C. Simpan *setting-*an tersebut dan keluarlah dari BIOS. Selanjutnya proses *booting* akan berjalan normal kembali.

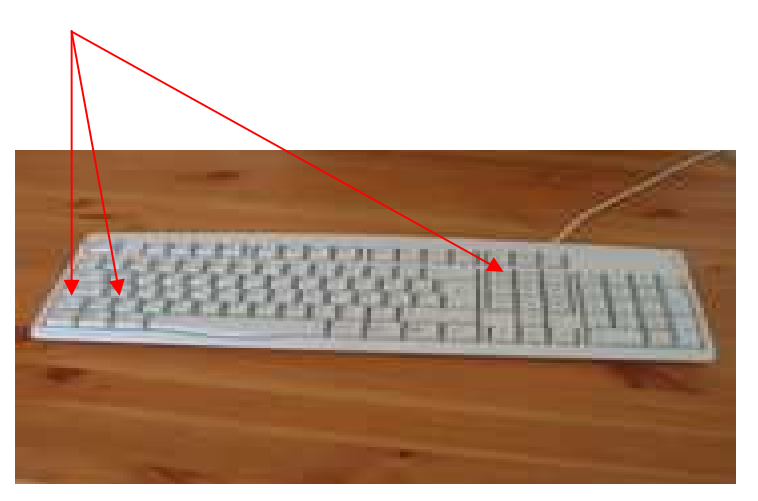

*Gambar 1.6 Salah satu cara melakukan proses Booting (menekan tombol Ctrl, Alt, dan Delete bersamaan)* 

#### **Rangkuman**

Perangkat minimal yang harus tersedia dalam mengoperasikan komputer adalah: *monitor*, *keyboard, CPU, mouse. Hardware, software, dan brainware*. Menghidupkan dan mematikan komputer harus melalui prosedur yang benar. *Booting* adalah suatu proses yang terjadi saat menyalakan suatu komputer.

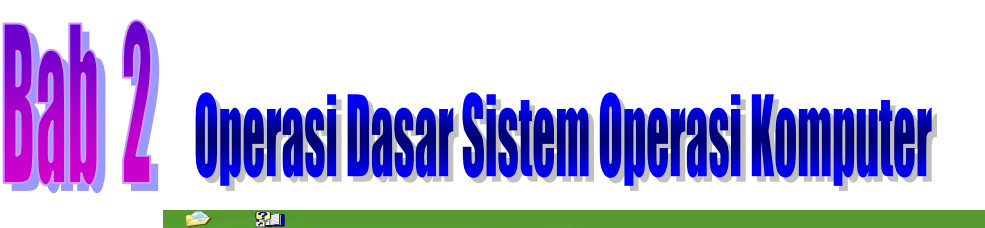

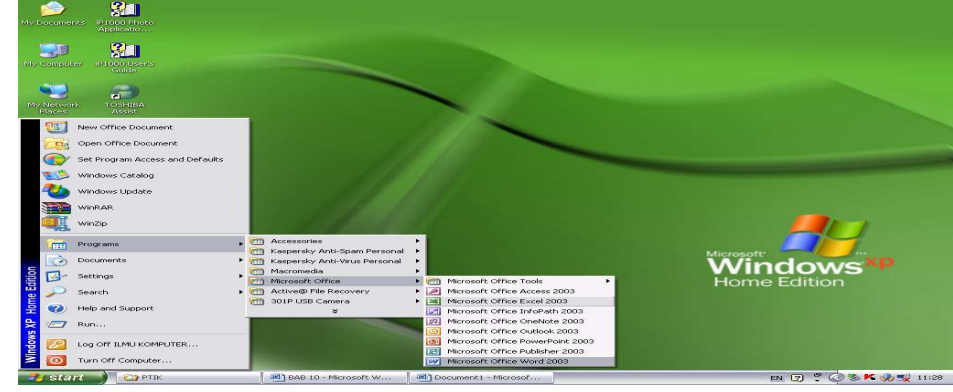

#### **2.1 Kompetensi Dasar**

Melakukan operasi dasar pada *operating system* dengan sistematis.

#### **2.2 Indikator Pencapaian hasil Belajar**

- a. Menggunakan sistem operasi (misalnya WindowsTM).
- b. Menggunakan file manager untuk mengelola file dan folder.

#### **2.3 Materi Pembelajaran**

#### **2.3.1 Pengantar**

Sistem Opersai *(Operating System)* di dalam sebuah komputer dapat diibaratkan sebagai "nyawa", karena tanpa adanya suatu sistem operasi komputer yang sudah kita rakit belum dapat digunakan. Sistem Operasi selain merupakan perangkat lunak pertama yang muncul di layar monitor saat komputer dihidupkan, juga merupakan yang terakhir kali terlihat saat komputer dimatikan. Sistem operasi menjalankan segala perangkat lunak yang digunakan, dan mengorganisasikan setiap perangkat keras pada komputer.

Sistem operasi komputer secara umum terdiri atas beberapa bagian:

- a. mekanisme Boot, yaitu meletakkan kernel ke dalam memory
- b. Kernel, yaitu inti dari sebuah Sistem Operasi
- c. *Command Interpreter* atau *shell* yaitu bagian yang bertugas membaca input dari pengguna
- d. Pustaka-pustaka (*library*), yaitu bagian yang berfungsi menyediakan kumpulan fungsi dasar dan standar yang dapat dipanggil oleh aplikasi lain

e. Driver yaitu komponen yang berfungsi untuk berinteraksi dengan *hardware eksternal*, sekaligus untuk mengontrolnya.

#### **2.3.2 Fungsi Sistem Operasi**

**Sistem Operasi** (SO, atau dalam bahasa Inggris: *Operating System*/*OS*) adalah *software* sistem yang bertugas untuk melakukan kontrol, mengelola *hardware*, serta operasi-operasi dasar sistem, termasuk menjalankan software aplikasi seperti program-program pengolah kata dan *browser web.* Fungsi utama sistem operasi adalah:

- a. mengelola sumber daya terkait dengan pengendalian perangkat lunak sistem/perangkat lunak aplikasi yang sedang dijalankan. Sebagai contoh komponen perangkat keras pada komputer yaitu CPU, memori utama, alat input/output.
- b. Mempersiapkan agar program aplikasi dapat berinteraksi dengan perangkat keras secara konsisten dan stabil tanpa harus mengetahui secara detil perangkat keras.
- c. melakukan pengelolaan proses mencakup penyiapan, penjadwalan, dan pemantauan proses program yang sedang dijalankan.
- d. melakukan pengelolaan data pengendalian terhadap data masukan/keluaran.

#### **2.3.3 Jenis Sistem Operasi**

Sistem operasi personal komputer terbagi menjadi 3 kelompok seperti di bawah ini.

- a. Keluarga **Microsoft,** antara lain terdiri atas Windows Desktop Environment (versi 1.x hingga versi 3.x), Windows 9x (Windows 95, 98, dan Windows ME), dan Windows NT (Windows NT 3.x, Windows NT 4.0, Windows 2000, Windows XP, Windows Server 2003, dan Windows Vista yang dirilis pada tahun 2007)).
- b. Keluarga **Unix,** menggunakan antarmuka sistem operasi POSIX, antara lain SCO UNIX, keluarga BSD (*Berkeley Software Distribution*), GNU/Linux, MacOS/X (berbasis kernel BSD yang dimodifikasi, dan dikenal dengan nama *Darwin*) dan GNU/Hurd.
- c. Keluarga Mac OS adalah sistem operasi komputer keluaran **Apple** yang biasa disebut *Mac* atau *Macintosh*. Sistem operasi yang terbaru adalah **Mac OS X**  versi 10.4 (*Tiger*). Awal tahun 2007 direncanakan peluncuran versi 10.5 (*Leopard*).
- d. Keluarga komputer **Mainframe**, dan **Super komputer** menggunakan sistem operasi yang berbeda-beda, umumnya merupakan turunan dari sistem operasi UNIX yang dikembangkan oleh vendor seperti IBM AIX, HP/UX, dan lainlain.

Walau kita mengenal berbagai jenis sistem operasi di atas, secara garis besar semua sistem operasi yang ada berdasarkan jenis komputer yang dikendalikan maupun bentuk aplikasi yang didukung dapat dibagi menjadi empat golongan :

#### 1. *Real-time operating system* **(RTOS)**

Sistem operasi golongan ini dipakai untuk mengendalikan perangkat keras untuk tugas spesifik, seperti instrumen ilmiah dan mesin-mesin industri. RTOS memiliki kemampuan antarmuka yang terbatas dan tidak mendukung aplikasi level *end-user*. Bagian terpenting RTOS adalah mengatur penggunaan sumber daya komputer untuk menjalankan serangkaian operasi secara berulang-ulang dalam periode tertentu**.** 

#### 2. *Single-user, single task*

Sesuai dengan namanya, tipe sistem operasi ini dirancang untuk memudahkan menangani pengoperasian komputer sehingga pengguna dapat menjalankan satu pekerjaan pada saat yang bersamaan. Sistem operasi DOS adalah contoh klasik dari jenis ini. Sistem operasi yang lain dari keluarga ini adalah Palm OS, yaitu untuk komputer genggam (*handheld*) Palm.

#### 3. *Single-user, multi tasking*

 Sistem operasi ini memungkinkan seorang pengguna dapat menjalankan beberapa aplikasi terpisah secara bersamaan. Inilah tipe sistem operasi yang paling umum digunakan sekarang. Sistem operasi ini (Windows, Linux, dsb.) sangat populer digunakan untuk komputer pribadi.

#### 4. *Multi-user*

Sistem operasi *multi-user* memungkinkan lebih dari satu pengguna bersama-sama menggunakan sumber daya komputer secara simultan. Sistem operasi dapat menjamin masing-masing pengguna yang memiliki kebutuhan (*requirement*) yang berimbang. Setiap program yang dijalankan oleh para pengguna menggunakan sumber daya yang cukup dan terpisah sehingga masalah pada satu pengguna tidak berimbas pada pengguna yang lain. Contoh sistem *multi-user* adalah operasi Unix, VMS, dan MVS untuk *mainframe*.

#### **2.3.4 Sistem Operasi Windows**

**Microsoft Windows** atau lebih dikenal dengan sebutan **Windows** adalah keluarga sistem operasi komputer pribadi yang dikembangkan oleh Microsoft. Sistem operasi ini menggunakan antarmuka berbasis grafik (*graphical user interface/GUI*). Windows versi 1.0 pertama kali diperkenalkan pada 10 November 1983, tetapi baru dipasarkan pada bulan November 1985. Windows versi ini dibuat untuk memenuhi kebutuhan komputer dengan tampilan bergambar.

Beberapa versi terakhir Windows yang dikeluarkan Microsoft merupakan sistem operasi mandiri yang tidak lagi bergantung pada sistem operasi MS-DOS.

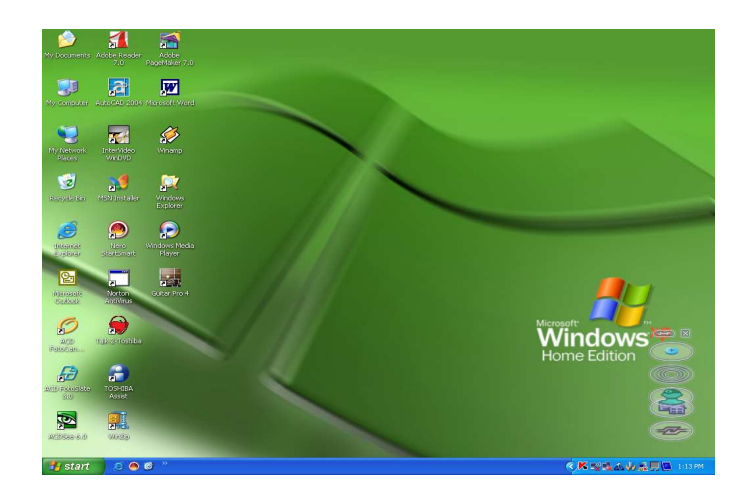

*Gambar 2.1 Tampilan Sistem Operasi Windows XP Home Edition* 

#### **a. Versi Windows yang sudah dirilis**

- 1). Berbasis DOS
	- a). 1985 November Windows 1.0
	- b). 1987 9 Desember Windows 2.0
	- c). 1990 22 Mei Windows 3.0
	- d). 1992 Agustus Windows 3.1
	- e). 1992 Oktober Windows for Workgroups 3.1
	- f). 1993 November Windows for Workgroups 3.11
	- g). 1995 24 Agustus Windows 95 (Versi: 4.00.950)
	- h). 1998 25 Juni Windows 98 (Versi: 4.1.1998)
	- i). 1999 5 Mei Windows 98 Second Edition (Versi: 4.1.2222)
	- j). 2000 19 Juni Windows Millennium Edition (Me) (Versi: 4.9.3000)
- 2). Berbasis NT Kernel
	- a). 1993 Agustus Windows NT 3.1
	- b). 1994 September Windows NT 3.5
	- c). 1995 Juni Windows NT 3.51
	- d). 1996 29 Juli Windows NT 4.0
	- e). 2000 17 Februari Windows 2000 (Versi: NT 5.0.2195)
	- f). 2002 Windows XP (Versi: NT 5.1.2600)
	- g). 2003 Windows Server 2003 (Versi: NT 5.2.3790)
	- h). 2006-2007 Windows Vista (Versi 6.0)

#### **b. Versi yang akan datang**

- 1). 2010 2012 Windows *Blackcomb.*
- 2). **Windows Vista** adalah versi terbaru Microsoft Windows. Sistem operasi tersebut berbasis grafis yang digunakan pada komputer pribadi (PC), baik untuk pengguna dirumah, bisnis, laptop, maupun *media center*.

Sebelum diumumkan dengan nama Windows Vista pada 22 Juli 2005, sistem operasi ini lebih dikenal dengan *codename Longhorn* (berasal dari nama Longhorn Saloon, sebuah bar terkenal di Whistler, British Columbia, Kanada).

Microsoft meluncurkan Windows Vista pada 8 November 2006 untuk pengguna bisnis dan 30 Januari 2007 untuk pengguna di rumah. Dengan demikian, peluncuran Windows Vista ini dalam rentang waktu lebih dari lima tahun sejak peluncuran Windows XP pada 25 Oktober 2001.

#### **2.3.5 Sistem Operasi Linux**

Selain Windows, Linux atau GNU adalah sistem operasi yang sangat populer untuk komputer. Istilah Linux atau GNU juga digunakan sebagai rujukan pada keseluruhan distro Linux (*Linux distribution*), yang di dalamnya disertakan program-program lain sebagai pendukung sistem operasi. Contoh program tersebut adalah server web, bahasa pemrograman, basis data, tampilan desktop (*Desktop Environment*) (seperti GNOME dan KDE), dan aplikasi perkantoran (*office suite*) seperti OpenOffice.org, KOffice, Abiword, Gnumeric. Distro Linux telah mengalami pertumbuhan yang pesat dan populer dari versi UNIX yang menggunakan sistem lisensi dan berbayar (*proprietary*) maupun versi UNIX bebas lain yang awalnya menandingi dominasi Microsoft Windows dalam beberapa sisi.

Linux mendukung banyak perangkat keras komputer, dan telah digunakan pada berbagai peralatan komputer pribadi, super komputer dan sistem *benam* (*embedded system*), seperti telepon seluler (Ponsel) dan perekam video pribadi. Pada awalnya, Linux dibuat, dikembangkan, dan digunakan oleh peminatnya. Kini Linux telah mendapat dukungan dari perusahaan besar seperti IBM dan Hewlett-Packard. Para pengamat teknologi informatika beranggapan kesuksesan Linux karena tidak bergantung pada vendor (*vendor independence*), biaya operasional yang rendah, dan kompatibilitas yang tinggi. Hal ini dapat dibandingkan dengan versi UNIX proprietari, dari faktor keamanan dan kestabilannya. Ciri-ciri tersebut juga menjadi bukti atas keunggulan model pengembangan perangkat lunak sumber terbuka (*opensource software*).

#### **2.3.6 Penanganan Sistem Operasi**

 Beberapa metode yang dikenal dalam penanganan system operasi adalah sebagai berikut.

#### a. *Multiprogramming*

Metode yang memungkinkan dua buah program/lebih dijalankan secara serentak pada sebuah komputer dan berbagai sumber daya dalam waktu yang berlainan. Konsep multiprogramming bias diibaratkan sebagai pekerja yang tak hanya menangani satu pekerjaan sehingga tak ada waktu yang terbuang.

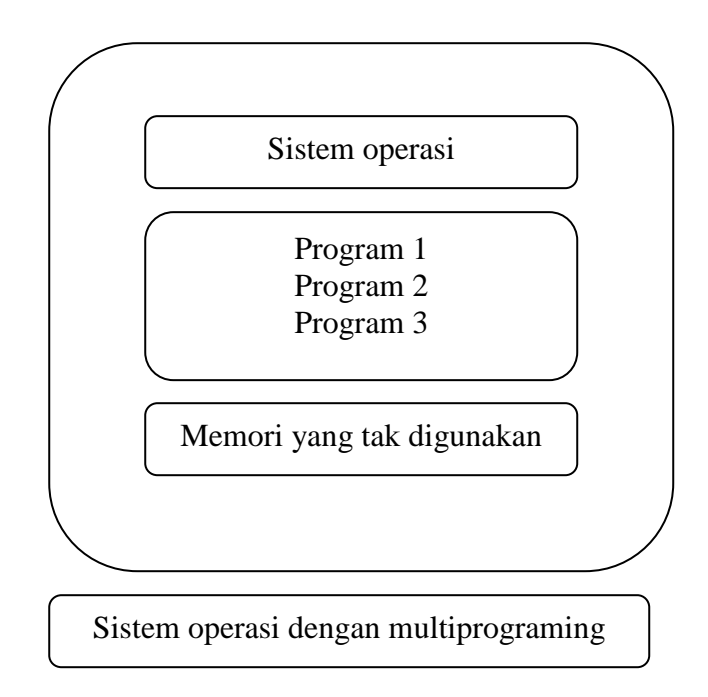

*Gambar -2.2 Diagram sistem operasi dengan multiprogramming*

#### b. *Time Sharing*

Metode yang dipakai dalam sistem operasi yang memungkinkan sejumlah pemakai dapat berinteraksi dengan proses yang dibuatnya secara bergantian dengan jumlah waktu yang sama. Time sharing merupakan pengembangan lebih lanjut dari *multiprogramming*.

#### c. *Penyimpanan Virtual*

Metode yang menangani sejumlah program dengan membagi programprogram tersebut ke dalam bagian yang kecil dengan ukuran sama. Metode seperti ini diterapkan antara lain pada Windows.

#### d. *Multitasking*

Metode yang memungkinkan seorang pemakai menjalankan sejumlah program dalam waktu yang sama. Cara ini sangat umum dalam sistem PC. Dengan menggunakan sistem operasi Windows, seseorang dapat menjalankan program Word untuk membuat dokumen dan sekaligus menjalankan program Excel untuk membuat perhitungan-perhitungan dalam table. Pemakai dapat berpindah dari satu program aplikasi yang satu dengan program aplikasi yang lain dengan mudah.

#### e. *Multiprocessing*

Metode dengan kemampuan sistem operasi yang menjalankan dua atau lebih intruksi secara serentak dengan menggunakan sejumlah CPU dalam sebuah komputer. Melalui sistem tersebut kita dapat mengatur sejumlah CPU untuk menjalankan instruksi yang berbeda dalam sebuah program.

#### **2.3.7 Menggunakan Sistem Operasi Windows**

Salah satu contoh program aplikasi berbasis Windows adalah word processing. *Word processing* (pengolah kata) adalah kelompok perangkat lunak yang fungsi utamanya adalah untuk membuat dokumen sebagai contoh adalah MS-Word (Microsoft- Word).

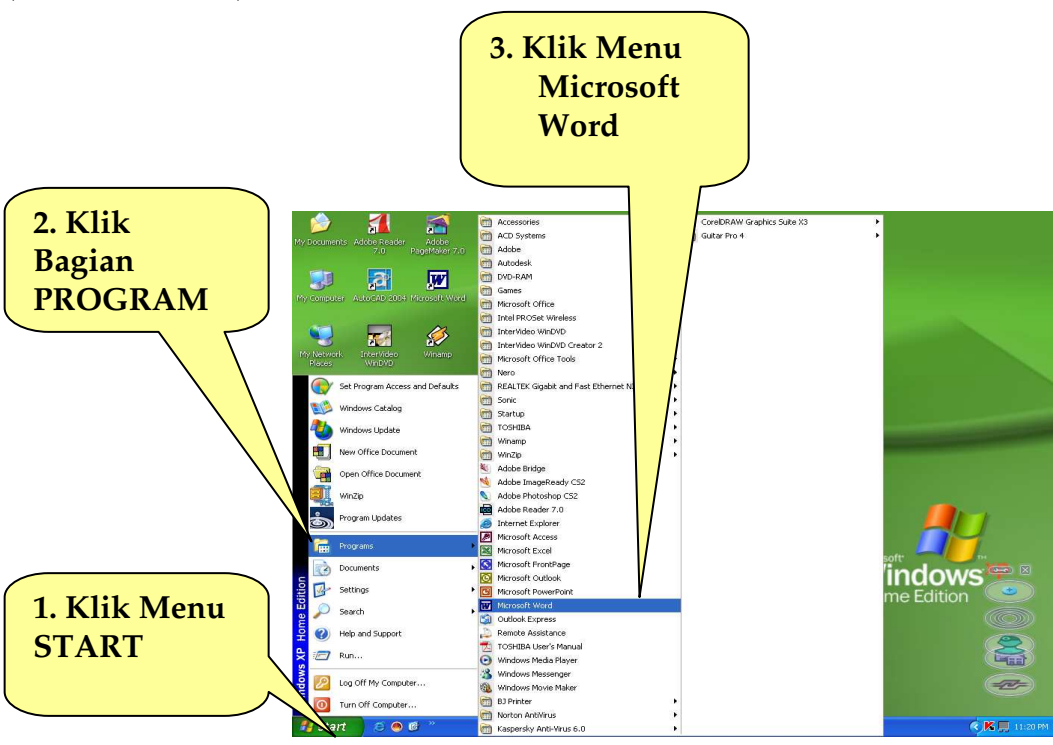

*Gambar -2.3 Menggunakan Sistem Operasi Windows pada Program Aplikasi MS-Word* 

Program aplikasi MS-Word memberikan kemudahan dalam memformat teks sehingga teks tertata rapi di bagian kiri dan kanan. Langkah yang dilakukan untuk menjalankan program MS-Word adalah sebagai berikut.

- 1. Pada Menu Start, klik di bagian program, klik di sub-program, pilih MS-Word, program aplikasi MS-Word siap digunakan.
- 2. Setelah muncul tampilan gambar 2.4 di baah ini, proses menulis dokumen sudah bisa dimulai.

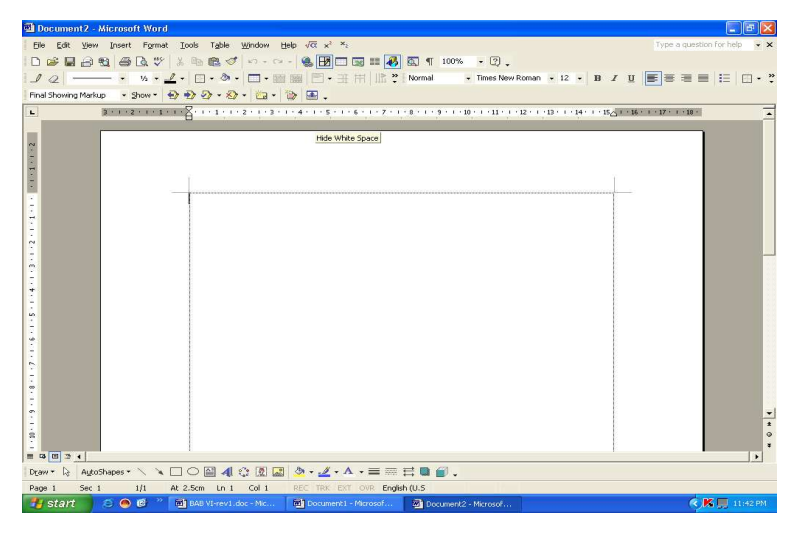

*Gambar 2.4 Tampilan lembar kerja MS-Word yang telah siap untuk pengetikan dokumen* 

#### **2.3.8 File Manager**

#### **a. Pengertian**

*File manager* merupakan salah satu program aplikasi yang ada dalam *windows.* Program ini dapat digunakan untuk mengelola file dan folder agar pengguna dapat membuat dan menggunakan data dengan mudah, cepat, dan fleksibel.

#### **b. Cara mengaktifkan File Manager**

- Ada 2 cara, yaitu: Cara 1 : double klik *icon manager* atau klik Start, pilih program, klik di subprogram *file manager*
- Cara 2 : dari DOS prompt Ketik C:\windows>winfile<enter>

#### **c. Pengelolaan File dan Folder**

Manajemen *file* merupakan proses aplikasi pilihan. Pilihan tersebut antara lain membuat *subfolder, copy file* memindahkan *file,* menghapus file, menampilkan data yang telah terhapus, dan mengoperasikan penggabungan komputer yang disambungkan dengan sistem jaringan/*network Neighborhood* yang berupa kesatuan file-file program yang ada dalam hard disk komputer. Tujuannya agar dapat digunakan sesuai dengan pilihan yang dibutuhkan. Manajemen file juga diartikan sebagai pengorganisasian file data dan *file programme.* 

Media penyimpanan data pada manajemen file dibagi-bagi dalam kelompok yang dinamakan Folder. Banyak file program yang dibutuhkan pada setiap program aplikasi yang meliputi *my computer, my document, internet explorer, recycle bin, new folder,* dan lain-lain. Untuk dapat melakukan pengelolaan folder atau sub-folder *user* tinggal melakukan *double click* pada *icon shortcut.* 

Banyak file program yang dibutuhkan pada setiap program aplikasi. Disamping itu banyak program aplikasi yang ada di dalam suatu komputer beserta data yang sudah dibuat. Semua itu disimpan dalam satu *hard disk*. Untuk itu diperlukan pengaturan-pengaturan sehingga *user* tidak menemui kesulitan dalam mengelola data tersebut. Dalam pengorganisasian file data dan file program tersebut, media penyimpan data dibagi-bagi ke dalam kelompok yang dinamakan folder.

#### *1. Menyimpan data*

Dalam sistem Windows media penyimpanan data, hard disk mempunyai beberapa folder yaitu sebagai berikut.

- a). Folder My Komputer Berisi informasi alamat drive dan folder panel control, dan setting printer.
- b). Folder My Document Berisi informasi nama file data.
- c). Folder Recycle bin Berisi informasi file yang telah dibuang/dihapus.
- d). Folder Internet Explorer dan Network Neighborhood Diperlukan bila komputer ingin terhubung dengan internet atau *local area network*.

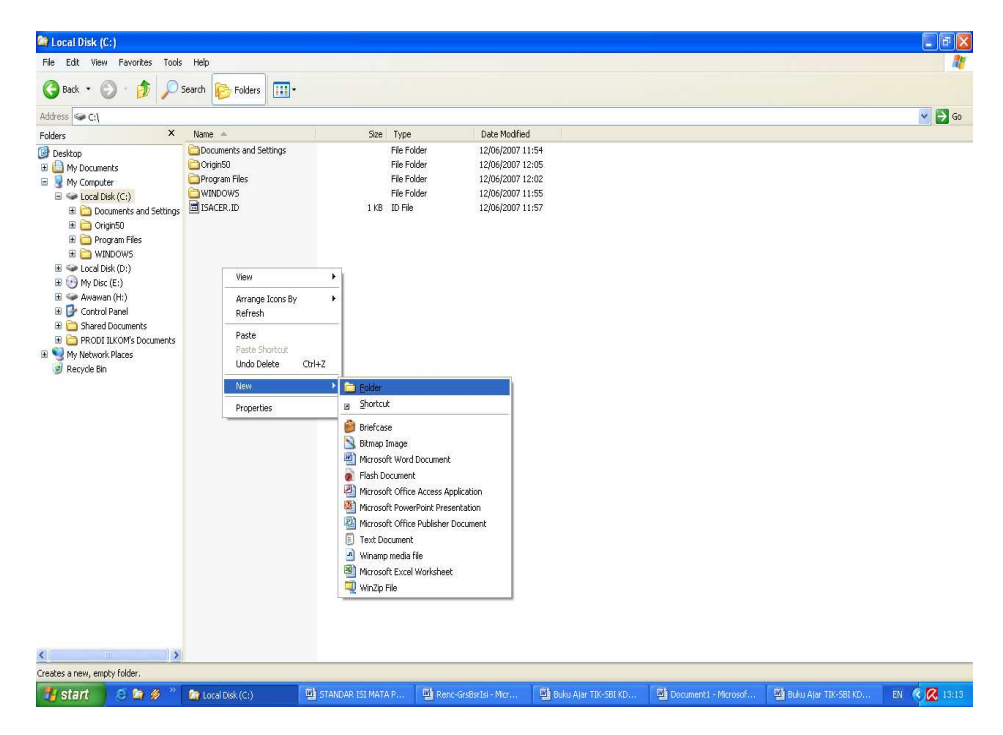

*Gambar 2.5 Membuat Folder* 

#### *2. Mengubah Folder*

Kita dapat mengubah folder baik menambah atau menguranginya sesuai dengan kebutuhan. Menambahkan sud folder di My Documents bertujuan untuk menyimpan data berdasarkan jenis pekerjaan atau nama user (pengguna) agar tidak bercampur dan akan memudahkan kita dalam melacak dan mencarinya. Pelacakan file dengan dapat dicari melalui Progam Windows Explorer atau menggunakan File, New Folder untuk Windows 98 maupun Windows XP.

#### *3. Melacak File*

Agar memudahkan para pengguna (*user*) dalam melacak file, perlu diperhatikan hal-hal berikut ini.

- a). Setiap user agar menyimpan datanya di kapling/sub-foldernya masingmasing.
- b). Hendaknya nama file mencerminkan isis dari file tersebut.
- c). Hendaknya bagian folder diberikan catatan alamat drive/folder ditempat data disimpan dan nama filenya (path and file name).

Untuk Windows XP, pelacakan file dapat langsung dilakukan dengan cara meng klik menu *start,* cari program Windows Explorer yang terdapat dalam menu program atau desktop.

#### **4. Membuat Salinan File**

Kita juga dapat membuat salinan file, misalnya copy file Simpan.doc di Drive D ke disket di Drive A dengan langkah-langkah seperti di bwah.

- a). Klil file Simpan.doc
- b). Klik icon copy
- c). Klik drive 31/2 Floppy (A:)
- d). Klik icon Paste

#### *5. Mmemindahkan File*

Memindahkan file sama dengan mengcopy, namun waktu mengklik *icon copy* diganti dengan mengklik *icon cut*. Tempatkan file yang akan dipindah pada folder maupun drive yang diinginkan.

#### *6. Menghapus File*

Untuk menghaspus file klik nama file-nya kemudian klik icon Delete, file akan masuk ke dalam folder Recycle Bin secara otomatis. Dalam sistem windows, folder Recycle Bin berfungsi untuk menyimpan data-data atau file yang sudah tidak kita inginkan atau dibuang. File yang kita hapus dapat dilihat dalam folder Recycle Bin. File dalam Recycle Bin dapat kita hapus dengan cara mengklik nama file atau pilih menu edit kemudian Sellect All, lalu icon Delete, maka file akan terhapus selamanya.

#### **Rangkuman**

Sistem Opersai *(Operating System)* merupakan nyawa untuk sebuah komputer. Tanpa adanya suatu sistem operasi komputer belum dapat digunakan. Sistem Operasi merupakan perangkat lunak pertama kali aktif saat komputer dihidupkan. Sistem operasi juga merupakan perangkat lunak yang terakhir aktif saat komputer dimatikan. Sistem operasi menjalankan segala perangkat lunak yang digunakan, dan mengorganisasikan setiap perangkat keras pada komputer.

Ada banyak jenis sistem operasi antara lain **Microsoft, Unix,** dan Mac OS. Setiap jenis memiliki keunggulan tertertu. Setiap jenis mengeluarkan versi-versi seiring dengan perkembangannya.

Beberapa operasi pada sistem operasi sangat penting untuk Anda kuasai seperti File Mabager.

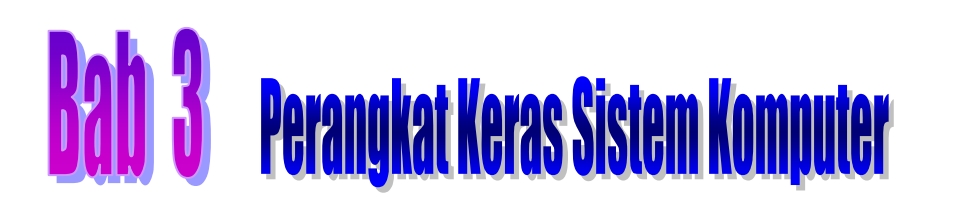

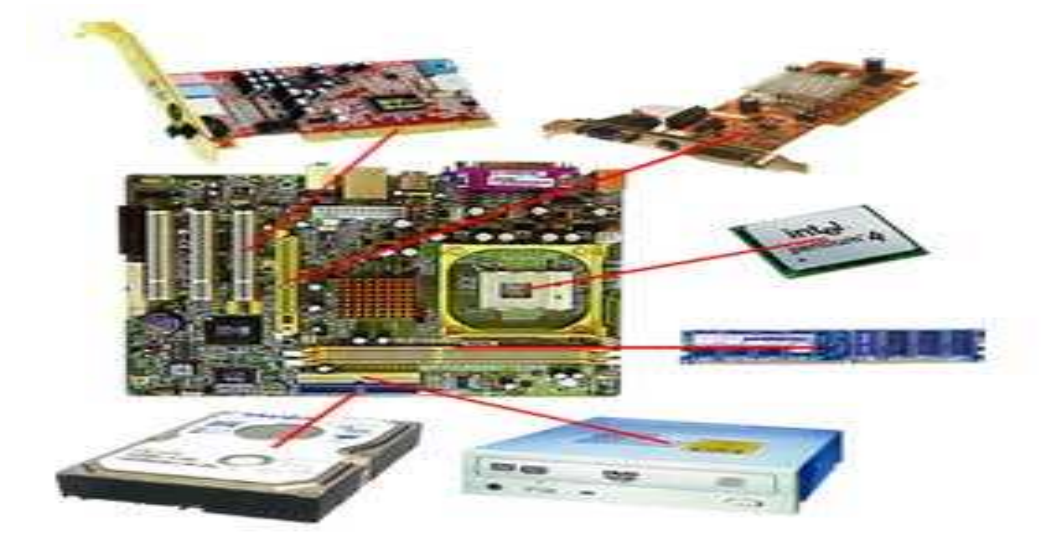

#### **3.1 Kompetensi Dasar**

Mengidentifikasi berbagai komponen perangkat keras komputer.

#### **3.2 Indikator Pencapaian Hasil Belajar**

- a. Mengidentifikasi perangkat keras yang berfungsi sebagai alat input.
- b. Mengidentifikasi perangkat keras yang berfungsi sebagai alat proses.
- c. Mengidentifikasi perangkat keras yang berfungsi sebagai alat output.

#### **3.3 Materi Pembelajaran**

#### **3.3. 1 Pengantar**

Berbagai aspek kehidupan manusia tidak dapat dilepaskan dari teknologi, khususnya saat ini teknologi komputer. Hal ini dapat Anda perhatikan seperti untuk menuliskan suatu dokumen, cenderung sudah meninggalkan mesin ketik manual dan digantikan perannya oleh komputer. Kasir di pertokoan besar *(supermarket)* sudah menggunakan peralatan otomatis berupa komputer yang didisain khusus untuk keperluan itu. Kumpulan lagu-lagu yang sebelumnya hanya dapat didengarkan melalui media kaset atau piringan hitam, saat ini sudah mulai dikemas dalam bentuk *compact disk* (CD) yang dapat didengarkan dengan menggunakan komputer *multimedia*. Perkembangan teknologi komputer di bidang kesehatan yang maju sangat pesat untuk membantu diagnossis penyakit dan proses penyembuahnnya. Masih banyak bidang kehidupan manusia yang saat ini sudah menggunakan peralatan komputer.

#### **3.3. 2 Sejarah Komputer**

Disiplin ilmu komputer muncul sejak tahun 1940-an, seiring dengan berpadunya teori algoritma dan logika matematika, serta ditemukannya komputer elektronik dengan kemampuan penyimpanan program. **Alan Turing** dan **Kurt Godel**, pada tahun 1930-an berhasil memadukan algoritma, logika, dan penghitungan matematika serta merealisasikannya dalam sebuah alat atau *rule system*. Prinsip algoritma yang digunakan diambil dari **Ada Lovelace**, yang telah dikembangkan 60 tahun sebelumnya. Penemu algoritma adalah seorang bernama **Abu Abdullah Muhammad Ibn Musa Al Khwarizmi,** seorang ahli matematika dari Uzbekistan yang hidup pada tahun 770-840 masehi. Literatur barat menyebut *Al Khwarizmi* dengan *Algorizm* yang kemudian menjadi *algoritma*. Sedangkan komputer analog diciptakan oleh **Vannevar Bush** pada tahun 1920, dan disusul dengan komputer elektronik yang dikembangkan oleh **Howard Aiken** dan **Konrad Zuse** tahun 1930. **John Von Neumann** pada tahun 1945 mendemonstrasikan salah satu karya fenomenalnya, yaitu sebuah arsitektur komputer yang disebut "**Von Neumann Machine**". Program disimpan pada memori komputer. Arsitektur komputer inilah yang kemudian digunakan oleh pengembang sistem komputer modern sampai sekarang.

Tahun 1960 merupakan awal secara formal adanya Ilmu Komputer dan Jurusan Ilmu Komputer pada perguruan tinggi mulai marak dikembangkan. Disiplin ilmu baru tersebut terkenal dengan sebutan Ilmu Komputer *(Computer Science)*, Teknik Komputer *(Computer Engineering)*, Komputing *(Computing)*, atau Informatika *(Informatics)*.

#### **3.3.3 Definisi Komputer**

Istilah komputer mempunyai pengertian yang luas dan berbeda untuk setiap ahli. Istilah komputer (*computer*) diambil dari bahasa latin *computare* yang berarti menghitung (*to compute* atau *to reckon*). Menurut **Blissmer** (1985), komputer adalah suatu alat elektronik yang mampu melakukan beberapa tugas, yaitu menerima input, memproses input sesuai dengan instruksi yang diberikan, menyimpan perintah-perintah dan hasil pengolahannya, serta menyediakan output dalam bentuk informasi. Menurut **Sanders** (1985), komputer adalah sistem elektronik untuk mengolah data dengan cepat dan tepat serta dirancang dan diorganisasikan secara otomatis menerima dan menyimpan data input, memprosesnya, dan menghasilkan output berdasarkan instruksi-instruksi yang telah tersimpan di dalam memori. Masih banyak lagi ahli yang mendefinisikan secara berbeda tentang komputer. Namun, pada intinya dapat disimpulkan bahwa " komputer adalah suatu peralatan elektronik yang dapat menerima input, mengolah input, memberikan informasi, menggunakan suatu program yang

tersimpan di memori komputer, dapat menyimpan program dan hasil pengolahan, serta bekerja secara otomatis".

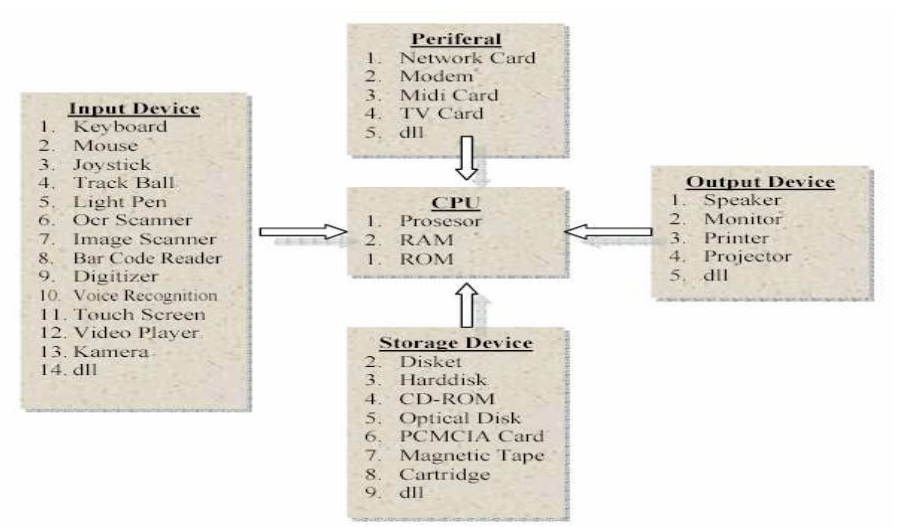

*Gambar 1. 1 : Skema Sistem Komputer* 

Dari definisi tersebut terdapat tiga istilah penting, yaitu data (input), pengolahan data (proses), dan informasi (output). Pengolahan data dengan menggunakan komputer dikenal dengan nama *pengolahan data elektronik (PDE)*  atau *elecronic data processing (EDP)*. Data adalah kumpulan gejala dari suatu fakta, dapat berupa angka-angka, huruf, simbol-simbol khusus, atau gabungan dari ketiganya. Data masih belum memiliki makna yang banyak sehingga perlu diolah lebih lanjut. Pengolahan data merupakan suatu proses merubah data ke dalam bentuk yang lebih bermakna/berguna yang selanjutnya disebut *informasi*. Dengan demikian, informasi adalah hasil dari suatu kegiatan pengolahan data yang memberikan bentuk yang lebih bermakna dari suatu fakta. Oleh karena itu, pengolahan data elektronik adalah proses manipulasi data menjadi informasi dengan menggunakan suatu alat elektronik yaitu komputer.

Seiring dengan perkembangan ilmu komputer, dewasa ini banyak peneliti yang mencoba membuat kajian dan memberikan definisi komputer. Dasar ilmu komputer adalah matematika dalam konteks *metode analisa*, dan *engineering* (teknik) dalam konteks *metode desain*. *Computing Sciences Accreditation Board (CSAB)* membuat definisi tentang Ilmu Komputer sebagai berikut :

Ilmu Komputer adalah ilmu pengetahuan yang berhubungan dengan komputer dan komputasi. Di dalamnya terdapat teoritika, eksperimen, dan pendesainan komponen, serta termasuk didalamnya hal-hal yang berhubungan dengan:

- 1. Teori-teori untuk memahami komputer device, program, dan sistem
- 2. Eksperimen untuk pengembangan dan pengetesan konsep
- 3. Metodologi desain, algoritma, dan tool untuk merealisasikannya
- 4. Metode analisa untuk melakukan pembuktian bahwa realisasi sudah sesuai dengan requirement yang diminta.

Beberapa definisi lain yang lebih abstrak tentang ilmu komputer seperti pendapat Denning. Ia mendefinisikan tentang ilmu komputer dalam makalahnya yang terkenal tentang disiplin ilmu komputer yaitu : *"Ilmu Komputer adalah studi sistematik tentang proses algoritmik yang mengjelaskan dan mentrasformasikan informasi: baik itu berhubungan dengan teori-teori, analisa, desain, efisiensi, implementasi, ataupun aplikasi-aplikasi yang ada padanya"*.

Kita dapat menyimpulkan dari persamaan pemakaian terminologi dan hakekat makna dalam definisi dari para peneliti di atas, bahwa: Ilmu Komputer adalah ilmu pengetahuan yang berisi tentang teori, metodologi, desain dan implementasi, berhubungan dengan komputasi, komputer, dan algoritmanya dalam konteks perangkat lunak *(software)* maupun perangkat keras *(hardware).* 

Ada persepsi yang salah terkait dengan pemahaman Ilmu Komputer. Hal-hal yang diaksud antara lain sebafai berikut.

- 1. Ilmu Komputer adalah ilmu yang mempelajari tentang komputer. Ilmu Komputer bukanlah ilmu yang hanya mempelajari tentang komputer, seperti juga ilmu astronomi yang bukan ilmu tentang teleskop, atau ilmu biologi juga bukan ilmu yang hanya mempelajari tentang mikroskop. Komputer, teleskop dan mikroskop adalah alat dari ilmu, dan bukan ilmu itu sendiri.
- 2. Ilmu Komputer adalah ilmu yang mempelajari tentang bagaimana menulis program komputer.
- 3. Ilmu Komputer adalah ilmu yang mempelajari tentang pengunaan aplikasi-aplikasi komputer.

#### **3.3.4 Sistem Komputer**

Pembuatan komputer utamanya ditujukan agar dapat digunakan untuk mengolah data, ia harus berbentuk suatu sistem yang selanjutnya disebut *sistem komputer*. Sistem komputer secara umum terdiri atas elemen-elemen yang saling berhubungan dan membentuk satu kesatuan untuk melaksanakan tujuan utama dari sistem tersebut. Tujuan utama dari sistem komputer adalah mengolah data untuk menghasilkan informasi dengan dukungan elemen perangkat keras (*hardware*), perangkat lunak (*software*), dan orang (*brainware)*. Perangkat keras adalah peralatan komputer itu sendiri, perangkat lunak adalah program yang berisi sejumlah instruksi untuk melakukan proses tertentu dan orang yang berkepentingan dalam mengoperasikan serta mengatur sistem komputer. Perangkat keras tanpa perangkat lunak tidak akan berarti, ia hanya berupa kumpulan logam dan plastik. Perangkat keras dan lunak juga tidak dapat berfungsi jika tidak ada manusia yang mengoperasikannya. Struktur komputer merupakan cara-cara sejumlah elemen saling berhubungan atau terkait. Struktur sebuah komputer secara sederhana dapat digambarkan dalam diagram blok berikut ini.

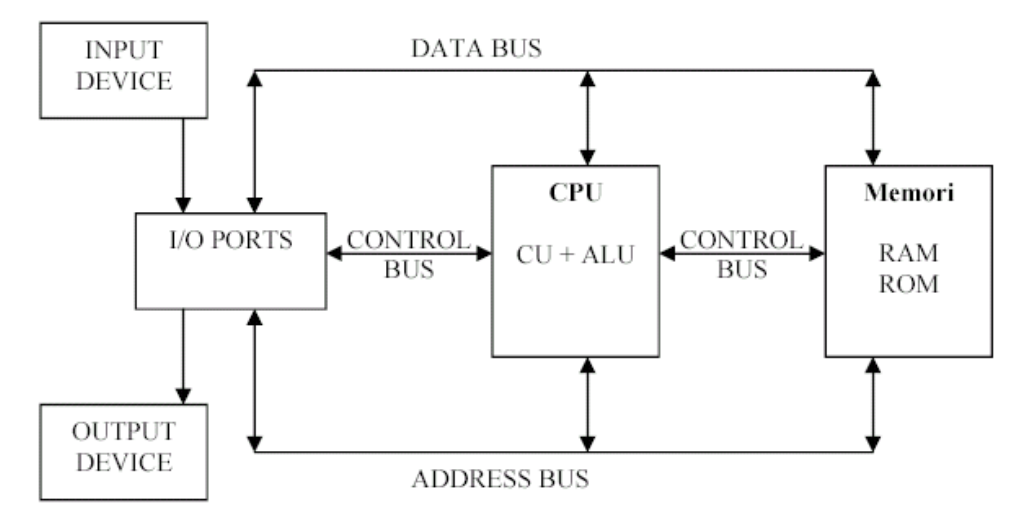

*Gambar-1. 2 : Struktur Sistem Komputer* 

*I/O : Input-Output CU : Control Unit ALU : Aritmatic Logical Unit CPU : Central Processing Unit* 

Komponen pemroses atau prosesor atau disebut juga CPU *(Central Processing Unit)* merupakan otak dan pusat pengendali di dalam sebuah sistem komputer. Jenis dan kemampuan prosesor sangat menentukan kecepatan komputer di dalam memproses data.

 Banyak terjadi perkembangan menarik pada teknologi prosesor. Berbagai merk dan jenis prosesor yang banyak diminati di antaranya merk: AMD *(American Micro Device),* APPLE, Cyrex ё VIA, IBM, IDT, Intel, dan sebagainya.

#### **a. Bagian Penting Komponen Prosesor**

Secara umum prosesor memiliki tiga bagian penting, yaitu:

- 1. Arithmatics Logical Unit (ALU), bagian ini berperan sebagai pusat dari segala perhitungan matematis untuk menjalankan semua perintah yang harus dilaksanakan oleh sebuah sistem komputer.
- 2. Control Unit (CU): merupakan bagian yang menjadi pengatur semua lalu lintas data dan perhitungan yang dilakukan oleh prosesor. Dengan adanya

unit ini, segala perhitungan dan eksekusi dapat dilakukan secara berurutan tanpa adanya tumpang tindih antara satu perintah dengan perintah yang lain.

3. Memory Unit (MU) : bagian ini mendukung kerja prosesor agar tidak perlu mengulang perintah yang sama ke bagian lain sehingga bisa menghemat waktu pemrosesan data.

#### **b. Jenis-jenis Prosesor**

#### *1. Prosesor Intel*

Sejak 1978, prosesor Intel mengalami evolusi dari 8086 dan 8088 menjadi 8086, 80386 dan 80486, sampai ke prosesor Pentium. Semuanya merupakan bagian dari keluarga x 86. Keluarga Intel Pentium termasuk prosesor Pentium, Pentium Pro, Pentium dengan MMX, Pentium II, Pentium III, Pentium IV, Celeron, Xeon, Core Soho, dan yang terbaru Core Duo. Prosesor Intel generasi awal hanya memiliki ribuan transistor dan prosesor generasi sekarang sampai jutaan transistor.

Hingga saat ini prosesor Intel Pentium IV sudah mencapai generasi sebagai berikut:

- a). Soket 423 dengan prosesor FSB 400 Mhz dengan *cache memory* L2 sebanyak 256 KB dan densitas 0,18 mikron
- b). Generasi soket 478 dengan ukuran 3,5 x 3,5 cm dan prosesor FSB 400 Mhz. *Cache Memory* L2-nya sebanyak 256 KB dengan densitas 0,18 mikron. Tegangan yang dibutuhkan untuk prosesor ini sebesar 1,7 volt.
- c). Generasi prosesor dengan seri A di belakang angka kecepatannya yang dikenal dengan istilah *Northwood.* Perkembangan dari prosesor ini adalah *Cache Memory* 512 KB, densitas 0,13 mikron, tegangan yang dibutuhkan 1,5 volt, FSBnya menjadi 533 Mhz.
- d). Generasi prosesor dengan fasilitas *hyper threading* dengan clock prosesornya sebesar 3,06 Ghz.
- e). Generasi prosesor Intel Pentium IV 3 Gb sampai dengan 3,2 Gb, memiliki FSB sebesar 800 Mhz dan fasilitas *hyper threading.*

#### *2. Prosesor AMD*

Advanced Micro Device (AMD) dikenal sebagai pembuat prosesor dengan kinerja lebih rendah, walaupun hal ini masih dapat diperdebatkan seiring dengan makin majunya teknologi prosesor saat ini. Dengan produk seperti AMD Athlon, Duron, dan Sempron, AMD menantang prosesor Intel, baik dari segi harga maupun performa.

#### *3. Prosesor Cyrex*

Cyrex pada awalnya hanya memproduksi chip, tetapi lama kelamaan juga ikut memproduksi microprocessor. Prosesor Cyrex biasanya digunakan untuk PC lowen dengan harga murah. Keluarga prosesor Cyrex di antaranya MediaGX dan Mil.

#### **4. Prosesor Motorola**

Motorola membuat CPU yang digunakan di komputer Apple Macintosh dan Power PC. Prosesor Macintosh menggunakan struktur desain yang berbeda dari processor IBM-PC compatible. Dengan munculnya Power PC, G3, G4, dan baru G5, komputer Macintosh membuat standar baru bagi komputer dari segi kinerja dan harga.

Motorola membuat CPU yang digunakan di komputer Apple Macintosh dan Power PC. Prosesor Macintosh Menggunakan struktur desain yang berbeda dari prosesor IBM PC compatible. Dengan munculnya Power PC, G3, G4 dan G5 komputer Macintosh membuat standar baru bagi computer dari segi kinerja dan harga.

#### **b. Motherboard**

Motherboard merupakan tempat prosesor dipasang. Motherboard terdiri atas sirkuit dan komponen-komponen elektronik sehingga memungkinkan berbagai komponen komputer untuk berkomunikasi satu sama lainnya.

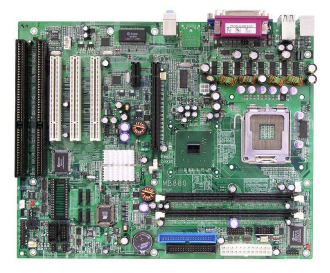

#### **c. Memory**

Memori menyimpan data intruksi program, sementara CPU melakukan penghitungan terhadap data-data ini. Memori ini terbagi atas dua macam, yaitu;

#### *1) Read Only Memory (ROM)*

ROM adalah memori yang hanya bisa dibaca saja, tidak dapat diubah dan dihapus, dan sudah diisi oleh pabrik pembuat komputer. Isi ROM diperlukan pada saat komputer dihidupkan. Perintah yang ada pada ROM sebagian akan

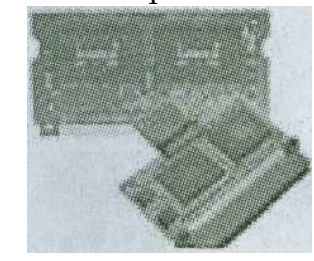

dipindahkan ke RAM. Perintah yang ada di ROM antara lain adalah perintah untuk membaca sistem operasi. Dari disk, perintah untuk mengecek semua peralatan yang ada di unit sistem dan perintah untuk menampilkan pesan di layar. Isi ROM tidak akan hilang meskipun tidak ada aliran listrik.
Pada saat sekarang ini ROM t'elah mengalami perkembangan dan banyak macamnya antara lain:

# a) **PROM (Programable ROM)**

ROM yang bisa kita program kembali dan hanya boleh satu kali perubahan. Setelah itu ROM tidak dapat lagi diprogram.

# b) **RPROM (Re-Programable ROM)**

RPROM merupakan perkembangan dari versi PROM dan kita dapat melakukan perubahan berulang kali sesuai dengan yang diinginkan.

# c) **EPROM (Erasable Program ROM)**

EPROM merupakan ROM yang dapat dihapus dan program kembali. Penghapusannya dilakukan dengan menggunakan sinar ultraviolet.

# d) **EEPROM (Electrically Erasable Program ROM)**

**EEPROM** merupaka perkembangan mutakhir dari ROM dan kita dapat mengubah dan menghapus program ROM dengan menggunakan teknik elektrik. EEPROM merupakan jenis yang paling banyak digunakan saat ini.

# **2). Random Access Memory (RAM)**

 RAM adalah memori yang dapat diakses secara random. RAM berfungsi untuk menyimpan program yang diolah untuk sementara waktu (power on). Jika komputer kita matikan, seluruh data yang tersimpan dalam RAM akan hilang. Fungsi dari RAM ini adalah mempercepat pemrosesan data pada komputer. Agar data yang dibuat tidak hilang pada saat komputer dimatikan, diperlukan media penyimpanan eksternal, seperti : disket, harddisk, dan lain-lain.

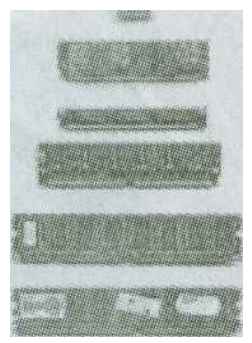

# **3.3.5 Fungsi Komputer**

 Fungsi komputer didefinisikan sebagai operasi setiap komponen sebagai bagian dari struktur sistem komputer.

# **a. Komputer Merupakan Hasil Industri Canggih**

 Komputer yang dikenal sekarang adalah hasil pengembangan teknologi elektronika dan ilmu komputer/informatika. Bentuk komputer yang asalnya berukuran besar dan membutuhkan tempat besar, sekarang berbentuk kecil dengan kemampuan besar. Kemajuan industri komponen elektronika *integrated circuit* (*IC)* telah mendorong terciptanya berbagai perangkat *chip* IC yang beragam dan mendukung berbagai keperluan pembuatan produk elektronik. Kemajuan teknologi elektronika tidak terlepas dari adanya kemajuan di bidang pengetahuan dan pengolahan bahan semikonduktor khususnya silikon.

 Manfaat komputer saat ini cukup beragam mulai dari alat bantu menulis, menggambar, mengedit foto, memutar video, memutar lagu sampai analisis data hasil penelitian, dan mengoperasikan program-program penyelesaian problemproblem ilmiah, industri dan bisinis. Dunia anak telah lama mengenal alat permainan game yang dikendalikan oleh sistem komputer. Di bidang industri, komputer telah dipergunakan untuk mengontrol mesin-mesin produksi dengan ketepatan tinggi (misalnya CNC, sebuah mesin serba guna dalam industri metal). Berkat CNC dapaat dijumpai berbagai produk industri logam yang bervariasi dan mendatangkan kesulitan bila dikerjakan secara manual. Banyak pula mesin-mesin industri garmen dilengkapi dengan kontrol komputer, misalnya perusahaan topi bodir dapat memproduksi topi dengan kualitas gambar bordir yang seragam dalam jumlah banyak dalam waktu singkat. Pada perusahaan dagang seperti *department store* telah dipergunakan mesin cash register (mesin kasir) yang dilengkapi dengan kontrol komputer sehingga mesin tersebut dapat dikontrol oleh pihak manajer hanya dari ruangan kerjanya saja.

 Pada bidang pendidikan, komputer dijumpai sebagai alat bantu pelajaran, peralatan laboratorium, sehingga alat tersebut dapat bekerja lebih teliti dan dapat mengatasi kendala hambatan indra manusia. Di bidang pendidikan, riset mempergunakan komputer mendatangkan manfaat yang banyak di dalam kehidupan sehari-hari. Beragam obat, baik untuk kesehatan manusia maupun obat-obatan pertanian dan peternakan telah dipergunakan oleh masyarakat. Dalam bidang bioteknologi, peralatan-peralatan telah banyak yang dilengkapi dengan kontrol komputer untuk mengusahakan ketelitian kerja pada ruang steril.

 Di bidang otomotif banyak kendaraan yang telah dilengkapi dengan sistem komputer sehingga penggunaan bahan bakarnya dapat diatur sedemikian rupa sampai taraf sangat efisien. Bus-bus penumpang sudah dilengkapi dengan sistem kontrol komputer dan sensor-sensor canggih sehingga mengendarai bus tersebut terasa lebih aman. Penerapan kontrol komputer yang tercanggih terdapat di pesawat terbang dan pesawat angkasa. Untuk dapat mengatasi berbagai kendala alam dan sulit dilakukan oleh seorang pilot secara manual, sebuah pesawat terbang dapat dikendalikan secara otomatis sehingga bisa terbang dengan nyaman.

# **b. Komputer Sebagai Hasil Teknologi**

 Apa komputer itu? Mengapa sampai masyarakat modern tergantung dengan komputer ? Yang pasti komputer adalah hasil kemajuan teknologi elektronika dan ilmu komputer/informatika dan berfungsi sebagai alat bantu untuk menulis, menggambar, menyunting gambar atau foto, membuat animasi, mengoperasikan program analisis ilmiah, simulasi, dan untuk mengontrol peralatan. Bentuk komputer yang dulu besar sekarang kecil tetapi kemampuan mengoperasikan program lebih beragam. Perlengkapan elektronik *(hardware)* dan perangkat

lunak/*software* telah menjadikan sebuah komputer barang yang berguna. Sebuah komputer yang hanya memiliki perlengkapan elektronik saja atau software sehingga akan berfungsi. Dengan kedua perangkat tersebut, komputer dapat berfungsi menjadi alat yang berguna. Beberapa orang yang hobi atau para ahli teknologi, dapat mengembangkan kemampuan komputer biasa untuk mengontrol peralatan mesin produksi ataupun peralatan rumah tangga. Dengan menambah beberapa rangkaian elektronik buatannya, komputer bisa dipergunakan untuk mengendalikan peralatan-peralatan industri dan rumah tangga. Dengan dukungan teknologi chip IC telah memungkinkan orang membuat robot kecil yang berguna, sebagai contoh robot kendaraan yang dipergunakan dalam misi ruang angkasa.

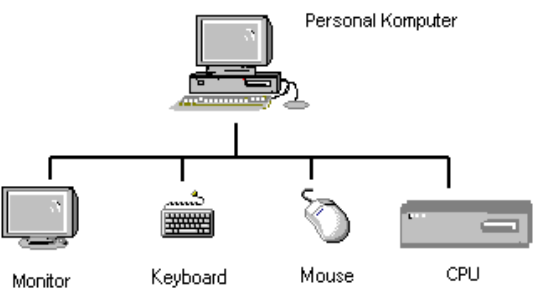

### **c. Komponen Sebuah Komputer**

*Gambar-1. 3 : Komponen* 

Personal komputer terdiri atas *central processing unit (CPU)*, keyboard, dan monitor. CPU berfungsi sebagai pengolah data, keyboard sebagai alat bantu pemasukan data huruf dan angka ataupun perintah kontrol terhadap komputer. Monitor adalah alat penampil huruf, angka dan gambar. Adanya perkembangan teknologi elektronika dan

*ilmu* komputer/*informatika* telah memberikan perangkat tambahan pada komputer personal, contohnya : *mouse* (alat bantu kontrol komputer untuk mengoperasikan perintah-perintah program secara mudah), *modem* (alat bantu untuk mengubah data digital ke bentuk data voice atau sebaliknya sehingga data dari sebuah komputer dapat dikomunikasikan ke komputer lain melalui saluran telepon biasa, radio komunikasi ataupun stasiun bumi), kartu game dan suara *(sound card*), kartu video *(video card),* kartu penerima televisi, kartu penerima radio dan ethernet card serta macam-macam alat pencetak/printer *(desk jet, buble jet, laser jet, plotter)* dan alat penterjemah gambar cetakan *(digitizer dan scanner)*.

# **d. Cara Kerja Sebuah Komputer**

Secara singkat cara kerja sebuah komputer sebagai berikut :

1). Data dimasukkan oleh pengguna komputer melalui *keyboard* (huruf dan angka) atau *mouse* dan *scanner* (data grafis/gambar) ke dalam CPU. Datadata tersebut dimasukkan ke *software* aplikasi untuk diolah di dalam *processor* dan ditampilkan di layar monitor. Apabila data sudah muncul di layar monitor, pengguna memerintah komputer untuk menyimpan hasil kerjanya dalam media penyimpan (disket atau hardisk) ataupun memerintah komputer untuk mencetaknya melalui sebuah printer.

2). Di dalam CPU terjadi proses komunikasi data. Data yang masuk ke program aplikasi segera diteruskan ke program sistem operasi. Oleh program sistem operasi, data ini diubah menjadi bahasa mesin yang bisa dimengerti oleh peralatan elektronik yang ada di dalam komputer sehingga di layar monitor tampil apa yang diinginkan oleh pengguna. Dengan kata lain berkomunikasi dengan alat cetak (printer) dan menyuruh printer untuk mencetak file yang diinginkan.

# **e. Penggolongan Komputer**

Berikut ini penggolongan komputer berdasarkan data yang diolah, penggunaan, kapasitas/ukurannya, dan generasinya.

- 1) Berdasarkan data yang diolah dikenal :
	- 1) Komputer Analog
	- 2) Komputer Digital
	- 3) Komputer Hybrid
- 2) Berdasarkan penggunannya dikenal :
	- 1) Komputer Untuk Tujuan Khusus *(Special Purpose Computer)*
	- 2) Komputer Untuk Tujuan Umum *(General Purpose Computer)*

# 3) Berdasarkan kapasitas dan ukurannya dikenal :

- 1) Komputer Mikro *(Micro Computer)*
- 2) Komputer Mini *(Mini Computer)*
- 3) Komputer Kecil *(Small Computer)*
- 4) Komputer Menengah *(Medium Computer)*
- 5) Komputer Besar *(Large Computer)*
- 6) Komputer Super *(Super Computer)*
- 4) Berdasarkan generasinya dikenal :
	- 1) Komputer Generasi Pertama (1946-1959)
	- 2) Komputer Generasi Kedua (1959-1964)
	- 3) Komputer Generasi Ketiga (1964-1970)
	- 4) Komputer Generasi Keempat (1979-sekarang)
	- 5) Komputer Generasi Kelima

# **3.3.6 Perangkat Masukan (Input Device)**

*Input device* adalah alat yang digunakan untuk menerima input dari luar system. Input dapat berupa signal input atau maintenance input. Di dalam sistem komputer, signal input berupa data yang dimasukkan ke dalam sistem komputer, sedangkan maintenance input berupa program yang digunakan untuk mengolah data yang dimasukkan. Dengan demikian, alat input digunakan untuk memasukkan data dan untuk memasukkan program.

Beberapa alat input mempunyai fungsi ganda, yaitu sebagai alat input dan berfungsi sebagai alat output sekaligus. Alat yang demikian disebut sebagai *terminal*. Terminal dapat dihubungkan ke sistem komputer dengan menggunakan kabel langsung atau lewat alat komunikasi.

Terminal dapat digolongkan menjadi *non intelligent terminal*, *smart terminal*, *dan intelligent terminal*. *Non intelligent terminal* hanya berfungsi sebagai alat memasukkan input dan penampil output, dan tidak bisa diprogram karena tidak mempunyai alat pemroses. Peralatan seperti ini juga disebut sebagai *dumb terminal*. *Smart terminal* mempunyai alat pemroses dan memori di dalamnya sehingga input yang terlanjur dimasukkan dapat dikoreksi kembali. Walaupun demikian, terminal jenis ini tidak dapat diprogram oleh pemakai, kecuali oleh pabrik pembuatnya. *Intelligent terminal* dapat diprogram oleh pemakai. Peralatan yang hanya berfungsi sebagai alat input dapat digolongkan menjadi alat input langsung dan tidak langsung. Alat input langsung yaitu input yang dimasukkan langsung diproses oleh alat pemroses, sedangkan alat input tidak langsung melalui media tertentu sebelum suatu input diproses oleh alat pemroses. Alat input langsung dapat berupa papan ketik (*keyboard*), *pointing device* (misalnya *mouse*, *touch screen*, *light pen*, *digitizer graphics tablet*), *scanner* (misalnya *magnetic ink character recognition*, *optical data reader* atau *optical character recognition reader*), sensor (misalnya *digitizing camera*), *voice recognizer* (misalnya *microphone*), sedangkan alat input tidak langsung misalnya *keypunch* yang dilakukan melalui media *punched card* (kartu plong), *key-to-tape* yang merekam data ke media berbentuk pita *(tape)* sebelum diproses oleh alat pemroses, dan *key-to-disk* yang merekam data ke media *magnetic disk* (misalnya disket atau *hard disk* ) sebelum diproses lebih lanjut.

Ada berbagai jenis data yang dikirimkan ke komputer, seperti :

- a) Data berupa karakter, huruf, kode, simbol : *keyboard* .
- b) Data berupa besaran vektor (besaran dan arah) : *pointing device* .
- c) Data imaging: gambar, *visual.*
- d) Untuk automasi : pengiriman data terus menerus.

# **a. Keyboard**

Penciptaan *keyboard* komputer diilhami oleh penciptaan mesin ketik yang dasar rancangannya dibuat dan dipatenkan oleh **Christopher Latham** pada tahun 1868 dan banyak dipasarkan pada tahun 1877 oleh Perusahaan Remington. Keyboard komputer pertama disesuaikan dengan kartu pelubang

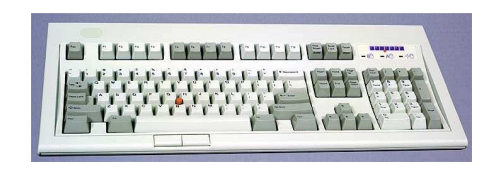

*Gambar-1.4: Keyboard* 

*(punch card)* dan teknologi pengiriman tulisan jarak jauh *(Teletype)*. Tahun 1946 komputer ENIAC menggunakan pembaca kartu pembuat lubang *(punched card reader)* sebagai alat input dan output. Bila mendengar kata *"keyboard"*, pikiran tidak lepas dari adanya sebuah komputer karena keyboard merupakan sebuah papan yang terdiri atas tombol-tombol untuk mengetikkan kalimat dan simbolsimbol khusus pada komputer.

*Keyboard* dalam bahasa Indonesia artinya papan tombol jari atau papan tuts. Pada *keyboard* terdapat tombol-tombol huruf (alphabet) A – Z, a – z, angka (numeric) 0 - 9, tombol dan karakter khusus seperti : ` ~ @ # \$ % ^ & \* ( ) \_ - + = < > / , . ? : ; " ' \ |, tombol fungsi (F1 – F12), serta tombol-tombol khusus lainnya yang jumlah seluruhnya adalah 104 tuts. Pada mesin ketik jumlah tutsnya adalah 52 tuts. Bentuk keyboard umumnya persegi panjang, tetapi saat ini model keyboard sangat variatif. Banyak orang menggunakan mesin ketik, baik menisn ketik biasa maupun mesin ketik listrik. Keyboard mempunyai kesamaan bentuk dan fungsi dengan mesin ketik. Perbedaannya terletak pada hasil output atau tampilannya. Bila digunakan mesin ketik manual maka tidak dapat menghapus atau membatalkan apa-apa yang sudah ketik. Tidak demikian halnya dengan keyboard. Apa yang diketikkan dengan keyboard, hasil atau keluarannya dapat dilihat di layar monitor. Dara dapat dimodifikasi atau diubah bentuk tulisannya, dan kesalahan ketik dapat diperbaiki. Keyboard dihubungkan ke komputer melalui kabel yang dimasukkan ke dalam port pada CPU komputer.

# **b. Mouse**

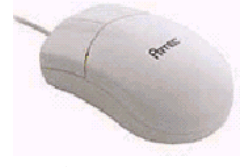

*Gambar-1.5: Mouse* 

Pada dasarnya, penunjuk *(pointer)* yang dikenal dengan sebutan *"Mouse"* dapat digerakkan kemana saja berdasarkan arah gerakan bola kecil yang terdapat dalam mouse. Jika bola kecil dikeluarkan dari dalam mouse, akan terlihat dua pengendali gerak di dalamnya. Kedua pengendali gerak tersebut dapat bergerak bebas, yang

satu searah horisontal (mendatar) dan satu lagi vertikal (atas dan bawah). Jika kita menggerakkan pengendali horisontal, penunjuk bergerak secara horisontal saja pada layar monitor komputer. Sebaliknya jika penunjuk vertikal yang digerakkan, penunjuk *(pointer)* hanya bergerak secara vertikal saja dilayar monitor. Jika keduanya bergerak maka gerakan penunjuk *(pointer)* akan menjadi diagonal. Bola kecil dimasukkan kembali, maka bola itu akan menyentuh dan menggerakkan kedua pengendali gerak sesuai dengan arah mouse yang kita gerakkan.

 Beberapa mouse terdapat tiga tombol, tetapi umumnya hanya dua tombol, paling kiri dan yang paling kanan. Pengaruh penekanan tombol atau yang di kenal dengan istilah *"Click"* ini tergantung pada obyek (daerah) yang ditunjuk. Komputer akan mengabaikan penekanan tombol bila tidak mengenai area atau obyek yang tidak penting.

 Penggunaan mouse dikenal dengan istilah *"Drag"* artinya menggeser atau menarik. Apabila ditekan tombol paling kiri tanpa melepaskannya dan sambil menggesernya, maka akan mengakibatkan obyek tersebut berpindah. Kemungkinan-kemungkinan yang terjadi pada jenis program apa dilakukan. Mouse terhubung ke komputer dengan sebuah kabel. Ujung kabel tersebut dimasukkan dalam port yang terdapat di CPU komputer.

# **c. Scanner**

Scanner adalah suatu alat elektronik yang berfungsi mirip dengan mesin fotokopi. Bedanya mesin fotocopy hasilnya dapat langsung dilihat pada kertas sedangkan scanner hasilnya ditampilkan pada layar monitor, kemudian baru dapat diubah dan dimodifikasi sehingga tampilan dan hasilnya menjadi bagus. Hasilnya dapat disimpan sebagai file text, dokumen atau gambar. Bentuk dan ukuran scanner bermacam-macam, ada yang berukuran kertas folio,

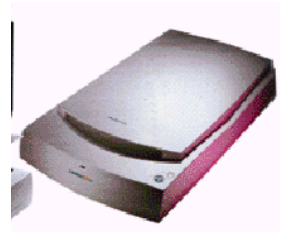

*Gambar-1.6: Scanner*

berukuran postcard, bahkan yang terbaru, berbentuk pena. Bentuk pena diluncurkan oleh perusahaan *WizCom Technologies Inc.* Scanner berukuran pena tersebut bisa menyimpan hingga 1.000 halaman teks cetak dan dapat ditransfer ke sebuah komputer pribadi (PC). Scanner berukuran pena dinamakan *Quicklink.*  Pena scanner tersebut berukuran panjang enam inci dan beratnya sekitar tiga ons. Menurut *WizCom,* scanner tersebut dapat melakukan pekerjaannya secara acak lebih cepat dari scanner yang berbentuk datar. Data yang telah diambil oleh scanner, bisa dimasukkan secara langsung ke semua aplikasi komputer yang mengenali teks ASCII. Perbedaan tiap scanner dari berbagai merk terletak pada pemakaian teknologi dan resolusinya. Pemakaian teknologi dapat berbentuk penggunaan tombol-tombol digital dan teknik pencahayaan.

# **1. Cara kerja Scanner**

Tombol mouse ditekan untuk memulai scanning. Hal-hal yang terjadi adalah:

- a) Penekanan tombol *mouse* pada komputer menggerakkan pengendali kecepatan pada mesin scanner. Mesin yang ada dalam scanner mengendalikan proses pengiriman ke unit scanning.
- b) Kemudian unit *scanning* menempatkan proses pengiriman ke tempat atau jalur yang sesuai untuk langsung memulai scanning.
- c) Nyala lampu yang terlihat pada scanner menandakan bahwa kegiatan scanning sudah berproses.
- d) Setelah nyala lampu sudah mati, berarti proses scan sudah selesai dan hasilnya dapat dilihat pada layar monitor.
- e) Apabila hasil atau tampilan teks / gambar ingin diubah, dapat menggunakan *software-software* aplikasi yang ada. Misalnya dengan *Adobe Photoshop*, *pot scanned*, dan lain- lain.

# **2. Jenis Scanner**

 Ada dua jenis *scanner* yang digunakan untuk memeriksa gambar berwarna, Kedua jenis scanner tersebut adalah :

- a) Scanner yang hanya bisa satu kali men-scan dan menyimpan semua warna.
- b) Scanner yang langsung bisa tiga kali digunakan untuk menyimpan beberapa warna (merah, hijau dan biru).

Scanner yang disebut pertama cara kerjanya lebih cepat dibandingkan dengan yang kedua, tetapi kurang bagus bila digunakan untuk reproduksi warna. Kebanyakan scanner dijalankan pada 1-bit (binary digit/angka biner), 8-bit (256 warna), dan 24 bit (lebih dari 16 juta warna). Bila diinginkan hasil yang lebih baik, dianjurkan menggunakan scanner dengan bit yang besar agar resolusi warna lebih banyak dan bagus.

# **d. Camera Digital**

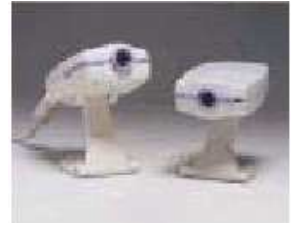

*Gambar-1.7: Camera* 

Salah satu input device yang sedang marak belakangan ini adalah *digital camera*. Dengan adanya alat ini, dapat lebih mudah memasukkan data berupa gambar apa saja, dengan ukuran yang relatif cukup besar ke dalam komputer. Digital camera yang beredar di pasaran saat ini ada berbagai macam, mulai dari jenis camera untuk mengambil gambar statis sampai dengan *camera* yang dapat merekam gambar dinamis.

# **e. Mic (Microphone)**

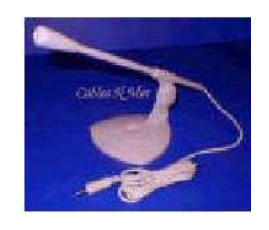

*Gambar-1.8: Mic*

Kamera dapat digunakan untuk memasukkan input berupa gambar (dan suara), sedangkan mic digunakan hanya untuk memasukkan input suara. Penggunaan mic tentu saja memerlukan perangkat keras tambahan untuk menerima input suara yaitu *sound card,* dan *speaker* untuk mendengarkan hasil rekaman suara.

# **3.3.7 Perangkat Keluaran (Output Device)**

 Output yang dihasilkan dari pemroses dapat dikelompokkan menjadi empat bentuk, yaitu tulisan (huruf, angka, simbol khusus), *image* (dalam bentuk grafik atau gambar), suara, dan bentuk lain yang dapat dibaca oleh mesin (*machinereadable form*). Tiga output pertama adalah output yang dapat digunakan langsung oleh manusia, sedangkan kelompok terakhir biasanya digunakan sebagai input untuk proses selanjutnya dari komputer. Peralatan output dapat berupa:

a) *Hard-copy device*

Alat yang digunakan untuk mencetak tulisan dan image pada media keras seperti kertas atau film.

b) *Soft-copy device*

Alat yang digunakan untuk menampilkan tulisan dan image pada media lunak yang berupa sinyal elektronik.

c) *Drive device* atau *driver*

Alat yang digunakan untuk merekam simbol dalam bentuk yang hanya dapat dibaca oleh mesin pada media seperti magnetic disk atau magnetic tape. Alat ini berfungsi ganda, sebagai alat output dan juga sebagai alat input.

Output bentuk pertama sifatnya adalah permanen dan lebih *portable* (dapat dilepas dari alat outputnya dan dapat dibawa ke mana-mana). Alat yang umum digunakan adalah *printer*, *plotter*, dan alat *microfilm*, sedangkan output bentuk kedua dapat berupa *video display*, *flat panel*, dan *speaker*. Alat output bentuk ketiga yang menggunakan media *magnetic disk* adalah *disk drive* dan yang menggunakan media *magnetic tape* adalah *tape drive*.

# **a. Monitor**

 Monitor adalah salah satu jenis *soft-copy device*, karena keluarannya berupa signal elektronik. Sigal elektronik berupa gambar yang tampil di layar monitor.

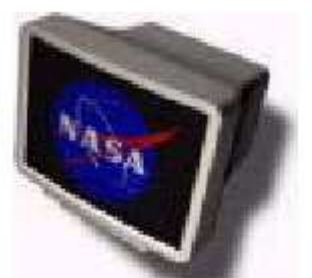

*Gambar-1.9: Monitor*

Gambar yang tampil adalah hasil pemrosesan data ataupun informasi masukan.

 Monitor memiliki berbagai ukuran layar seperti layaknya sebuah televisi. Tiap merek dan ukuran monitor memiliki tingkat resolusi yang berbeda. Resolusi ini lah yang akan menentukan ketajaman gambar pada layar monitor. Jenis-jenis monitor saat ini sudah sangat beragam, mulai dari bentuk yang besar dengan layar cembung sampai dengan bentuk yang tipis dengan layar datar (*flat*).

# **b. Printer dan Plotter**

 Printer dan plotter adalah jenis *hard-copy device*. Keluaran hasil proses dicetak di atas kertas. Printer memiliki berbagai macam bentuk dan ukuran, serta ketajaman hasil cetak. Ukuran kertas yang dapat digunakan pun beragam. Untuk mencetak di atas kertas dengan ukuran yang sangat besar dapat digunakan plotter.

# *1. Teknologi Printer*

 Dari waktu ke waktu, teknologi printer terus berkembang sehingga harus mengikuti perkembangan informasi. Printer dalam bahasa Indonesia berarti pencetak (alat cetak). Istilah 'printer' saat ini sering digunakan untuk menyebut alat cetak yang terhubung dengan komputer. Untuk menghubungkan printer dengan komputer diperlukan sebuah kabel yang terhubung dari printer ke CPU komputer. Banyak merk produk printer sering dijumpai. Untuk mengetahui lebih jelas tentang fungsi, jenis printer dan cara kerja printer, silahkan membaca uraian berikut ini.

# *2. Fungsi Printer*

 Printer adalah salah satu *hardware* (perangkat keras) yang terhubung ke komputer dan mempunyai fungsi untuk mencetak tulisan, gambar dan tampilan yang lain dari komputer ke media kertas atau sejenis. Istilah yang dikenal pada resolusi printer disebut *dpi (dot per inch)*. Maksudnya adalah banyaknya jumlah titik dalam luas area 1 inci. Semakin tinggi resolusinya, semakin bagus cetakan yang dihasilkan. Sebaliknya, semakin resolusinya rendah, hasil cetakan akan buruk / tidak bagus.

# *3. Jenis Printer*

# a) **Printer Dot-Matrix**

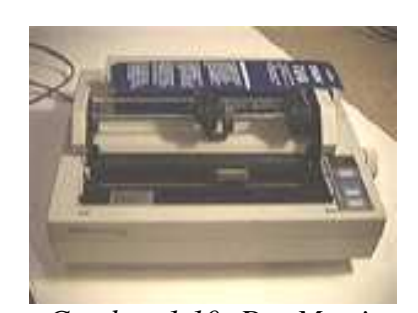

Printer *Dot-Matrix* adalah pencetak yang resolusi cetaknya masih sangat rendah. Ketika sedang mencetak, printer jenis ini suaranya cenderung keras serta kualitas untuk mencetak gambar kurang baik. Gambar yang tercetak akan terlihat seperti titik-titik yang saling berhubungan.

Umumnya, printer jenis dot-matrix juga hanya mempunyai satu warna, yaitu warna hitam. Printer ini masih banyak digunakan karena memang terkenal 'bandel' (awet). Kelebihan lainnya, pita printer *dot-matrix* jauh lebih murah dibandingkan dengan *toner* (tinta) untuk printer jenis inkjet dan *laserjet*.

# b) **InkJet Printer**

 *Inkjet* printer adalah alat cetak yang sudah menggunakan tinta dan kualitas hasil cetak gambar berwarna cukup bagus. Kecepatan mencetak jumlah halaman pada printer *inkjet* tidak sama, tergantung pada jenis merk printer tersebut. Pada inkjet printer, hasil cetakan lebih lama keringnya bila dibandingkan dengan laser printer.

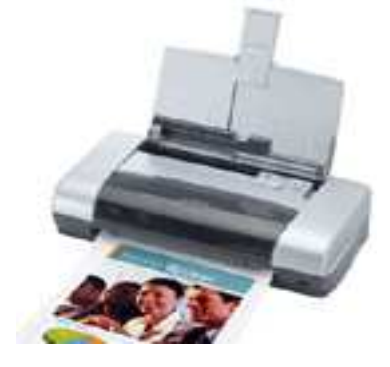

*Gambar-1.11: Printer InkJet* 

# c) **Laser Printer**

Sebagian dari laser printer bentuknya mirip dengan mesin fotokopi.

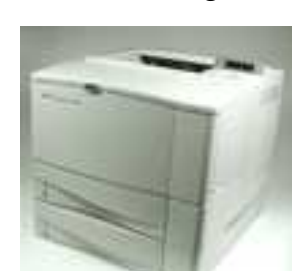

Daya cetaknya cukup banyak bisa mencapai lebih dari 10 lembar per menit. Kualitas hasil cetak laser printer sangat bagus sehingga mirip sekali dengan aslinya. Hasil cetakan cepat kering, tetapi harga printer cukup mahal.

*Gambar-1.12: Printer Laser*

# **c. Infocus**

Infocus hampir sama dengan monitor. Fungsinya untuk menampilkan gambar/visual hasil pemrosesan data. Hanya saja, *infocus* memerlukan obyek lain sebagai media penerima pancaran signal gambar yang dipancarkan. Media penerima tersebut sebaiknya memiliki permukaan datar dan berwarna putih (terang). Biasanya yang digunakan adalah dinding putih, *whiteboard*, ataupun kain/layar putih yang dibentangkan.

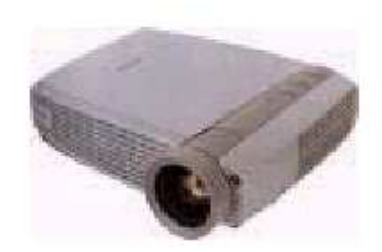

*Gambar-1.13: Infokus* 

### **3.3.8 Media Penyimpan (Storage)**

Memori eksternal adalah perangkat keras untuk melakukan operasi penulisan, pembacaan dan penyimpanan data di luar komponen utama yang

telah disebutkan di depan. Contoh dari memori eksternal adalah *floppy disk*, *hard disk* , *CD-ROM, DVD*. Hampir semua memori eksternal yang dipakai belakangan ini berbentuk *disk/piringan*. Cara operasi data dilakukan dengan perputaran piringan tersebut. Dari perputaran ini, dikenal satuan rotasi piringan yang disebut *RPM (Rotation Per Minute)*. Makin cepat perputaran, waktu akses pun semakin cepat. Makin besar juga tekanan terhadap piringan sehingga makin besar panas yang dihasilkan. Untuk media berkapasitas besar dikenal beberapa sitem yang ukuran RPM-nya sebagai berikut :

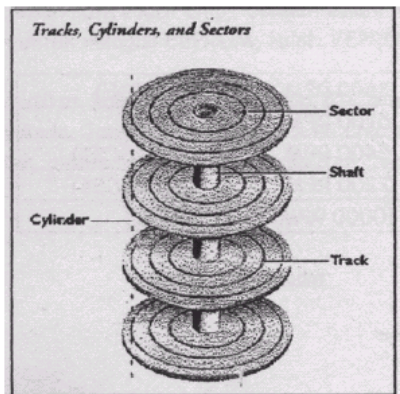

*Gambar-1.14 : Skema Disk* 

- a. 3600 RPM Pre-IDE
- b. 5200 RPM IDE
- c. 5400 RPM IDE/SCSI
- d. 7200 RPM IDE/SCSI
- e. 10000 RPM SCSI

Setiap memori eksternal memiliki alat baca dan tulis yang disebut *head*  (pada hard disk ) dan *side* (pada floppy). Tiap piringan memiliki dua sisi *head/side*, yaitu sisi 0 dan sisi 1. Setiap *head/side* dibagi menjadi lingkaran konsentris yang disebut *track*. Kumpulan *track* yang sama dari seluruh head yang ada disebut *cylinder*. Suatu *track* dibagi lagi menjadi daerah-daerah lebih kecil yang disebut *sector*.

# **a. Floppy Disk**

Floppy *disk drive* yang menjadi standar pemakaian terdiri atas dua ukuran

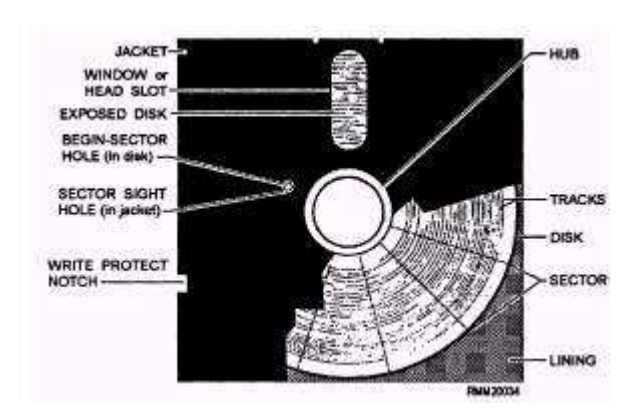

*Gambar-1.15 : Skema Floppy* 

yaitu 5.25" dan 3.5" yang masingmasing memiliki 2 tipe kapasitas *Double Density (DD)* dan *High Density (HD)*. **IP Drive** kapasitas pada floppy disk mendorong lahirnya teknologi. Harddisk memiliki komponen-komponen : piringan logan (*platter*), *head*, dang rangkaian elektronik, apasitas *hard disk* bermacam-macam, mulai dari ukuran 1.44 Mbytes sampai dengan

360 Kbytes (DD) dan 1.2 Mbytes (HD). Floppy disk 3.5" memiliki kapasitas 720 Kbytes (DD) dan (HD). Kapasitas yang dapat ditampung oleh floppy disk memang cenderung kecil. Jika dibandingkan dengan kebutuhan transfer dan penyimpanan data yang makin lama makin besar. Floppy disk hanya dapat menyimpan file teks, karena keterbatasan kapasitas. Walaupun demikian, penulisan pada floppy disk dapat dilakukan berulang-ulang dan memakan waktu yang relatif lama.

# **b. Zip Drive**

Keterbatasan kapasitas pada floppy disk mendorong lahirnya teknologi baru

yang disebut dengan *Iomega Zip Drive*. Perangkat ini terdiri atas *floppy drive* dan *cartridge* floppy khusus, yang mampu menampung sampai hampir 100MB data. Jumlah ini jelas memungkinkan untuk menampung file multimedia dan grafik (biasanya berukuran mega bytes), yang sebelumnya tidak dimungkinkan untuk disimpan

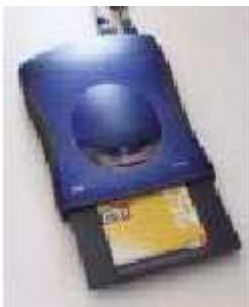

*Gambar-1.16 : Zip Drive* 

# **c. Hard disk**

 *Hard disk* memiliki komponen-komponen : piringan logan (*platter*), *head*, rangakaian rangkaian penguat, DSP (*digital signal precessor*), *chip memory*, konektor, *spindle*, dan *actuator arm motor controller*. Kapasitas hard disk bermacammacam mulai dari Mbytes sampai dengan Gbytes. Ukuran kapasitas yang sangat besar ini sangat menguntungkan dalam hal penyimpanan data. Seperti halnya floppy disk dan *Iomega Zip drive*, hard disk juga dapat menangani penulisan berulang-ulang dengan kecepatan yang relatif jauh lebih cepat dibandingkan dengan floppy disk. Kekuranganya terdapat kendala dalam segi mobilitas karena untuk memindah-mindahkan hard disk sangat sulit.

dalam *floppy disk*.

# **d. CD-ROM**

 Mulai tahun 1983 sistem penyimpanan data di *optical dick* mulai diperkenalkan dengan diluncurkannya *Digital Audio Compact Disc*. Sejak saat itu mulai berkembanglah teknologi penyuimpanan pada *optical disc*. CD-ROM terbuat dari resin *(polycarbonate)* dan dilapisi permukaan yang reflektif seperti alumunium. Informasi direkam secara digital sebagai lubang-lubang mikroskopis pada permukaan yang reflektif. Proses ini dilakukan dengan menggunakan laser yang berintensitas tinggi. Permukaan yang berlubang ini kemudian dilapisi oleh lapisan bening. Informasi dibaca dengan menggunakan laser berintensitas rendah

yang menyinari lapisan bening tersebut sementara motor memutar disk. Intensitas laser tersebut berubah setelah mengenai lubang-lubang, kemudian terefleksikan dan dideteksi oleh fotosensor yang dikonversi menjadi data digital.

 Penulisan data pada CD-ROM hanya dapat dilakukan sekali saja. Walaupun demikian, optical disk ini memiliki keunggulan dari segi mobilitas. Bentuknya yang kecil dan tipis memudahkan untuk dibawa-bawa (*mobile*). Kapasitas penyimpanannya pun cukup besar, yaitu 650 Mbytes sehingga media ini biasanya digunakan untuk menyimpan data-data sekali tulis saja, seperti *installer*, file lagu (mp3), ataupun data statik lainnya.

### **e. Digital Versatile Disc (DVD)**

 *Digital Versatile Disc (DVD)* adalah generasi lanjut dari teknologi penyimpanan dengan menggunakan media optical disc. DVD memiliki kapastias yang jauh lebih besar dari CD-ROM biasa, yaitu mencapai 9 Gbytes. Teknologi DVD sekarang banyak dimanfaatkan secara luas oleh perusahaan musik dan film besar sehingga menjadikannya sebagai produk elektronik yang paling diminati dalam kurun waktu 3 tahun sejak diperkenalkan pertama kali. Perkembangan teknologi DVD-ROM pun lebih cepat dibandingkan CD-ROM. Transfer data satu kali DVD-ROM memungkinkan rata-rata transfer data 1.321 MB/s dengan ratarata *burst transfer* 12 MB/s.

| DVD<br>drive<br>speed | Data rate                        | Equivalent CD<br>rate | <b>Actual CD</b> speed |  |
|-----------------------|----------------------------------|-----------------------|------------------------|--|
| 1x                    | 11.08 Mbps $(1.32 \text{ MB/s})$ | 9х                    | $8x-18x$               |  |
| 2x                    | 22.16 Mbps (2.64 MB/s)           | 18x                   | $20x - 24x$            |  |
| 4х                    | 44.32 Mbps (5.28 MB/s)           | 36x                   | $24x-32x$              |  |
| 5x                    | 55.40 Mbps (6.60 MB/s)           | 45x                   | $24x-32x$              |  |
| 6x                    | 66.48 Mbps (7.93 MB/s)           | 54x                   | $24x-32x$              |  |
| 8x                    | 88.64 Mbps (10.57 MB/s)          | 72x                   | $32x-40x$              |  |
| 10x                   | 110.80 Mbps (13.21 MB/s)         | 90x                   | $32x-40x$              |  |
| 16x                   | 177.28 Mbps (21.13 MB/s)         | 144x                  | $32x-40x$              |  |

*Tabel 1.1 Data Rate DVD* 

Semakin besar cache (memori *buffer*) yang dimiliki DVD-ROM, semakin cepat penyaluran data yang dapat dilakukan. Macam-macam DVD yang beredar di pasar adalah sebgai berikut.

- 1) DVD menyediakan format yang dapat ditulis satu kali ataupun lebih, yang disebut dengan Recordable DVD, dan memiliki 6 macam versi, yaitu :
- 2) DVD-R for General, hanya sekali penulisan
- 3) DVD-R for Authoring, hanya sekali penulisan
- 4) DVD-RAM, dapat ditulis berulang kali
- 5) DVD-RW, dapat ditulis berulang kali
- 6) DVD+RW, dapat ditulis berulang kali
- 7) DVD+R, hanya sekali penulisan

|                        | DVD<br>unit         | $DVD-R(G)$<br>unit | $DVD-R(A)$<br>unit | DVD-<br>RW unit    | DVD-<br><b>RAM</b><br>unit | $DVD+R$<br>W unit      |
|------------------------|---------------------|--------------------|--------------------|--------------------|----------------------------|------------------------|
| DVD-ROM<br>disc        | reads               | reads              | reads              | reads              | reads                      | reads                  |
| $DVD-R(G)$<br>disc     | routinel<br>y reads | reads, writes      | reads              | reads,<br>writes   | reads                      | reads                  |
| $DVD-R(A)$<br>disc     | routinel<br>y reads | reads              | reads, writes      | reads              | reads                      | reads                  |
| DVD-RW<br>disc         | usually<br>reads    | reads              | reads              | reads,<br>writes   | usually<br>reads           | usually<br>reads       |
| <b>DVD-RAM</b><br>disc | rarely<br>reads     | doesn't read       | doesn't read       | doesn't<br>read    | reads.<br>writes           | doesn't<br>read        |
| DVD+RW<br>disc         | usually<br>reads    | usually reads      | usually reads      | routinely<br>reads | usually<br>reads           | reads,<br>writes       |
| DVD+R disc             | routinel<br>y reads | routinely<br>reads | routinely<br>reads | routinely<br>reads | routinely<br>reads         | reads,<br>may<br>write |

*Tabel 1.2 Data Kompatibilatas DVD* 

Setiap versi DVD recorder dapat membaca DVD-ROM disc, tetapi memerlukan jenis disk yang berbeda untuk melakukan pembacaan. Kompatibilitas antara jenis recorder dengan jenis disk dapat dilihat pada tabel di atas.

# **Rangkuman**

# **Rangkuman**

Hampir semua aspek kehidupan manusia sekarang ini tidak dapat lepas dari teknologi, khususnya teknologi komputer. Untuk menuliskan suatu dokumen, orang cenderung sudah meninggalkan mesin ketik manual dan digantikan oleh peran komputer. Kasir pertokoan besar (supermarket) sudah menggunakan peralatan otomatis berupa komputer yang didisain khusus untuk keperluan itu.

Kumpulan lagu-lagu yang sebelumnya hanya dapat didengarkan melalui media kaset atau piringan hitam, saat ini sudah bisa dikemas dalam bentuk *compact disk* (CD). Belum lagi perkembangan teknologi komputer di bidang kesehatan yang maju sangat pesat. Kompuetr tersebut untuk membantu diagnosis penyakit dan proses penyembuah. Dan masih banyak lagi bidang-bidang kehidupan yang lain.

 Alat input dapat digunakan untuk memasukkan data dan untuk memasukkan program. Beberapa alat input mempunyai fungsi ganda, yaitu sebagai alat input juga sebagai alat output sekaligus (*terminal)*. Terminal dapat dihubungkan ke sistem komputer dengan menggunakan kabel langsung atau lewat alat komunikasi. Terminal dapat digolongkan menjadi *non intelligent terminal*, *smart terminal*, *dan intelligent terminal*. *Non intelligent terminal* hanya berfungsi sebagai alat memasukkan input dan penampil output, dan tidak bisa diprogram sebab tidak mempunyai alat pemroses. Peralatan seperti ini juga disebut sebagai *dumb terminal*. *Smart terminal* mempunyai alat pemroses dan memori di dalamnya sehingga input yang terlanjur dimasukkan dapat dikoreksi kembali. Walaupun demikian, terminal jenis ini tidak dapat diprogram oleh pemakai, kecuali oleh pabrik pembuatnya. *Intelligent terminal* dapat diprogram oleh pemakai.

 Peralatan yang hanya berfungsi sebagai alat input dapat digolongkan menjadi alat input langsung dan tidak langsung. Alat input langsung yaitu input yang dimasukkan langsung diproses oleh alat pemroses, sedangkan alat input tidak langsung, input dimasukkan melalui media tertentu sebelum diproses. Alat input langsung dapat berupa papan ketik (*keyboard*), *pointing device* (misalnya *mouse*, *touch screen*, *light pen*, *digitizer graphics tablet*), *scanner* (misalnya *magnetic ink character recognition*, *optical data reader* atau *optical character recognition reader*), sensor (misalnya *digitizing camera*), *voice recognizer* (misalnya *microphone*). Alat input tidak langsung misalnya *keypunch* yang dilakukan melalui media *punched card* (kartu plong), *key-to-tape* yang merekam data ke media berbentuk pita (tape) sebelum diproses oleh alat pemroses, dan *key-to-disk* yang merekam data ke media magnetic disk (misalnya disket atau hard disk ) sebelum diproses lebih lanjut.

Output yang dihasilkan dari pemroses dapat dikelompokkan menjadi empat bentuk, yaitu tulisan (huruf, angka, simbol khusus), *image* (dalam bentuk grafik atau gambar), suara, dan bentuk lain yang dapat dibaca oleh mesin (*machine-readable form*). Tiga kelompok pertama adalah output yang dapat digunakan langsung oleh manusia, sedangkan kelompok terakhir biasanya digunakan sebagai input untuk proses selanjutnya dari komputer.

Peralatan output dapat berupa:

*1. hard-copy device*

Sifatnya adalah permanen dan lebih *portable* (dapat dilepas dari alat outputnya dan dapat dibawa ke mana-mana). Alat yang umum digunakan untuk ini adalah *printer*, *plotter*, dan alat *microfilm*.

*2. soft-copy device* Dapat berupa *video display*, *flat panel*, dan *speaker*. *3. Drive device* atau *driver*

Menggunakan media *magnetic disk* adalah *disk drive*, dan yang menggunakan media *magnetic tape* adalah *tape drive*.

Memori eksternal adalah perangkat keras untuk melakukan operasi penulisan, pembacaan dan penyimpanan data, di luar komponen utama. Memori eksternal antara lain : *floppy disk, hard disk , cd-rom,* dan *DVD.* Kebanyakan memori eksternal yang dipakai belakangan ini berbentuk disk/piringan sehingga operasi data dilakukan dengan putaran piringan tersebut. Dari perputaran ini, dikenal satuan rotasi piringan yang disebut *RPM (Rotation Per Minute).* Makin cepat perputaran, waktu akses pun semakin cepat dan dapat menghasilkan panas yang besar pula terhadap piringan karena besarnya tekanan terhadap piringan. Media yang berkapasitas besar dihubungkan dengan ukuran RPM seperti :

- 1) 3600 RPM Pre-IDE
- 2) 5200 RPM IDE
- 3) 5400 RPM IDE/SCSI
- 4) 7200 RPM IDE/SCSI
- 5) 10000 RPM SCSI

Alat baca dan tulis memori eksternal disebut *head* (pada hard disk ) dan *side*  (pada floppy). Tiap piringan memiliki dua sisi head/side, yaitu sisi 0 dan sisi 1. Setiap head/side dibagi menjadi lingkaran konsentris disebut *track*. Kumpulan track yang sama dari seluruh head disebut *cylinder*. Suatu track dibagi lagi menjadi daerah-daerah lebih kecil yang disebut *sector*.

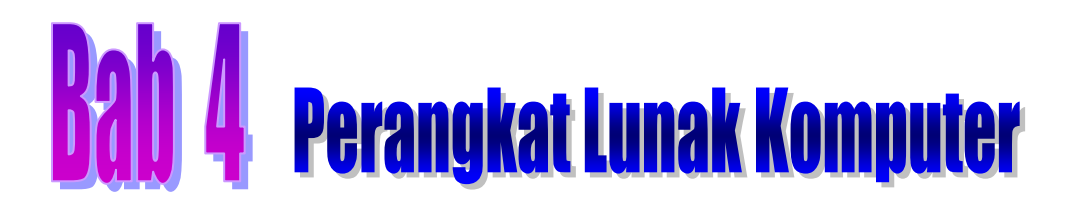

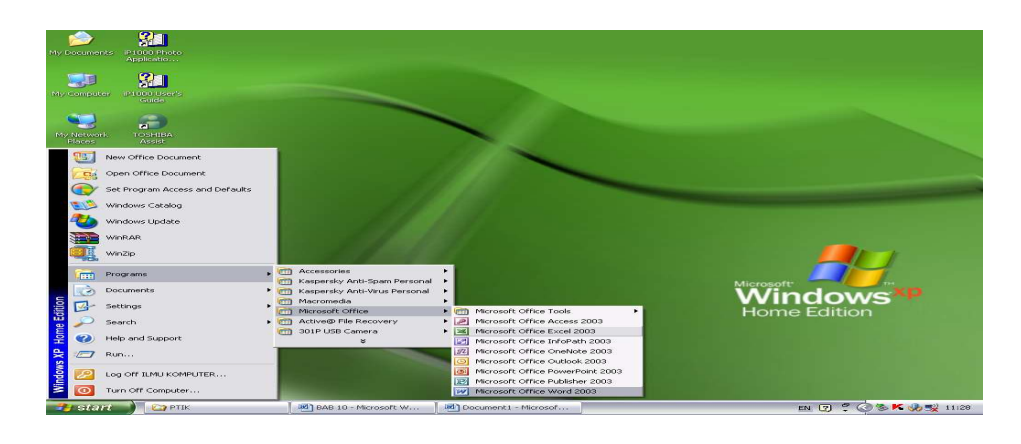

# **4.1 Kompetensi Dasar**

- a. Mengidentifikasi berbagai perangkat lunak program aplikasi.
- b. Memahami kegunaan dari beberapa program aplikasi.

# **4.2 Indikator Pencapaian hasil Belajar**

- a. Mengidentifikasi perangkat lunak program aplikasi berbasis pengolah kata.
- b. Mengidentifikasi perangkat lunak program aplikasi berbasis pengolah angka.
- c. Mengidentifikasi perangkat lunak program aplikasi berbasis pengolah grafis.
- d. Mengidentifikasi perangkat lunak program aplikasi berbasis presentasi/multimedia.

# **4.3 Materi Pembelajaran**

# **Pengantar**

Sistem komputer memerlukan perangkat lunak agar dapat mengoperasikan seluruh sumber daya yang ada pada sistem tersebut. Komputer merupakan mesin yang memproses fakta atau data menjadi informasi. Komputer digunakan orang untuk meningkatkan hasil kerja dan memecahkan berbagai masalah. Perangat lunak merupakan alat pemroses data. Bentuk terkecil dari perangkat lunak adalah operasi aritmatik (+, -, :, x) dan logika (AND, OR, >, <, =). Dari operasi dasar ini disusun program/perangkat lunak.

Tingkat pemrosesan yang dikerjakan perangkat lunak dari *machine-like* berubah seperti *human-like*. Di dalam teori informasi, disusun hierarki informasi mulai dari data/ fakta, setelah proses seleksi dan pengurutan data menjadi sesuatu yang berguna yaitu informasi. Susunan informasi yang sistematis melalui alur logika tertentu membentuk suatu *knowledge*. Gabungan *knowledge* dari berbagai sisi akan membangun *wisdom*. Data yang sudah diproses telah banyak berubah, yang semula hanya berupa data bilangan dan karakter merambah ke audio visual (bunyi, suara, gambar, film). Sejauh perkembangan pemrosesan data hingga saat ini, seluruhnya menggunakan format data digital dengan satuan bit *(binary digit)*.

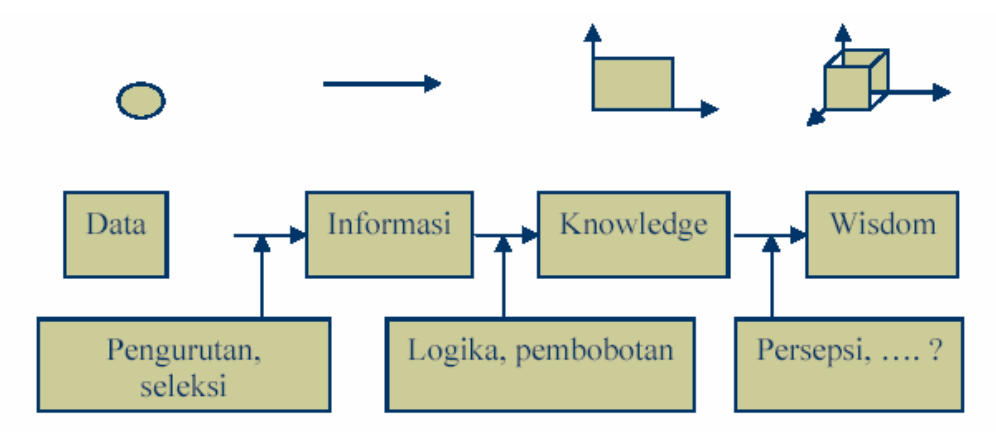

*Gambar 4.1 Tingkat Pemroses*

Dari perkembangan perangkat lunak bisa dibayangkan bagaimana perkembangan interaksi manusia dengan perangkat lunak itu sendiri. Bentuk paling primitif dari perangkat lunak adalah menggunakan aljabar **Boolean** yang direpresentasikan sebagai bit, yaitu 1 (benar/on) atau 0 (salah/off). Cara ini tentu sangat menyulitkan, sehingga orang mulai mengelompokkan bit tersebut menjadi nible (4 bit), byte (8 bit), word (2 byte), double word (32 bit). Kelompokkelompok bit ini disusun ke dalam struktur instruksi seperti penyimpanan, transfer, operasi aritmatika, operasi logika. Bentuk bit ini selanjutnya diubah menjadi kode-kode yang di kenal sebagai *assembler*. Kode-kode mesin sendiri cukup menyulitkan karena dituntut menghapal banyak kode dan format (aturan) penulisannya juga cukup membingungkan. Dari masalah ini kemudian lahir bahasa pemrograman tingkat tinggi yang mendekati bahasa manusia. Saat ini pembuatan perangkat lunak sudah menjadi suatu proses produksi yang sangat kompleks. Pembuatan perangkat lunak mengiuti urutan proses yang panjang dengan melibatkan puluhan bahkan ratusan orang dalam pembuatannya.

# **4.3.2 Sejarah Perangkat Lunak**

# **a. Era Pioner**

Bentuk perangkat lunak pada awalnya berupa sambungan-sambungan kabel antarbagian dalam komputer. Cara lain dalam mengakses komputer menggunakan *punched card* yaitu kartu yang dilubangi. Penggunaan komputer saat itu masih dilakukan secara langsung yaitu sebuah program untuk sebuah

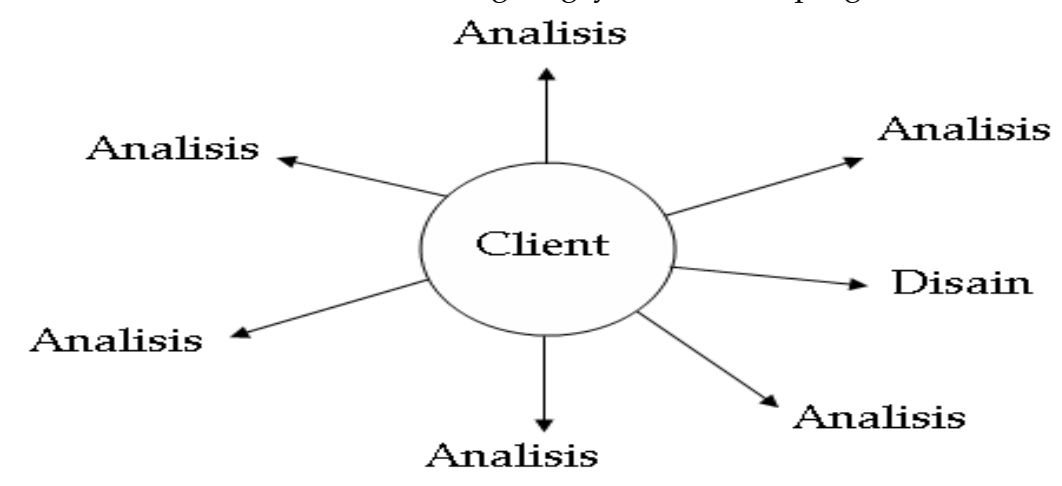

*Gambar-4.2 : Siklus Perangkat Lunak* 

mesin dengan tujuan tertentu. Pada era ini, perangkat lunak merupakan satu kesatuan dengan perangkat kerasnya. Penggunaan komputer dilakukan secara langsung dan hasil yang selesai dikerjakan komputer berupa *print out*. Proses yang di lakukan di dalam komputer berupa baris instruksi yang secara berurutan di proses (dieksekusi).

# **b. Era Stabil**

Sekarang banyak digunakan stabil komputer. Penggunaannya tidak hanya oleh kalangan peneliti dan akademisi, tetapi juga oleh kalangan industri. Selanjutnya perusahaan perangkat lunak bermunculan dan perangkat lunak mulai bergeser menjadi sebuah produk. Perangkat lunak dapat menjalankan beberapa fungsi. Baris-baris perintah perangkat lunak yang dijalankan oleh komputer bukan lagi satu-satu, tetapi sudah banyak proses yang dilakukan secara serempak (*multi tasking*). Sebuah perangkat lunak mampu melayani banyak pengguna (*multi user*) secara cepat/langsung *(real time*). Pada era ini mulai dikenal sistem basis data, yang memisahkan antara program (pemroses) dengan data (yang di proses).

# **c. Era Mikro**

Sejalan dengan semakin luasnya pemakaian PC dan jaringan komputer di era ini, perangkat lunak juga berkembang untuk memenuhi kebutuhan perorangan. Perangkat lunak dapat dibedakan menjadi perangkat lunak sistem yang bertugas menangani internal dan perangkat lunak aplikasi yang digunakan secara langsung oleh penggunannya untuk keperluan tertentu. Automatisasi yang ada di dalam perangkat lunak mengarah ke suatu jenis kecerdasan buatan.

# **d. Era Modern**

Sekarang ini perangkat lunak cukup mudah ditemukan, bukan saja sebuah superkomputer dengan multi prosesornya, sebuah komputer genggam juga dilengkapi dengan perangkat lunak yang dapat disinkronkan dengan PC. Demikian juga peralatan rumah tangga seperti telepon, TV, hingga ke mesin cuci, *air conditioning (AC)* dan *microwave*, telah pula dilengkapi dengan perangkat lunak untuk mengatur operasinya. Pembuatan sebuah perangkat lunak tidak lagi pekerjaan sekelompok orang, tetapi telah menjadi pekerjaan banyak orang. Dengan beberapa tahapan proses yang melibatkan berbagai disiplin ilmu dalam perancangannya. Tingkat kecerdasan yang ditunjukkan oleh perangkat lunak pun terus meningkat. Selain permasalahan teknis, perangkat lunak sekarang mulai bisa mengenal masukan berbentuk suara dan gambar.

# **4.3.3 Klasifikasi Perangkat Lunak**

 Secara umum perangkat lunak dapat diklasifikasi menjadi 2 (dua) kelas yaitu *perangkat lunak sistem*, dan *perangkat lunak aplikasi*.

# **a. Perangkat lunak sistem**

Perangkat lunak sistem dapat dikelompokkan menjadi 3 (tiga) jenis yaitu:

a) *Bahasa pemrograman* 

Perangkat lunak yang bertugas mengkonversikan arsitektur dan algoritma yang di rancang manusia ke dalam format yang dapat di jalankan komputer, contoh bahasa pemrograman di antaranya : BASIC, COBOL, Pascal, C++, FORTRAN.

b) *Sistem Operasi* 

Perangkat lunak yang pertama kali di jalankan, sistem operasi yang mengatur seluruh proses, menerjemahkan masukan, mengatur proses internal, mengelola penggunaan memori dan memberikan keluaran ke peralatan yang bersesuaian, contoh sistem operasi : *DOS, Unix, Windows 95, IMB OS/2, Apple's System 7*.

c) *Utility*

Sistem operasi merupakan perangkat lunak sistem dengan fungsi tertentu. Msalnya pemeriksaan perangkat keras (*hardware troubleshooting*), memeriksa disket yang rusak (bukan rusak fisik), mengatur ulang isi *harddisk (partisi, defrag)*, contoh *Norton Utility*.

# **b. Perangkat lunak aplikasi**

Perangkat lunak aplikasi merupakan perangkat lunak yang sangat banyak dijumpai dan terus berkembang. Sebelum tahun 1990-an aplikasi yang di kenal yaitu pemroses kata *(Word Star, Chi Write),* pemroses tabel *(Lotus 123, Quatro Pro)*, database *(DBASE)*, dan hiburan (game). Pada perkembangannya pemroses kata, tabel dan database saat ini telah dibundel menjadi aplikasi *office* dengan tambahan aplikasi untuk pembuatan presentasi yang nanti akan diberikan pada pelatihan ini. Contoh aplikasi *office* adalah *Microsoft Office* yang terdiri atas *Word Processor* (pemroses kata), *Excel* (pemroses tabel), *Access* (database), dan *PowerPoint* (presentasi).

Hal yang berkembang sangat banyak saat ini adalah aplikasi multimedia dan internet. Contoh aplikasi multimedia adalah *Winamp* untuk memutar musik berformat *MP3* atau *CD Audio*, kemudian *RealPlayer* yang dapat digunakan untuk menonton film atau VCD. Aplikasi internet yang umum digunakan adalah untuk *browsing, e-mail, chatting* dan *messenger*. Aplikasi yang bersifat khusus diantaranya untuk membantu pekerjaan *engineer* seperti *AutoCAD* (gambar struktur), *Protel* (gambar rangkaian elektronik), dan *Matlab* (pemroses dan visualisasi persamaan matematis).

# **4.3.4 Sistem Operasi**

Sistem operasi sangat berkaitan dengan prosesor yang digunakan. Jenis prosesor pada PC yang umum adalah yang kompatibel dengan produk awal *IBM* dan *Macintosh*. PC Macintosh, perangkat lunaknya dikembangkan oleh perusahaan yang sama sehingga perkembangannya tidak sepesat *cloning* IBM PC*.*  Sistem operasi dari *cloning* IBM secara umum terbagi menjadi 2 aliran yaitu komersil yang dibuat oleh *Microsoft* dan yang bersifat *freeware* yang di kembangkan oleh peneliti dari seluruh dunia karena bersifat *open source*, yaitu bahan baku pembuatan yang dapat dibaca sehingga hasilnya dapat di tambah atau dimodifikasi oleh setiap orang. Sementara interaksi antara pengguna dan komputer di kenal melalui 2 cara, cara yang pertama adalah pemberian instruksi melalui penulisan perintah, atau dengan cara tunjuk (pointer) dengan tampilan grafis. Pembahasan sistem operasi secara khusus telah Anda pelajari pada modul sebelumnya.

# **4.3.5 Virus Komputer**

Pada ilmu komputer, *virus* yang dimaksud adalah sebuah program komputer yang memiliki kemampuan untuk menggandakan diri dengan cara menyisipkan program / *script* ke dalam sebuah file lain. Mirip seperti virus

biologis, virus komputer dapat menyebar dengan cepat pada file-file dalam sebuah komputer, atau bahkan menulari file pada komputer lain, baik melalui jaringan maupun lewat kegiatan tukar-menukar file. Banyak virus yang sengaja disebarkan melalui e-mail. Oleh karenanya, jika komputer kita terhubung langsung ke internet, sebaiknya kita harus memasang *antivirus* dan upayakan agar selalu ter-*update* (diperbaharui).

# **a. Jenis Virus**

Jenis virus berdasarkan sasaran penyebarannya, yaitu *virus boot sector* dan *virus file*. *Virus boot sector* didesain oleh pembuatnya untuk menginfeksi *boot sector*, yakni bagian dari sebuah media penyimpanan (disket, hard disk) yang pertama kali dibaca oleh sistem operasi saat media tersebut diakses. Sekali media penyimpanan yang terinfeksi oleh virus jenis ini dipakai untuk melakukan *booting*, maka virus pun menetap di memory dan siap menginfeksi media penyimpanan lain yang digunakan pada komputer yang sama. Belakangan, *virus boot sector* berkembang menjadi tipe yang lebih ganas, yaitu yang dikenal sebagai virus partisi *(partition table)*. Tabel partisi adalah bagian pada harddisk yang menyimpan data-data CHS *(cylinder/head/sector)* yang menjadi pedoman untuk sistem operasi untuk melakukan proses pembacaan. Sekali bagian ini dihancurkan oleh virus, maka tentunya harddisk tidak lagi dapat dibaca dan seluruh data di dalamnya pun melayang.

Sementara itu, virus file bekerja dengan cara menyisipkan programnya dalam sebuah file. Dahulu, saat penggunaan sistem operasi DOS masih meluas, sasaran virus jenis ini adalah *file-file executable*, yaitu file yang namanya berakhiran dengan ekstensi .COM atau .EXE. Selain melakukan penularan, virus file seringkali menambahkan perintah-perintah tertentu pada kode program yang ditularinya. Umumnya virus semacam ini memiliki sifat sebagai "bom waktu". Program virus akan melakukan aksinya pada waktu-waktu tertentu yang telah ditentukan oleh si programmer. "Aksi" ini bisa bermacam-macam, mulai dari yang ringan seperti menampilkan pesan dan membunyikan speaker, hingga melakukan perusakan dengan menghapus data, atau bahkan memformat harddisk.

Pada saat penggunaan program berbasis Windows mulai marak dengan aneka macam fitur, maka dikenal satu jenis virus baru, yakni virus macro. *Macro* adalah serangkaian perintah, mirip perintah dalam bahasa pemrograman yang disediakan oleh perangkat lunak yang memungkinkan penggunanya untuk menyusun suatu rangkaian pekerjaan tertentu. Rangkaian perintah tersebut akan dijalankan sekaligus oleh perangkat lunak saat *macro* dijalankan. Fasilitas *macro* berguna untuk memudahkan pengguna dalam melakukan langkah-langkah yang berurutan dan berulang-ulang. Celakanya, fasilitas ini akhirnya disalahgunakan oleh tangan-tangan jahil untuk membuat macro yang berisi perintah-perintah penularan dan bahkan perusakan!

Jenis *virus macro* yang terkenal adalah *virus WordMacro* yang khusus dibuat untuk menginfeksi file data dari perangkat lunak pengolah kata *Microsoft Word* (berekstensi .DOC). Virus jenis ini memiliki hingga ribuan varian dengan aneka macam jenis gangguan. Mulai dari yang hanya menampilkan pesan pada waktuwaktu tertentu hingga melakukan perusakan pada file. *Virus WordMacro* tergolong memiliki varian paling banyak karena kode-kodenya yang mudah untuk dimodifikasi. Disamping itu, mempelajari macro pada *MS Word* tidaklah sesulit mempelajari bahasa *Assembly* atau *C* (bahasa pemrograman yang sering digunakan untuk membuat program virus).

# **b. Menghindari Ancaman Virus**

Sebagai pengguna komputer, ada beberapa langkah yang dapat dilakukan untuk menghindari sistem dari ancaman virus maupun akibat-akibat buruk yang ditimbulkannya:

1. Pasang Anti Virus pada sistem komputer

Sebagai perlindungan di garis depan, penggunaan anti virus adalah wajib. Ada banyak anti virus yang beredar di pasaran saat ini. Beberapa yang cukup handal diantaranya adalah *McAfree VirusScan* (www.mcafee.com) dan *Norton Anti Virus* (www.symantec.com).

- 2. Update database program anti virus secara teratur Ratusan virus baru muncul setiap bulannya. Usahakan untuk selalu mengupdate database dari program anti virus yang digunakan. Database terbaru dapat dilihat pada website perusahaan pembuat program anti virus yang anda gunakan.
- 3. Berhati-hati sebelum menjalankan file baru

Lakukan *scanning* terlebih dahulu dengan anti virus sebelum menjalankan sebuah file yang didapat dari mendownload di internet atau menyalin dari orang lain. Apabila anda biasa menggunakan sarana e-mail, berhati-hatilah setiap menerima *attachment* dalam bentuk file *executable*. Waspadai file-file yang berekstensi: \*.COM, \*.EXE, \*.VBS, \*.SCR, \*.VB. Jangan terkecoh untuk langsung membukanya sebelum melakukan scanning dengan software anti virus.

4. Mencurigai bila terjadi keanehan pada sistem komputer.

Menurunnya performa sistem secara drastis, khususnya saat melakukan operasi pembacaan/penulisan file di disk, serta munculnya masalah pada software saat dioperasikan bisa jadi merupakan indikasi bahwa sistem telah terinfeksi oleh virus.

5. Backup data secara teratur.

# **4.3.6 Perangkat Lunak Aplikasi**

Perangkat lunak aplikasi merupakan perangkat lunak yang sangat banyak dijumpai dan terus berkembang. Sebelum tahun 1990-an aplikasi yang dikenal yaitu pemroses kata *(Word Star, Chi Write)*, pemroses tabel *(Lotus 123, Quatro Pro)*, *database (DBASE)*, dan hiburan *(game)*. Pada perkembangan pemroses kata, tabel dan database saat ini telah dibundel menjadi aplikasi *office* dengan tambahan aplikasi untuk pembuatan presentasi yang nanti akan diberikan pada pelatihan ini. Contoh aplikasi *office* adalah *Microsoft Office* yang terdiri atas *Word Processor* (pemroses kata), *Excel* (pemroses tabel), *Access (database)*, dan *PowerPoint* (presentasi). Secara khusus paket beberapa aplikasi akan Anda pelajari pada semester berikutnya seperti pengolah kata, pengolah angka, pengolah basisdata, dan pengolah grafis.

Hal yang berkembang sangat pesat saat ini adalah aplikasi multimedia dan internet. Contoh aplikasi multimedia adalah *Winamp* untuk memutar musik berformat *MP3* atau *CD Audio*, kemudian *RealPlayer* yang dapat digunakan untuk menonton film atau VCD. Aplikasi internet yang umum digunakan adalah untuk browsing, e-mail, chatting dan messenger. Aplikasi yang bersifat khusus di antaranya untuk membantu pekerjaan *engineer* seperti *AutoCAD* (gambar struktur), *Protel* (gambar rangkaian elektronik), dan *Matlab* (pemroses dan visualisasi persamaan matematis). Perangkat lunak aplikasi umumnya dapat menangani data jenis:

- a. text: type face, type size (satuan point  $= 1/72$ "), type weight, type style, font
- b. numbers
- c. pictures
- d. sound
- e. video

Anda akan mempelajari perangkat lunak secara lebih mendalam pada semester depan. Berikut ini akan Anda pelajari secara umum atau garis besarnya perangkat lunak aplikasi.

# **a. Word Prosesor**

*Microsoft Word (MS Word)* merupakan program pengolah kata yang banyak dipakai saat ini dibandingkan dengan program pengolah kata lainnya, seperti *WordStar, AmiPro, WordPerfect* dan lain-lain. Hal ini dipengaruhi oleh faktor fasilitas yang disediakan, kemudahan dalam menggunakan, hasil yang diperoleh, tampilan yang menarik dan lain sebagainya. *Microsoft Word*, selanjutnya disebut *Word* merupakan pengembangan dari versi sebelumnya yang mengalami banyak perubahan dan perbaikan di sana sini sehingga lebih fleksibel digunakan dan menyediakan fasilitas penuh terhadap akses *internet* dari setiap program aplikasinya. Kemampuan dalam membuat tabel, menyisipkan program lain ke program *word* dan fasilitas lainnya akan bahas lebih lanjut, telah menghantarkan *word* sebagai program aplikasi pengolah kata yang mutakhir saat ini.

# **b. Spreadsheet**

*Microsoft Excel (MS-Excel)* merupakan program aplikasi *spreadsheet* (lembar kerja elektronik) canggih yang paling populer dan paling banyak digunakan saat ini. *Excel* akan sangat membantu dalam hal menghitung, memproyeksikan, menganalisa dan mampu mempresentasikan data dalam bentuk tabel dengan berbagai jenis tabel yang disediakannya, mulai dari bentuk *Bar, Grafik, Pie, Line* dan banyak lagi. *Excel* merupakan pengembangan dari excel versi sebelumnya yang lebih ditingkatkan fungsinya dan dikonsentrasikan agar *spreadsheet* ini lebih familiar (mudah dipakai), lebih fleksibel, lebih mudah diintegrasikan dengan program office lainnya dan yang tak kalah penting adalah kemampuan untuk langsung berhubungan dengan *internet*. Walaupun demikian, *Excel* ini akan selalu dikembangkan oleh pihak Microsoft sehingga akhirnya kita betul-betul dimanja oleh *software Microsoft* ini.

# **c. Aplikasi Presentasi**

Microsoft Power Point yang disingkat dengan nama Ms. Power Point merupakan program aplikasi presentasi canggih yang popular dan banyak digunakan saat ini. Microsoft Power Point akan sangat membantu kita dalam hal merancang, mendesain, membuat, dan mempresentasikan data dalam bentuk yang sangat indah dan elegan. Microsoft Power Point untuk saat ini dikembangkan terus dan ditingkatkan oleh Microsoft Corp. sehingga fungsinya bertambah dan dikonsentrasikan agar Microsoft Power Point ini lebih familiar (mudah dipakai), lebih fleksibel, lebih mudah diintegrasikan dengan program office lainnya dan yang tak kalah penting adalah kemampuan untuk langsung berhubungan dengan internet.

# **d. Aplikasi Basisdata**

*Microsoft Access* adalah suatu aplikasi yang dapat membantu untuk membuat sebuah aplikasi database dalam waktu yang relatif singkat. Biasanya digunakan untuk pembuatan aplikasi yang kecil. Misalnya program untuk kasir di koperasi, penjualan untuk toko. Elemen Access antara lain sebagai berikut:

- 1) **Table** digunakan untuk menyimpan data
- 2) **Query** digunakan untuk memanipulasi data
- 3) **Form** digunakan untuk frontend aplikasi. Biasanya untuk menampilkan data, menambah data dan lain lain.
- 4) **Report** digunakan untuk membuat laporan
- 5) **Macro** digunakan untuk melakukan satu atau beberapa fungsi.
- 6) **Switchboard** digunakan membuat menu utama.

# **e. Aplikasi Grafis**

Photoshop adalah salah satu aplikasi yang dapat membantu proses manipulasi gambar. Pada dasarnya photoshop digunakan untuk melakukan tugas-tugas berikut ini :

# 1) **Membuat Tulisan dengan Efek Tertentu**

 Kelebihan Photoshop adalah mampu membuat tulisan dengan bermacammacam karakteristik.

# 2) **Membuat Tekstur dan Material yang Beragam**

 Dengan langkah-langkah tertentu, seorang designer bisa membuat gambar misalnya daun, logam, ait dan bermacam gambar lainnya.

# 3) **Manipulasi Gambar dan Photo yang sudah ada**

 Manipulasi yang bisa dilakukan antara lain: mengubah posisi gambar, komposisi warna, menyambung gambar, menambah border (frame) dan efek-efek lainnya.

# **4. Memproses Materi Web**

 Photoshop juga digunakan untuk keperluan web, misalnya: kompresi file gambar agar ukurannya let kecil, memotong gambar kecil-kecil (slice), dan membuat web photo gallery. Dengan Adobe Image Ready™, gambar yang sudah ada bisa dibuat untuk keperluan web, misalnya menjadi rollover dan animasi GIF. Untuk keperluan tersebut, kalian bisa menggunakan Macromec Fireworks™ di samping Adobe Image Ready™.

# **Rangkuman**

Perangkat lunak aplikasi merupakan perangkat lunak yang sangat banyak di jumpai dan terus berkembang. Sebelum tahun 1990-an aplikasi yang dikenal yaitu pemroses kata *(Word Star, Chi Write)*, pemroses tabel *(Lotus 123, Quatro Pro)*, *database (DBASE)*, dan hiburan (game).

Pada perkembangan pemroses kata, tabel dan database saat ini telah di bundel menjadi aplikasi *office* dengan tambahan aplikasi untuk pembuatan presentasi yang nanti akan diberikan pada pelatihan ini. Contoh aplikasi *office*  adalah *Microsoft Office* yang terdiri atas *Word Processor* (pemroses kata), *Excel* (pemroses tabel), *Access* (database), dan *PowerPoint* (presentasi). Hal yang berkembang sangat pesat saat ini adalah aplikasi multimedia dan internet. Contoh aplikasi multimedia adalah Winamp untuk memutar musik berformat MP3 atau CD Audio, kemudian *RealPlayer* yang dapat digunakan untuk menonton film atau VCD. Aplikasi internet yang umum digunakan adalah untuk *browsing, e-mail, chatting* dan *messenger*. Aplikasi yang bersifat khusus di antaranya untuk membantu pekerjaan *engineer* seperti *AutoCAD* (gambar struktur), *Protel* (gambar rangkaian elektronik), dan *Matlab* (pemroses dan visualisasi persamaan matematis).

Perangkat lunak aplikasi umumnya dapat menangani data jenis:

- 1) text: type face, type size (satuan point  $= 1/72$ "), type weight, type style, font
- 2) numbers
- 3) pictures
- 4) sound
- 5) video.

# **Bah 5 Praktik Perangkat Lunak Aplikasi**

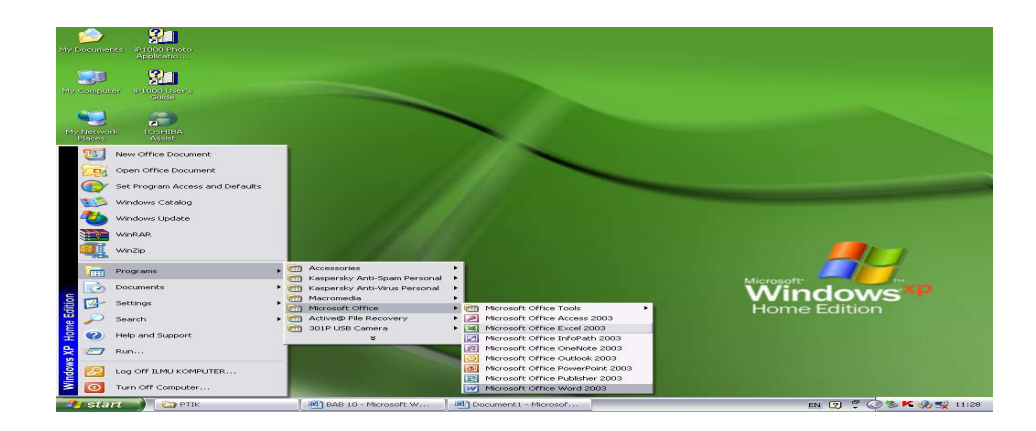

# **5.1 Kompetensi Dasar**

Mempraktikkan satu program aplikasi.

# **5.2 Indikator Pencapaian hasil Belajar**

- a. Mengidentifkasi menu dan *shortcut* program aplikasi pada *taskbar* dan *desktop.*
- b. Mempraktikkan salah satu program aplikasi

# **5.3 Materi Pembelajaran**

### **5.3.1 Pengantar**

Pengertian Menu dan Ikon/Shortcut

# **a. Menu**

Program berbasis Graffica/ UserInterfice (GUI) memungkinkan mengeluarkan perintah dengan memilih menu. Menu mengelompokkan perintah-perintah yang berhubungan. Sebagai contoh menu File pada Microsoft Word berisi perintah open, save, print dokumen, dan ada beberapa perintah yang dikelompokan dalam menu File.

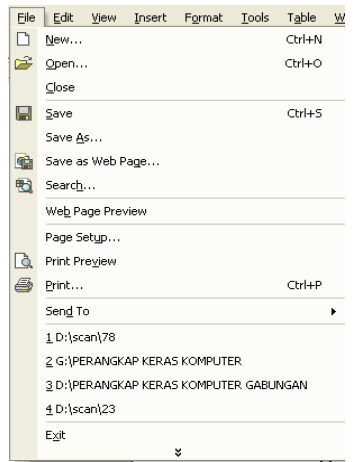

# **b. Icon Shortcut**

Ikon/shortcut adalah gambar yang merepresentasikan objek pada komputer, seperti ikon Ms. Woi Excel, dan lain-lain yang ada pada layar dekstop. Kita mengklik ikon untuk mengaktifkannya. Seperti c kita ingin mengaktifkan program Ms. Word maka kita tinggal double klik ikon Ms. Word yang ada di c maka program Ms. Word siap digunakan.

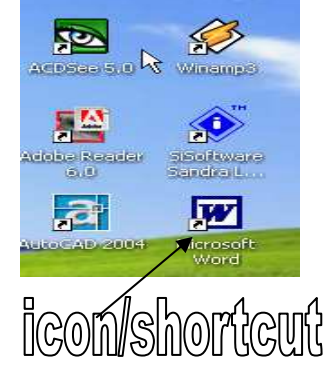

# **5.3.2 Praktik program Aplikasi Microsoft Word**

Microsoft Word atau populer dengan istilah MS-Word merupakan program aplikasi pengolah kata *(word Prosesor)* yang banyak dipilih oleh pengguna komputer.

# **a.. Memulai Word**

Word baru dapat dijalankan apabila sistem operasi windows telah kita aktifkan.

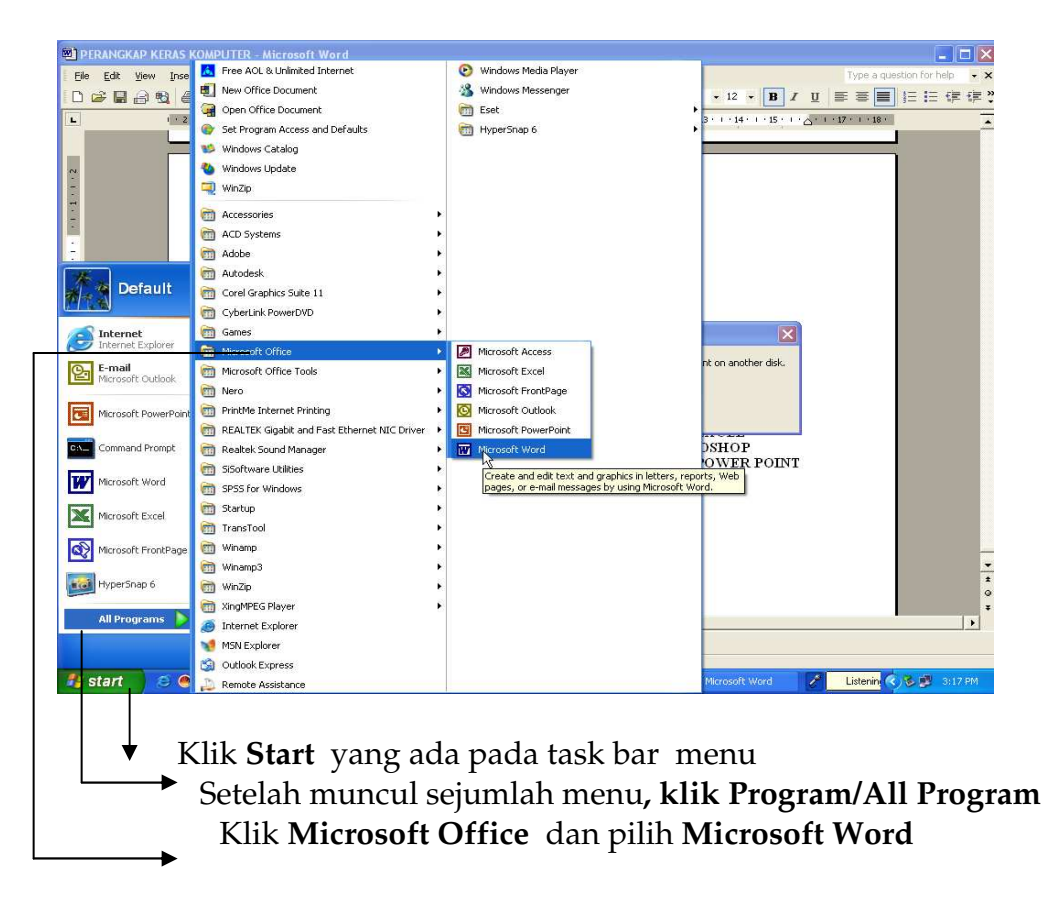

# **b. Elemen Jendela Word**

Setelah Word kita aktifkan, maka akan tampil layar kosong dengan nama Document 1, seperti berikut.

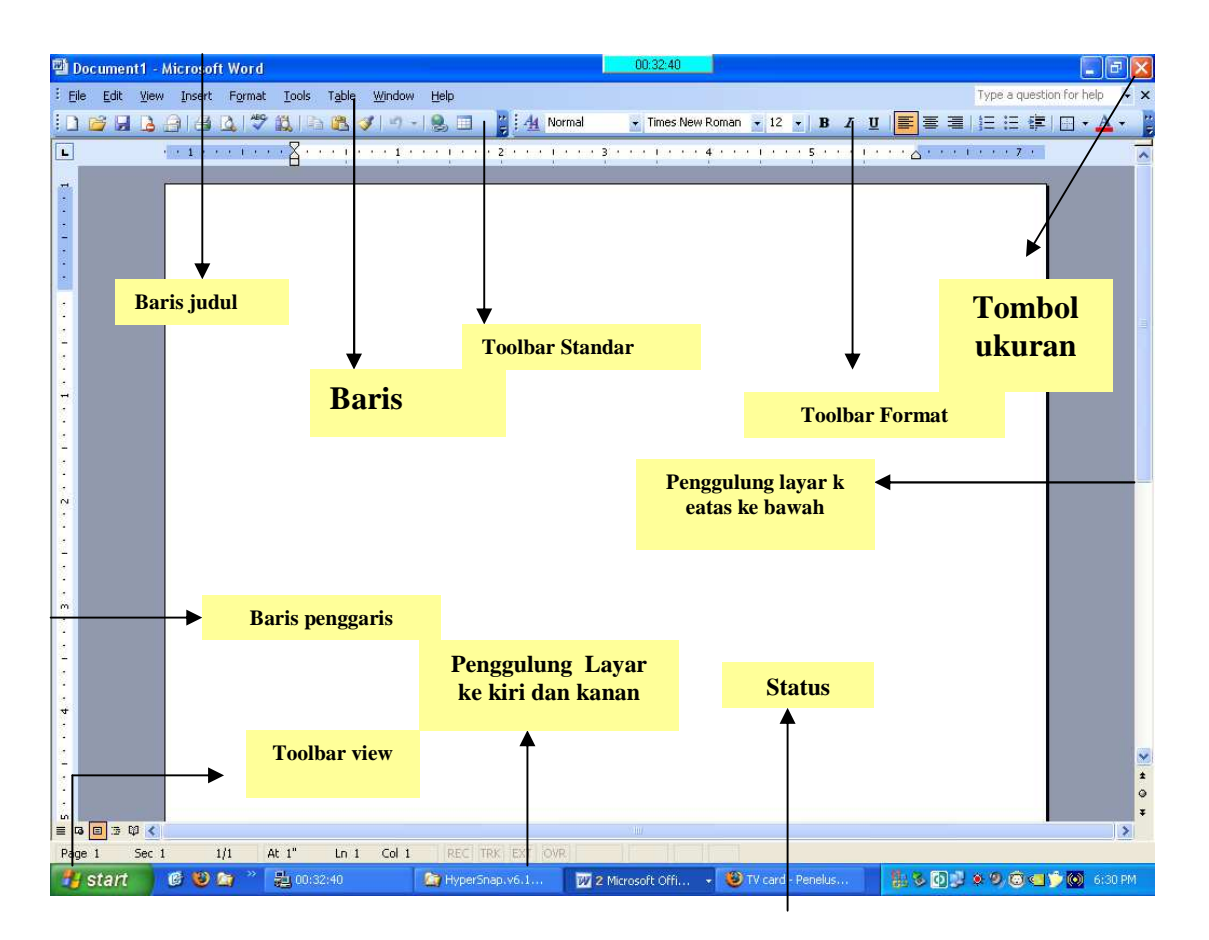

# **3. Menu Bar Word.**

*Menu Bar*, berisi daftar menu yang dapat kita gunakan, dimana menu ini

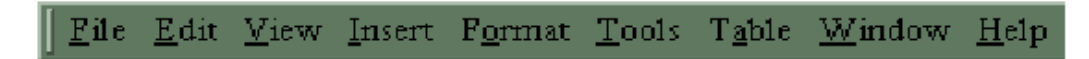

mempunyai sub menu masing-masing sesuai dengan fungsi dari menu induknya. Misalnya *Menu File*, maka sub menu-nya berisi segala hal yang berkaitan dengan file, begitu juga dengan menu yang lainnya. Standarnya menu ini terdiri atas *Menu File, Edit, View, Insert, Format, Tools, Table, Windows dan Help* tapi daftar menu juga dapat kita tambahkan sesuai dengan keperluan kita. Menu ini dapat kita pilih dengan cara meng-klik nama menu atau dengan tombol Alternate (ALT)+huruf yang bergaris bawah pada menu secara bersamaan. Misal kita akan

mengaktifkan menu file maka kliklah menu tersebut atau dengan menekan tombol ALT+F (tekan secara bersamaan).

# 1) *Toolbar Standar*

 Merupakan kumpulan icon-icon standar yang disediakan oleh Word secara otomatis. Walaupun begitu icon dari toolbar ini juga dapat kita tambah atau dikurangi sesuai keperluan. Default dari toolbar ini terdiri atas icon sebagai berikut.

### 100% BBBBBBV¦X \$BSY|10-0-188, MBBREE ा ज

Untuk mengetahui nama dari icon-icon tersebut dapat dilakukan dengan mengarahkan pointer mouse pada icon yang dituju, tunggu sesaat sehinggan tampil nama dari icon tersebut. Misalnya kita arahkan pointer mouse pada icon yang bergambar printer, maka akan keluar informasi nama dari icon tersebut. Lihat gambar.

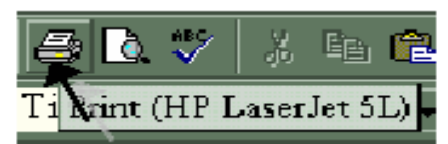

# 2) *Toolbar Formatting*

Termasuk toolbar default yang disediakan oleh Word . Toolbar ini berisi kumpulan icon-icon yang berfungsi dalam pemformatan pada Word .

Comment Te = || Times New Ron = || 10 || = ||  $B$  *I* U 퇴 줄 줄

# 3) *Ruler*

 Bagian ini berfungsi sebagai alat bantu dalam penentuan margin (batas) dari lembar kerja. Apakah batas kiri, kanan, paragraph dan lain lain. Ruler ini dapat kita atur ukurannya, apakah centimeter, inchi, millimeter, points atau pica. Untuk menentukan ukuran ini dapat dilakukan dengan cara : Klik *menu tool*, lalu klik *Options* pada kotak dialog option klik *general* pada kotak pilihan *measurement units* tentukan jenis pengukuran yang diinginkan, lalu klik **OK**.

# 4) *Scrollbar*

Berfungsi untuk menggeser layar kerja. Jika menggeser layar kerja ke kiri atau ke kanan gunakan *horizontal scroll bar*, atau menggeser layar kerja ke atas dan ke bawah gunakan *vertical scroll bar*.

# **d. Mengakhiri Word**

Jika Anda telah selesai bekerja dengan word, Anda dapat mengakhirinya dengan menggunakan langkah berikut ;

- 1) Simpan terlebih dahulu lembar kerja Anda.
- 2) Kemudian pilih salah satu langkah untuk mengakhiri penggunaan word berikut ini ;
	- a) Pilih dan klik **File, Exit**, atau
	- b) Klil tombol **Close (X)** yang berada pada pojok kanan atas jendela Word, atau
	- c) Klik ganda icon kontrol menu yang berada pada pojok kiri atas jendela, atau
	- d) Tekan tombol **Alt+F4**
- 3) tunggu sampai jendela Word ditutup.

# **5.3.3 Praktik program Aplikasi Microsoft Excel**

# **a. Memulai Excel**

Excel baru dapat dijalankan apabila sistem operasi windows telah kita aktifkan. Langkah-langkah memulai bekerja dengan Excel sebagai berikut ;

- 1) Aktifkan Komputer terlebih dahulu.
- 2) Klik tombol Start yang ada pada batang taskbar.
- 3) Muncul sejumlah menu, pilih Program.
- 4) Klik Microsoft Excel
- 5) Tunggu hingga tampil layar Excel yang masih kosong. (lihat gambar 2.
- 6) Microsoft Excel siap untuk digunakan.

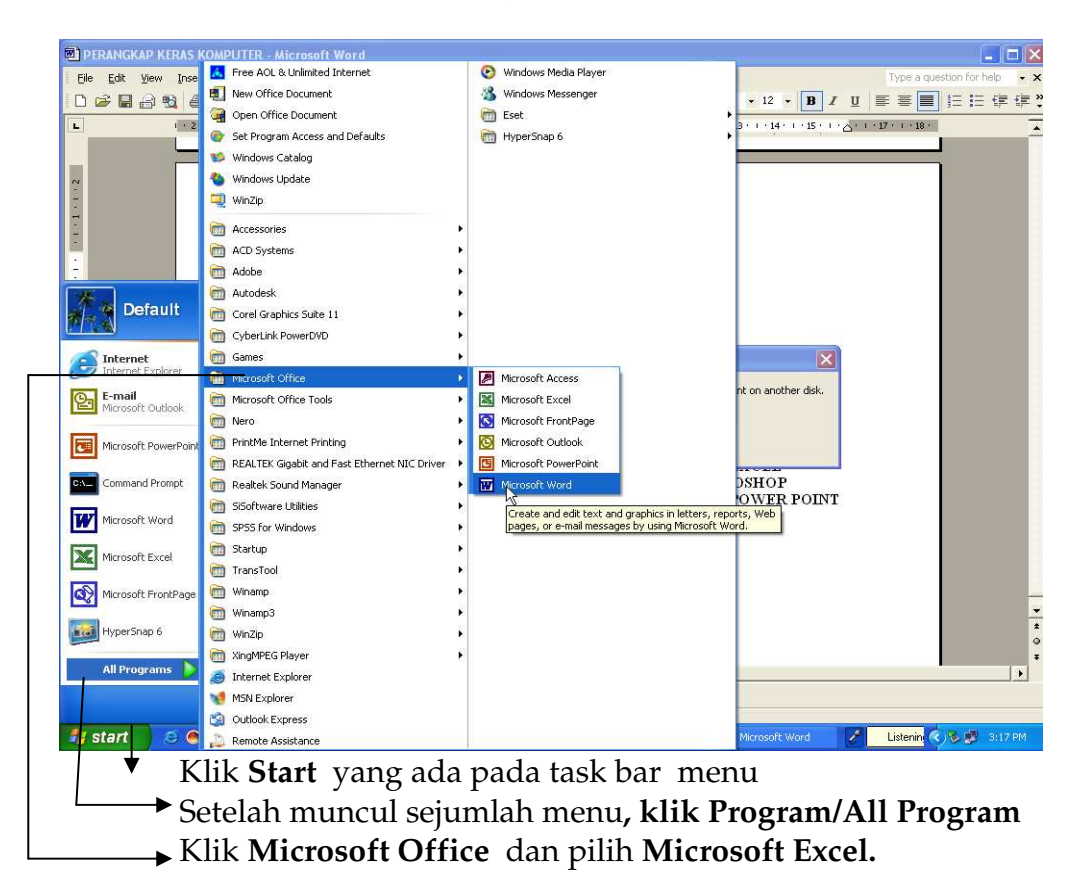

### **b. Elemen Jendela Excel**

Setelah Excel diaktifkan, maka akan tampil lembar kerja yang masih kosong

dengan nama Book1, seperti berikut ;

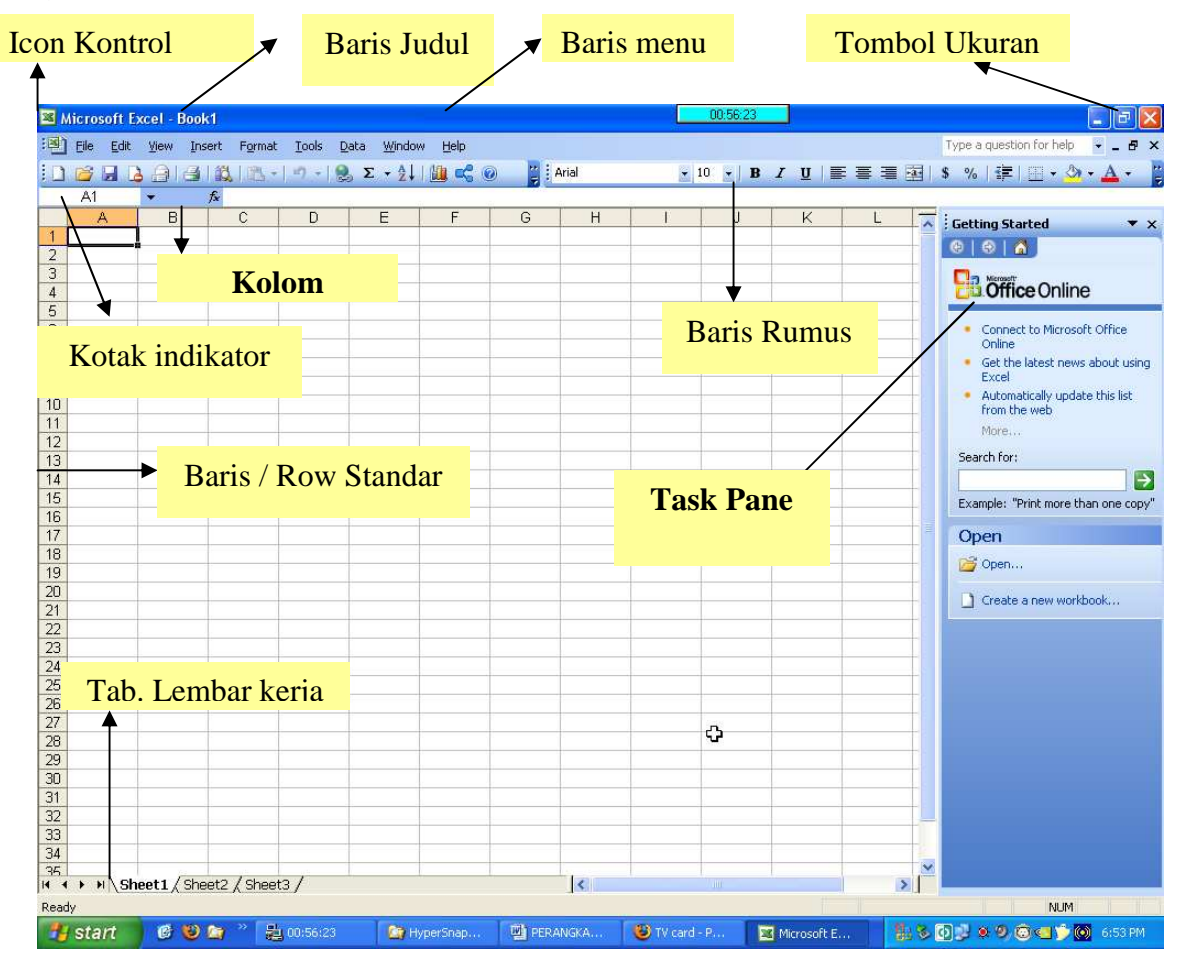

### **c. Menu Bar Excel**

*Menu Bar*, berisi sederetan menu yang dapat digunakan, dimana setiap menu mempunyai sub menu masing-masing sesuai dengan fungsi dari menu induknya. Misalnya *Edit*, akan mempunyai sub menu yang berhubungan dengan edit data, begitu juga dengan menu yang lainnya. Standarnya menu bar terdiri atas :

Eile Edit View Insert Format Tools Data Window Help

Menu ini dapat dipilih dengan *mouse* atau menggunakan tombol kombinasi ALT+huruf menu yang bergaris bawah secara bersamaan. Misalkan kita akan memilih menu edit, maka tekanlah tombol ALT jangan dilepas lalu tekan huruf E. *Toolbars Standard*, adalah sederetan icon-icon yang akan sering digunakan. Toolbar digunakan agar kita dapat memilih dan menjalankan perintah dengan cepat dan mudah. *Defaultnya toolbar* ini terdiri atas :

Masing-masing toolbar mempunyai nama dan fungsi masing-masing, untuk mengetahui namanya cukup dengan mengarahkan pointer mouse ke icon yang dituju, tunggu sesaat, maka akan muncul nama dari *icon* tersebut.

# 1) *Toolbar Formatting*

Toolbar yang sering kita gunakan yang berfungsi dalam hal memformat lembar kerja, apakah itu rata kiri, kanan atau rata tengah, kita juga bisa cetak tebal, miring atau bergaris bawah, semua ini adalah bagian dari proses memformat lembar kerja. Standarnya, toolbar ini terdiri atas :

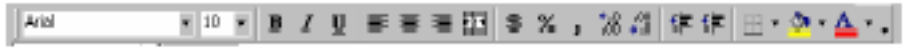

Kita tinggal meng-klik icon tersebut untuk menggunakannya.

# 2) *Row Heading* (Kepala garis)

Penunjuk lokasi baris pada lembar kerja yang aktif. Row Heading juga berfungsi sebagai salah satu bagian dari penunjuk sel (akan dibahas setelah ini). Jumlah baris yang disediakan oleh Excel adalah 65.536 baris.

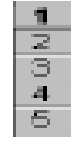

# 3) *Column Heading* (Kepala kolom)

Penunjuk lokasi kolom pada lembar kerja yang aktif. Sama halnya dengan Row Heading, Column Heading juga berfungsi sebagai salah satu bagian dari penunjuk sel (akan dibahas setelah ini). Kolom di simbol dengan abjad A – Z dan gabungannya. Setelah kolom Z, kita akan menjumpai kolom AA, AB s/d AZ lalu kolom BA, BB s/d BZ begitu seterus sampai kolom terakhir yaitu IV (berjumlah 256 kolom). Sungguh suatu lembar kerja yang sangat besar, bukan. (65.536 baris dengan 256 kolom).

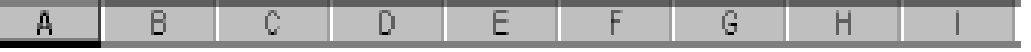

4) *Cell* Pointer (penunjuk sel), adalah penunjuk sel yang aktif. **Sel** adalah perpotongan antara kolom dengan baris. Sel diberi nama menurut posisi
kolom dan baris. Contoh. Sel A1 berarti perpotongan antara kolom A dengan baris 1.

## 5) *Formula Bar*

Tempat kita untuk mengetikkan rumus-rumus yang akan kita gunakan nantinya. Dalam *Excel* pengetikkan rumus **harus** diawali dengan tanda '=' . Misalnya kita ingin menjumlahkan nilai yang terdapat pada sel A1 dengan B1, maka pada formula bar dapat diketikkan =A1+B1

*Scroll Bar*, berfungsi untuk menggeser lembar kerja secara vertikal (*Vertical Scroll Bar*) dan horizontal (*Horizontal Scroll Bar*).

## **5.3.4 Praktik program Aplikasi Microsoft Powerpoint**

Program aplikasi Power Point adalah suatu program yang digunakan untuk membuat slide atau presentasi.

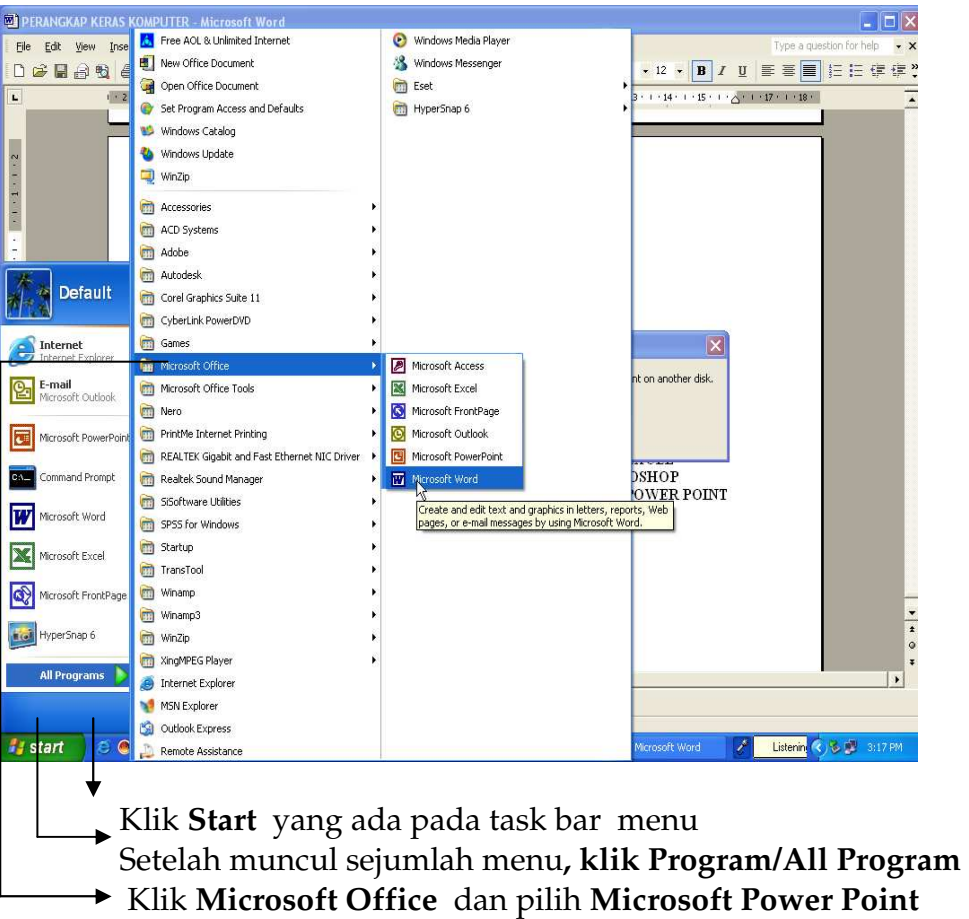

Elemen-elemen yang ada perlu dipahami fungsinya agar lebih mudah di dalam menggunakan program ini. Perhatikan gambar berikut:

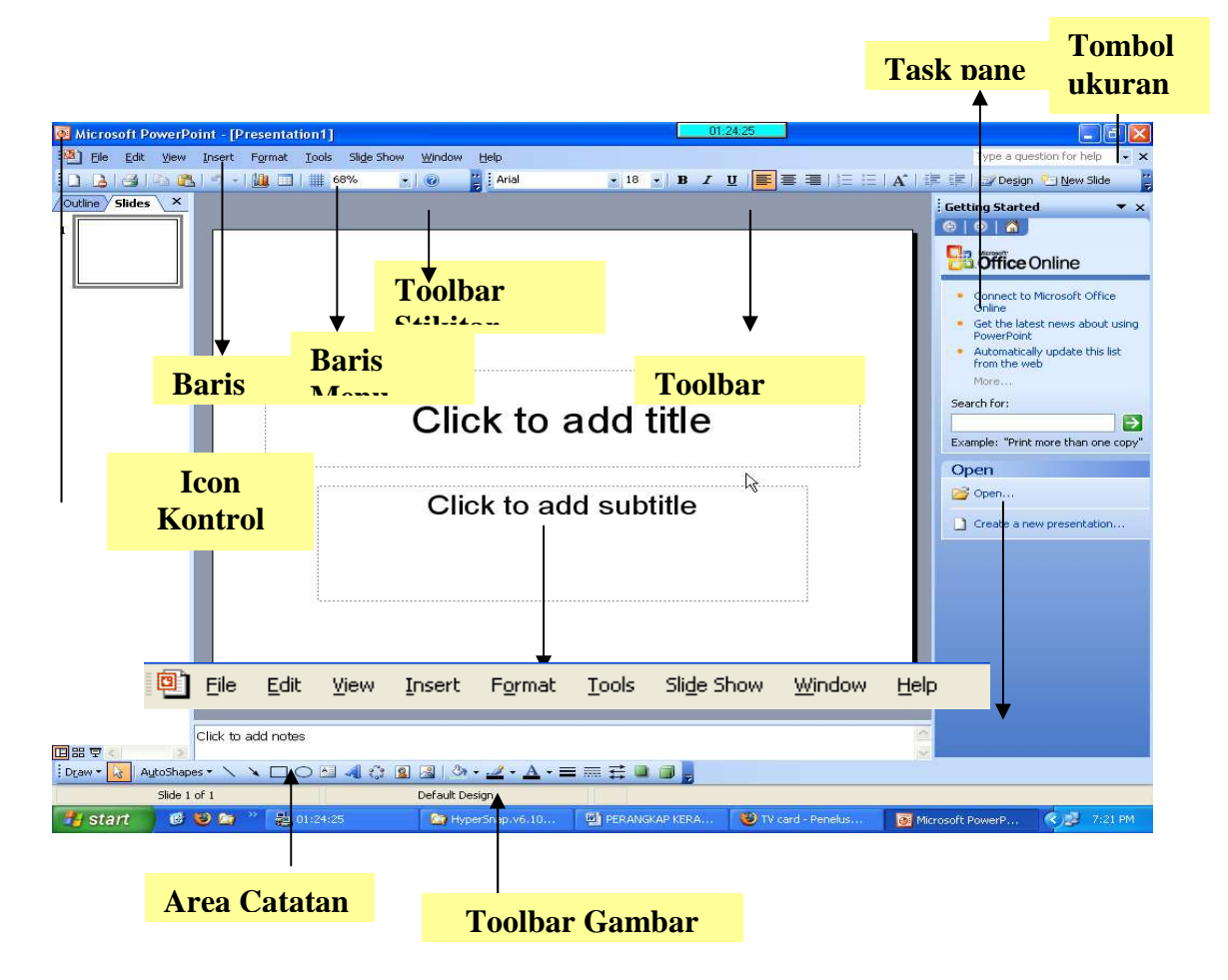

### **Keterangan**

- 1) baris judul atau title bar merupakan program aplikasi dari file aktif.
- 2) Icon control menu merupakan menu yang digunakan untuk mengontrol jendela yang sedang aktif.
- 3) Baris Menu (menu bar ) berisi perintah berupa menu-menu aktif, dimana setiap menu mempunyai submenu masing-masing sesuai dengan fungsi dari menu induknya.

Menu tersebut dapat dipilih dengan mouse atau menggunakan tombol kombinasi Alt + huruf menu yang bergaris bawah secara bersamaan.

Toolbar Standard berisi perintah-perintah shortcut (singkat) yang membentuk icon-icon berupa icon New , pen , print, Cut, Paste, Undo dan redo, yang berdungsi untuk menjalankan perintah dengan cepat dan mudah. Defalut toolbar standart terdiri atas :

▼18 ▼ B / U  $\boxed{\equiv}$  =  $\ket{\equiv}$   $\boxed{\equiv}$   $\boxed{A}$   $\boxed{\equiv}$   $\boxed{\Delta}$   $\bm{\cdot}$   $\boxed{\vec{\mathscr{Q}}$  Design  $\Im$  New Slide  $\bm{\cdot}$ 

Masing-masing toolbar mempunyai nama dan fungsi tertentu. Untuk mengetahui namanya cukup dengan mengarahkan mouse ke icon yang di tuju. Tunggu sesaat makan akan muncul nama icon tersebut.

- 1) Toolbar formatting berisi fasilitas-fasilitas untuk memformat area slide lembar kerja berupa jenis huruf, ketebalan huruf, cetak miring, garis bawah, rata kanan, rata kiri rata tengah, dan seterusnya. Defalut Tollbar formatting terdiri atas :
- 2) Drawing Bar ( baris gambar ) berisi fasilitas sederhana untuk menggambar, terdapat juga word Art, ClipArt teks box dan lainnya. Defalut Toolbar drawing terdiri atas:

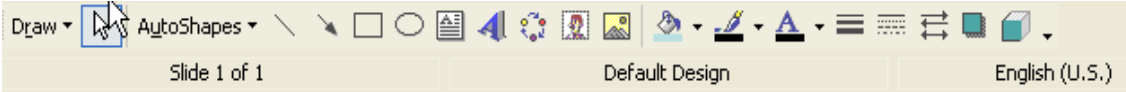

- 3) Area catatan, digunakan untuk memberikan catatan pada slide yang sedang dipilih.
- 4) Area slide, digunakan untuk menampilkan slide aktif yang sedang dirancang.
- 5) Area Outline, untuk menampilkan kerangka persentasi yang mencakup judul dan isi materi persentasi secara keseluruhan.
- 6) Oficce Assisment, menampilkan bentuk gambar animasi yang menarik.
- 7) Task pane, jendela yang dilampilkan disebelah kanan dokumen yang akan membantu saat menyunting dokumen.

## **5.3.5 Praktik program Aplikasi Adobe Photoshop**

Program aplikasi Adobe Photoshop adalah suatu program yang digunakan untuk manipulasi grafis.

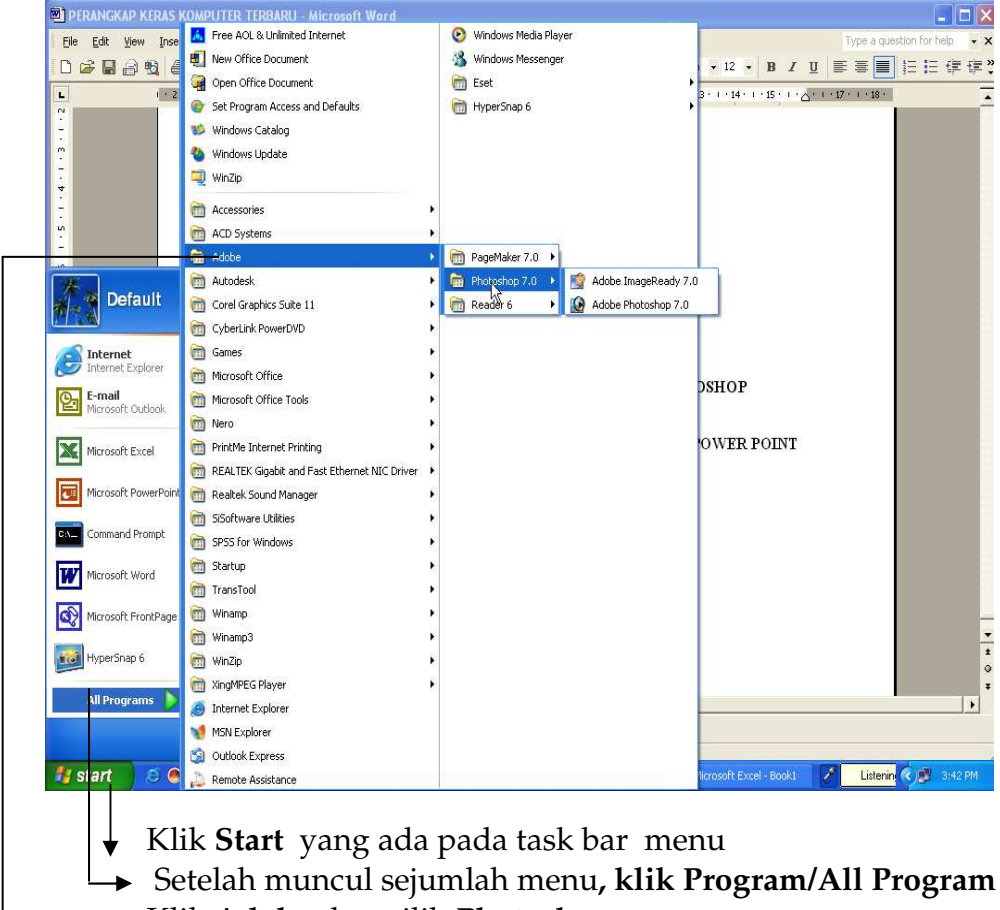

Klik **Adobe** dan pilih **Photoshop** 

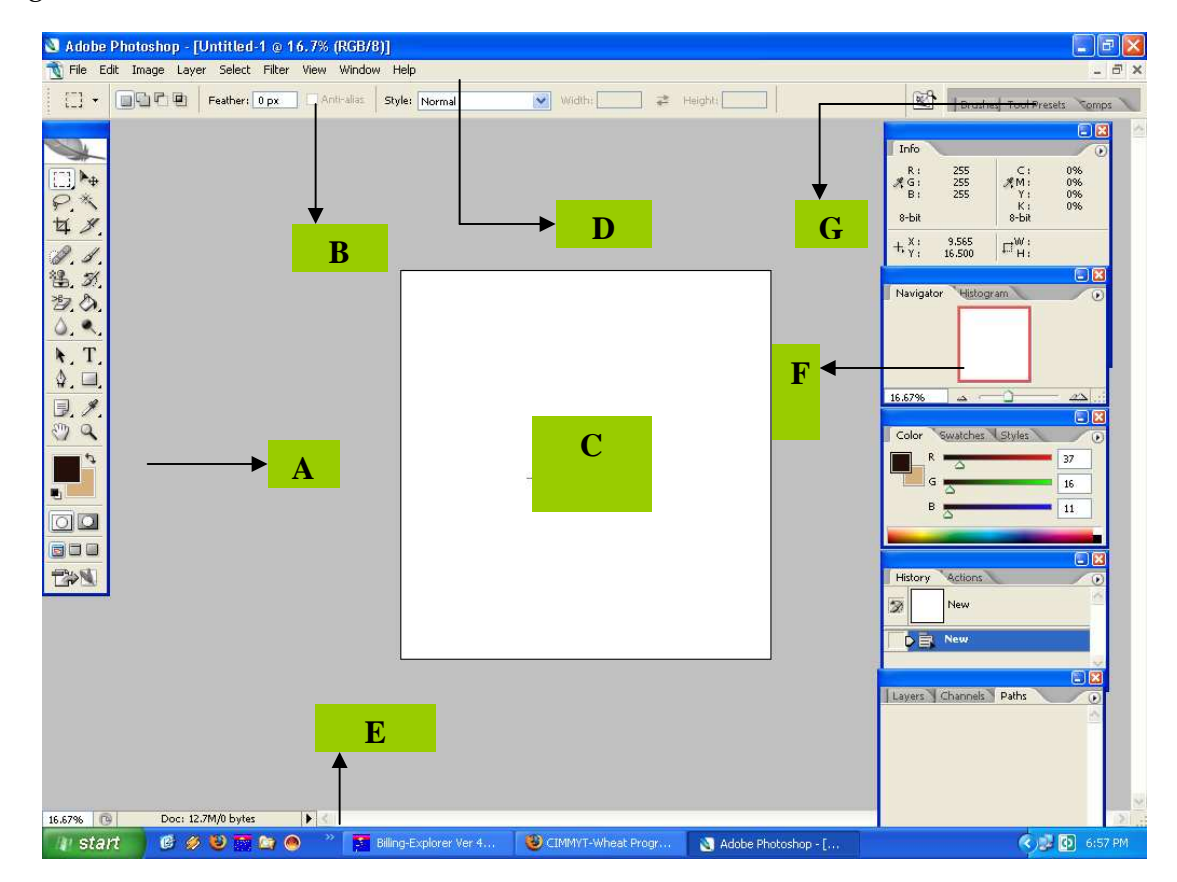

Untuk mempelajari dan menggunakan program ini, perhatikan serta pahami gambar berikut:

#### **Keterangan :**

- A. Toolbox
- B. Tool Option Bar
- C. View area untuk image
- D. Menu
- E. Start Bar
- F. Palette , dari atas ke bawah, navigation palette, color palette, history palette, dan layar palette.

Palette wall( hanya tampak apabila resolusi layar diatas 800x600.

## **A. Toolbox.**

Toolbar berisi barbagai macam tools yangdigunakan untuk melakukan manipulasi image.

# **B. Tool Option Bar**

Option tersebut digunakan untuk mengatur nilai parameter dari tool yang seang aktif atau dipilih.

# **C. View Area Untuk Image**

Bagian ini digunakan untuk menampilkan image yang sedang dikerjakan.

## **D. Menu**

# **Menu-menu yang ada di Adobe Photoshop adalah :**

- 1) File ; berkaiatan dengan file, seperti menyimpan, membuka, exsport import, dan cek.
- 2) Edit : berkaitan dengan editing secara umum seperti cut, copy, paste, transformimage, serta untuk mengatur preference Adobe Photoshop.
- 3) Image : berisi editing mage untuk mengatur warna, hue, saturation, brightness/contrast, ukuran.
- 4) Layer: berkaitan management layer pada image, seperti menambah layer, menghapus, menambag efek pada layer serta masking.
- 5) Select berkaitan dengan selection image.
- 6) Filter: berisi filter-filter yang terinstal pada photoshop yang dapat digunakan untuk memberi efek tertentu pada image.
- 7) View : digunakan untuk pengaturan view seperti zooming image, menampilkan skala, dan sebagainya.
- 8) Window digunakan untuk pengaturan window.
- 9) Help digunakan untuk pengaturan help Adobe Photoshop

Staus bar pada photoshop dapat ditampilkan atau disembunyikan dengan memilih menu Window> Staus Bar. Status bar berisikan keterangan mengenai toolbox dan image aktif. Tekan Alt + Clik pada staus bar untuk mengetahui size jenis window image.

# **E. Palette**

Palette Photoshop berguna untuk memudahkan dalam navigasi maupun editing image. Untuk menampilkan atau menyembunyikan palette, gunakan menu window, kemudian pilih palette yang ingin disembunyikan atau ditampilkan.

### **F. Palette well**

Palette Well digunakan untuk memudahkan dalam pengaturan palette. Namun Pallete well hanya tersedia jika resolusi layar lebih dari 800x600 (resolusi minimal yang disarankan adalah 1024x768). Apabila suatu palette diletakkan disuatu well, maka palette akan bersifat tersembunyi. Ketika title dari palette di klik barulah palette akan ditampilkan. Untuk menyimpan palette ke dalam palette well, drag palette's tab ke dalam palette wall hingga well ter highlight.

Dalam gambar terdapat beberapa bagian yang mempunyai fungsi yang berbeda, antara lain:

- 1. Tool
- 2. Timeline
- 3. Workspace (area kerja)
- 4. Properties
- 5. Library

Perhatikan gambar di bawah ini :

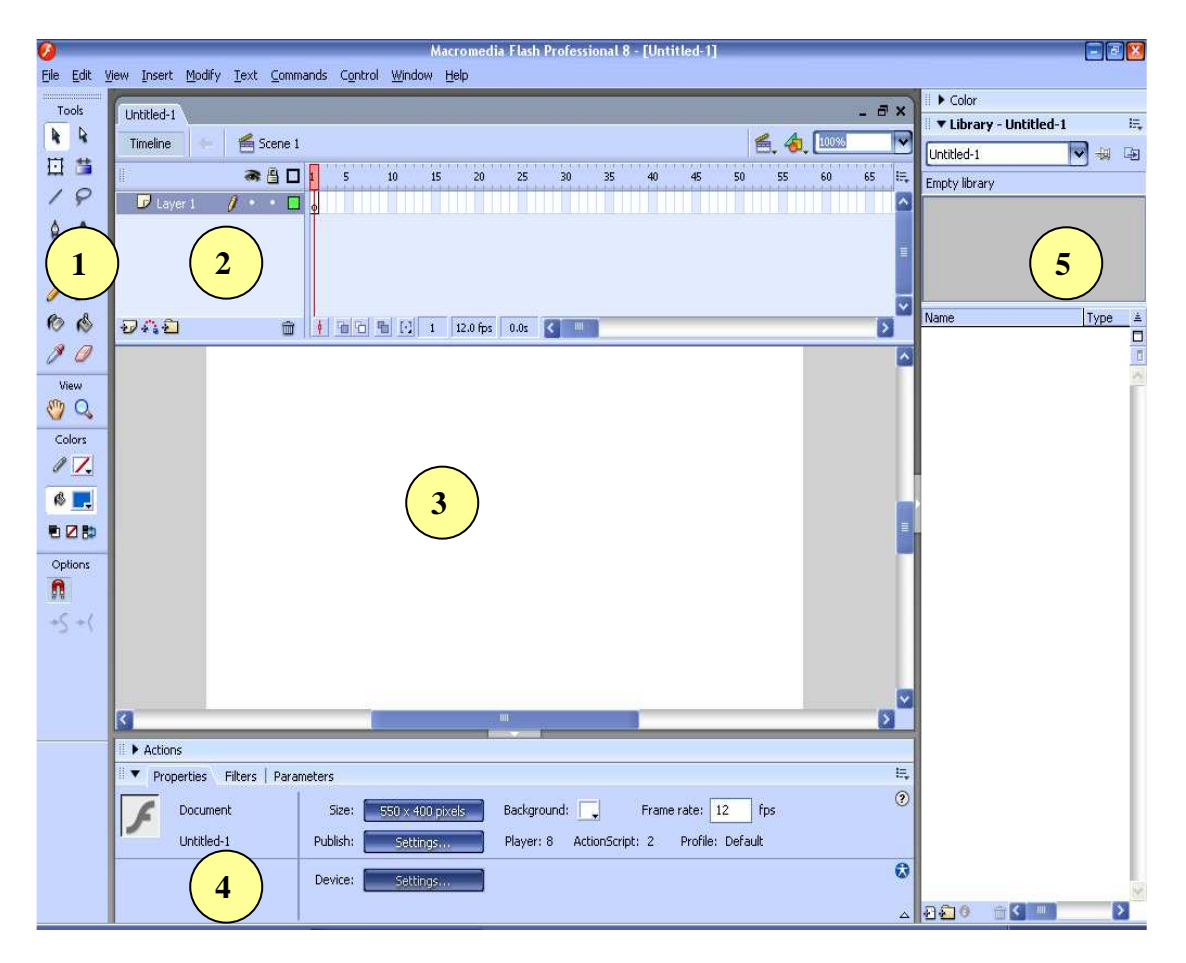

## **A. TOOL**

Pada Tool terdapat Icon tool dengan gambar dan fungsi yang berbeda:

- Selection tool : memilih object di area kerja (workspace)
- Subselection tool : memilih frame/garis bentuk object
- Free transform tool : merubah ukuran object
- Gradient transform tool : merubah gradasi warna dan pengaturannya
- Line tool : membuat object garis
- ₽ Lasso tool : memiih sebagian dari object
- $\bigcap_{i=1}^{\infty}$  Pen tool : menggambar garis kurva berkesinambungan
- A Text tool : membuat text
- Oval tool : membuat gambar lingkaran atau elips
- Rectangle tool : membuat gambar kotak
- PolyStar tool : membuat gambar polygon
- Pencil tool : membuat garis secara freehand
- Brush tool : membuat gambar garis degan kuas
- Ink bottle tool : mewarnai garis object (stroke)
- $\bigotimes$  Paint bucket tool : mewarnai object (fill)
- Eyedropper tool : memilih warna dari suatu object
- Eraser tool : menghapus object
- Hand tool : menggeser area kerja secara freehand
- **Q** Zoom tool : membesarkan/mengecilkan area kerja
- **Stroke colour : pewarnaan garis object (stroke)**
- $\blacktriangleright$  Fill colour : pewarnaan object (fill)

### **B. TIMELINE**

Merupakan jendela yang mengatur frame dan layer secara *timeline* (pewaktuan)

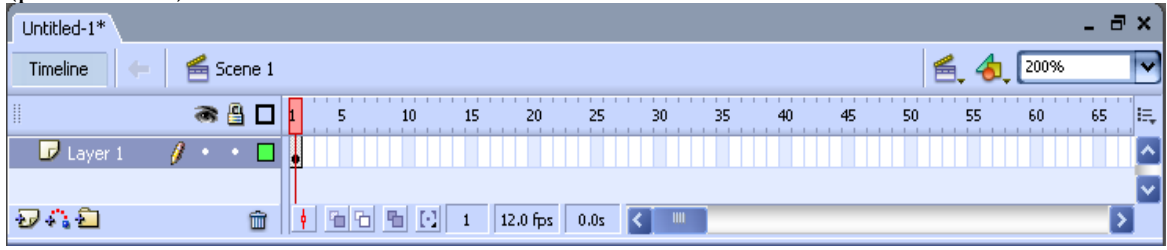

Layer adalah lapisan dalam area kerja berisi yang object ataupun *actionscript.*  Dalam layer ada frame ditandai dengan kotak di bawah angka berfungsi berapa lama object tersebut akan ditampilkan

### **C. WORKSPACE**

Area kerja tempat kita bekerja dan semua tampilan

#### **D. PROPERTIES**

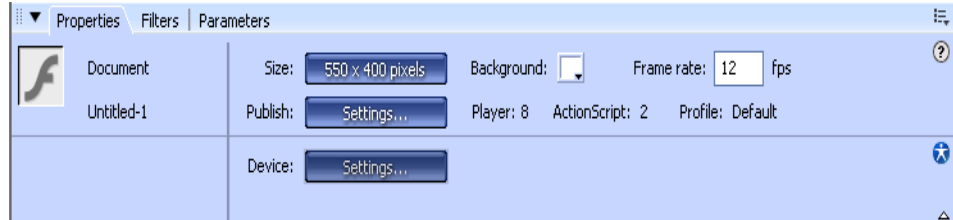

Berisi nama dokumen (default:untitled-1), ukuran area kerja (size), warna workspace (background), frame rate (default 12fps) atau kecepatan tampilan frame per detik.

### **E. LIBRARY**

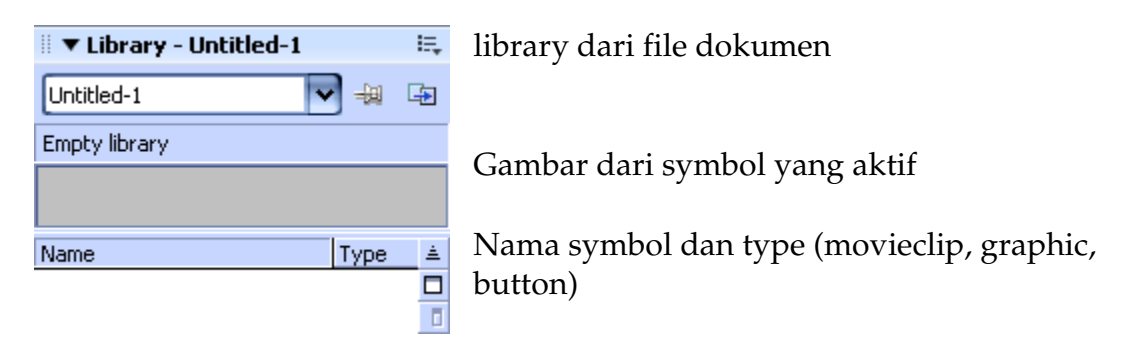

## **DAFTAR PUSTAKA**

Ahmad Yani.. 2007. *Panduan Menjadi Teknisi Komputer*. Jakarta: PT. Kawan Pustaka.

*Association for Computing Machinary* (ACM), http://acm.org

Bertens, K. 1994. *Etika*, Jakarta: Gramedia Pustaka Utama.

*Computing Sciences Accreditation Board*, http://www.csab.org

Franz Magnis-Suseno, 1989. *Etika Dasar*, Jakarta: Kanisius, 1989.

*Mengenal Sistem Operasi* http://dhani.singcat.com.refleksi/2006.

Natakusumah, E.K., 2002. *"Perkembangan Teknologi Informasi di Indonesia."*, Bandung : Pusat Penelitian informatika – LIPI.

Peter Denning, et al., 1989. *"Computing as a Discipline," Communications of ACM*, 32, 1 (January), 9-23.

Peter Denning. 1999. *"Computer Science: the Discipline," In Encyclopedia of Computer Science* (A. Ralston and D. Hemmendinger, Eds).

Robert H. Blissmer. 1985. *Computer Annual, An Introduction to Information Systems 1985-1986 (2nd Edition)*, John Wiley & Sons.

Supriyanto. 2005. *Teknologi Informasi dan Komunkasi*. Bandung: Yudhistira

The World Bank Group, *E-government definition;* http://www1. worldbank.org/publicsektor/ egov/definition.htm.

Tim Koordinasi Telematika Indonesia. 2001. *"Kerangka Teknologi Informasi Nasional"*, Jakarta.

Tucker, Jr. and P. Wegner. 1996. "Computer Science and Engineering: the Discipline and Its Impact," In *Handbook of Computer Science and Engineering*, CRC Press, Chapter 1.

V. Carl Hamacher, et al. 2001. *Computer Organization (5th Edition),* McGraw-Hill.

Wawan Setiawan. 2006. *Pengantar Teknologi Informasi dan Komunikasi*, Bandung : UPIpress.

Wikipedia Indonesia, Ensiklopedia Bebas Berbahasa Indonesia.

William M. Fuori. 1981. *Introduction to the Computer: The Tool of Business (3rd Edition)*, Prentice Hall.

Zubair, Achmad Chariris. 1987. *Kuliah Etika*. Jakarta: Rajawali Pers.